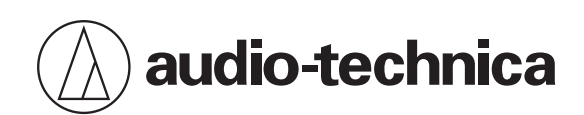

# **ATND1061LK ATND1061DAN**

Dalle Multicapsules à faisceaux ajustables

## **Manuel de l'utilisateur - Édition de l'unité principale -**

**French**

<span id="page-1-0"></span>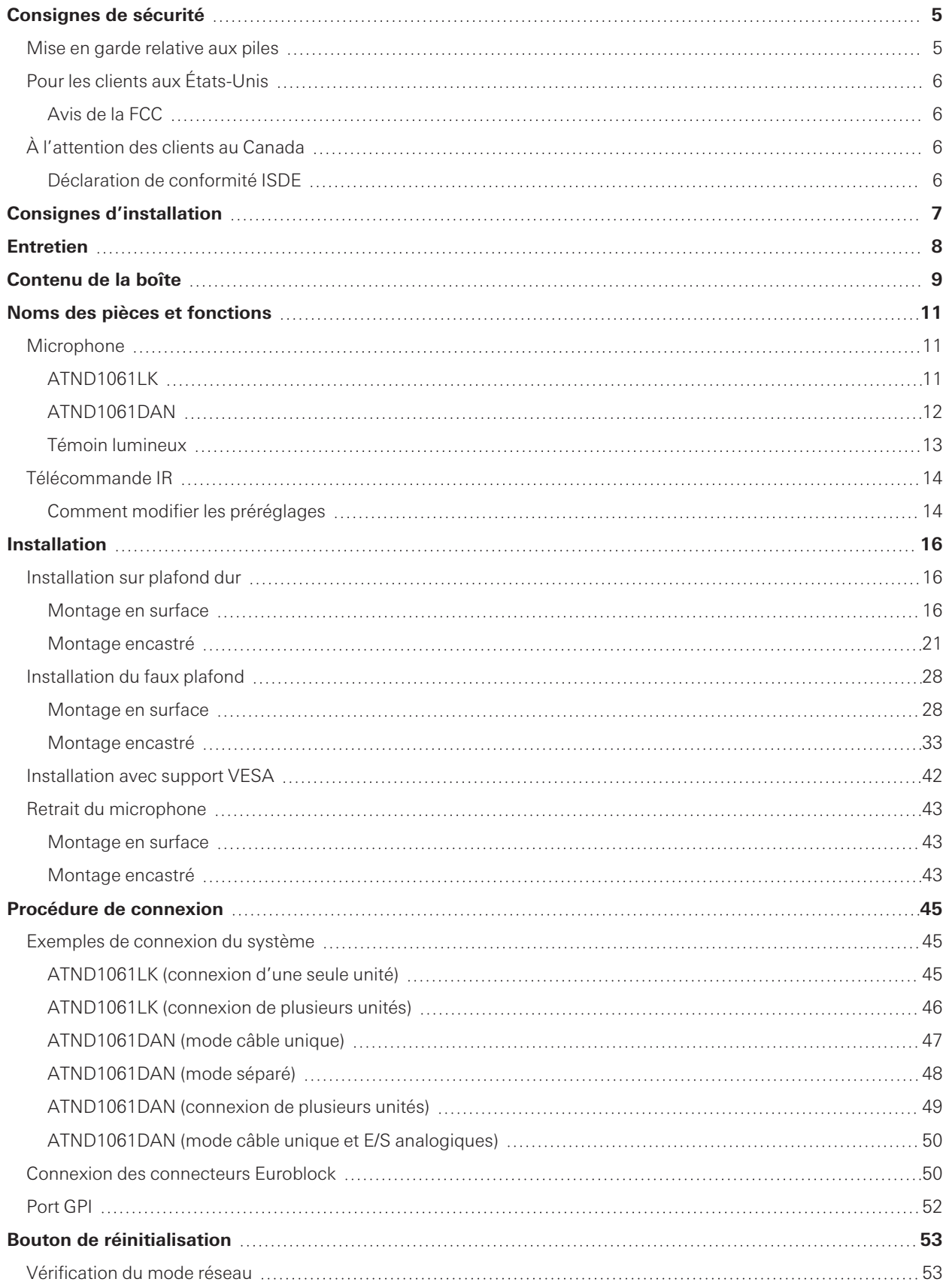

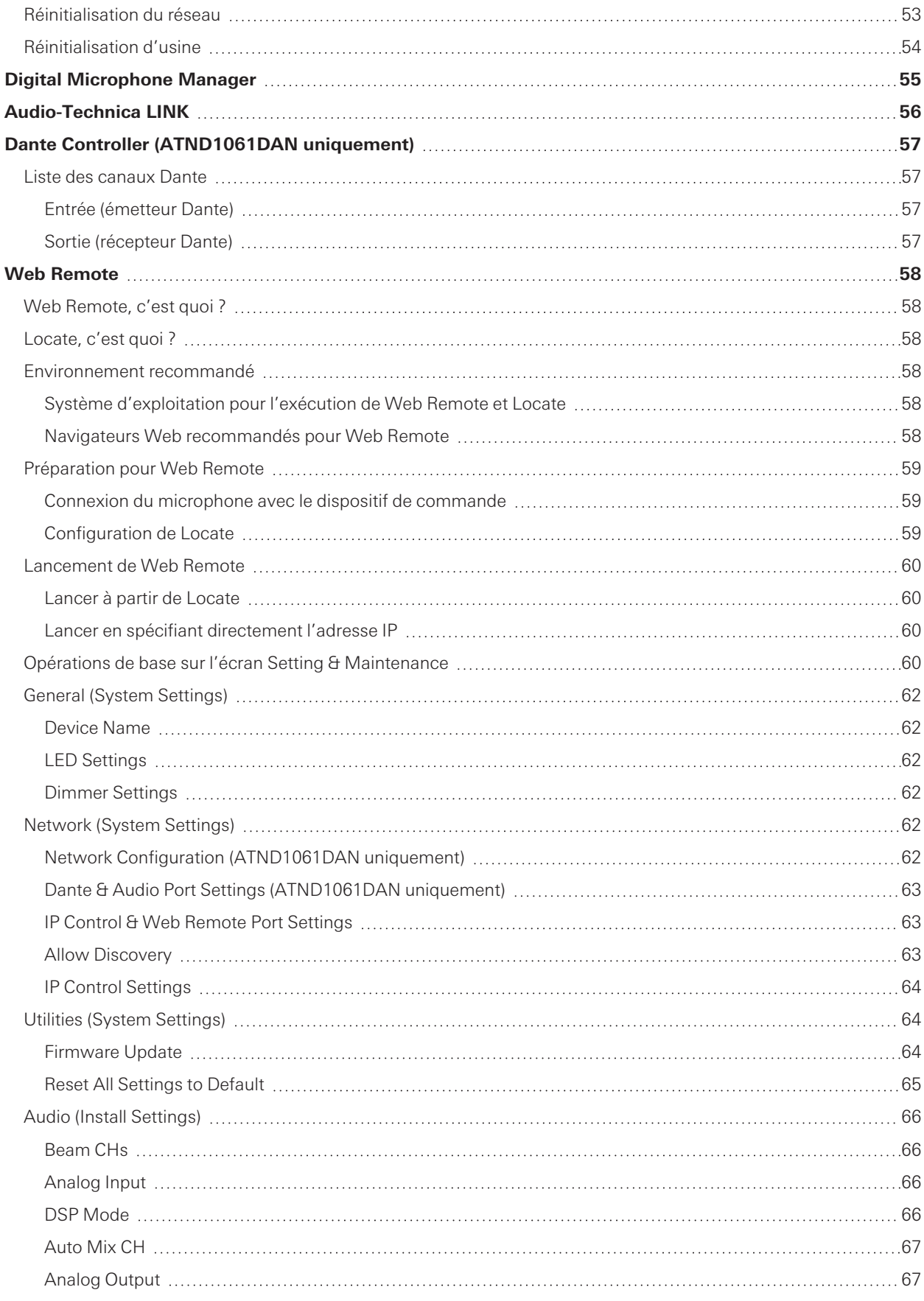

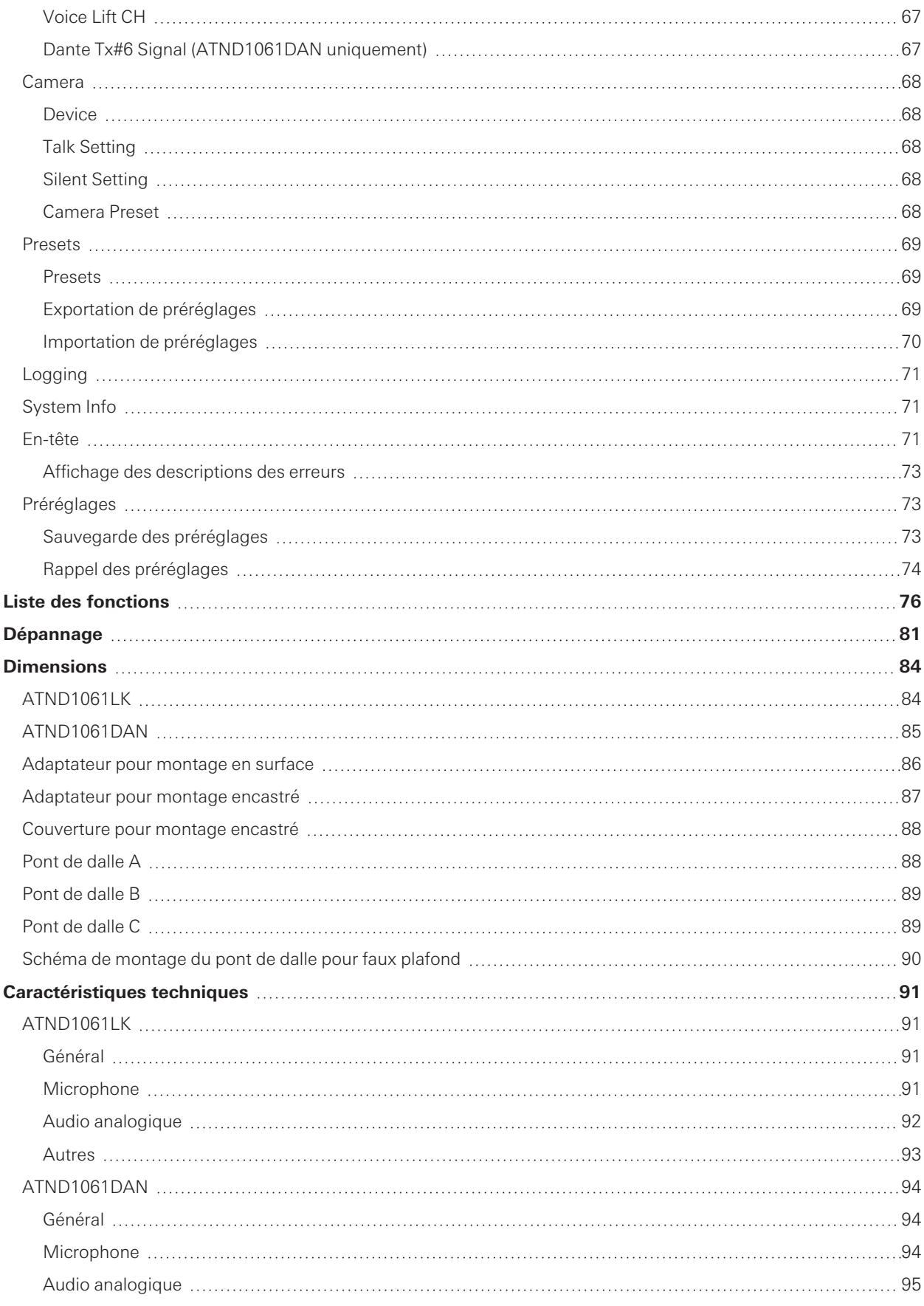

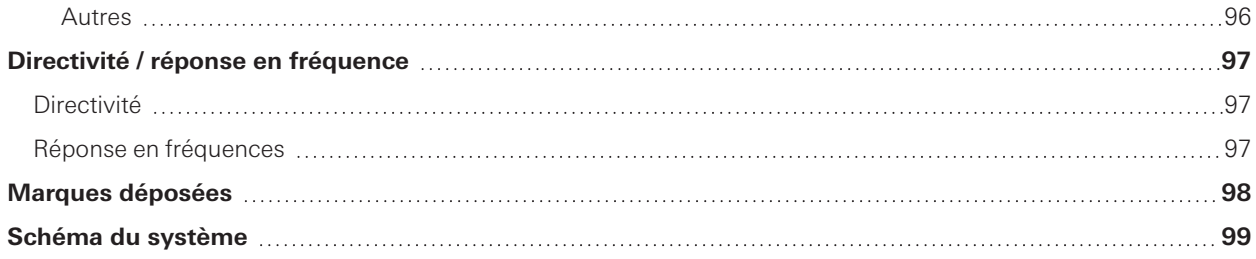

## <span id="page-5-0"></span>**Consignes de sécurité**

Bien que ce produit ait été conçu pour assurer une utilisation en toute sécurité, tout usage incorrect est susceptible de provoquer un accident. Pour votre sécurité respectez tous les avertissements et mises en garde lorsque vous utilisez le produit.

Le produit est destiné à un usage commercial et non à un usage général.

- Déconnectez le produit s'il commence à présenter des dysfonctionnements, à émettre de la fumée, une odeur, de la chaleur, des bruits indésirables ou à présenter d'autres signes de dommage. Le cas échéant, prenez contact avec votre revendeur local Audio-Technica.
- Ne démontez pas, ne modifiez pas ou n'essayez pas de réparer le produit pour éviter tout risque d'électrocution, de dysfonctionnement ou d'incendie.
- Ne soumettez pas le produit à un choc violent pour éviter tout risque d'électrocution, de dysfonctionnement ou d'incendie.
- Ne manipulez pas le produit avec les mains mouillées pour éviter tout risque d'électrocution ou de blessure.
- Ne mouillez pas le produit pour éviter tout risque d'électrocution ou de dysfonctionnement.
- N'introduisez pas de corps étrangers comme des matériaux combustibles, du métal ou un liquide dans le produit.
- Ne recouvrez pas le produit avec un chiffon car cela entraînerait un risque d'incendie ou de blessure suite à une surchauffe.
- Gardez le produit hors de la portée des enfants en bas âge. Le produit n'est pas prévu pour être utilisé à proximité d'enfants.
- Ne placez pas le produit près d'un feu pour éviter tout accident ou que le produit ne prenne feu.
- Ne placez pas le produit dans un endroit où il est exposé à la lumière directe du soleil, à proximité d'appareils chauffants ou dans un environnement soumis à des températures élevées, à une humidité élevée ou à forte concentration de poussières afin d'éviter un choc électrique, un incendie, des chocs, etc.
- Tenir éloigné du feu pour éviter une déformation ou un dysfonctionnement.
- N'utilisez pas de produits chimiques tels que benzène, diluants, produits de nettoyage des contacts électriques, etc. pour éviter une déformation ou un dysfonctionnement.

## <span id="page-5-1"></span>**Mise en garde relative aux piles**

- Tenez les piles hors de portée des enfants.
- Respectez la polarité correcte indiquée.
- N'exposez pas la pile à une chaleur excessive telle que les rayons du soleil, un feu ou autre source de chaleur.
- Prenez toujours en considération l'impact environnemental et suivez les réglementations locales lors de la mise au rebut des piles.
- Retirez immédiatement toute pile déchargée.
- Danger d'explosion en cas de positionnement incorrect de la pile. Remplacez uniquement avec des piles de type identique ou équivalent.
- N'utilisez pas de piles rechargeables.
- N'utilisez pas une pile qui fuit. En cas de fuite de la pile, évitez tout contact avec la peau. En cas de contact, rincez aussitôt abondamment au savon et à l'eau.
- Si le liquide de la pile entre en contact avec vos yeux, lavez aussitôt avec de l'eau et consultez un médecin.

## <span id="page-6-0"></span>**Pour les clients aux États-Unis**

## <span id="page-6-1"></span>**Avis de la FCC**

#### **Avertissement**

Cet appareil est conforme à la Partie 15 du règlement de la FCC. Son fonctionnement est soumis aux deux conditions suivantes : (1) Cet appareil ne doit pas causer d'interférence nocive et (2) cet appareil doit accepter les interférences reçues, y compris les interférences pouvant provoquer un fonctionnement indésirable.

#### **Attention**

Vous êtes averti que tout changement ou modification non expressément approuvé dans ce manuel est susceptible d'annuler votre droit d'utilisation de cet appareil.

#### **Remarque**

Cet appareil a fait l'objet de tests afin de vérifier sa conformité avec les limites relatives aux appareils numériques de classe B, conformément à la partie 15 du règlement de la FCC. Ces limites ont pour vocation d'offrir une protection raisonnable contre les interférences nocives en installation résidentielle. Cet appareil génère, utilise et peut émettre des fréquences radioélectriques et provoquer, en cas d'installation et d'utilisation non conformes aux instructions, des interférences préjudiciables à la réception des signaux radio. Toutefois, il n'y a pas de garantie que des interférences ne se produiront pas dans une installation particulière. Si l'appareil provoque des interférences préjudiciables à la réception radio ou télévisée, ce qui peut être déterminé en éteignant et allumant l'appareil, l'utilisateur est invité à essayer d'y remédier en prenant une ou plusieurs des mesures suivantes :

- Réorienter ou déplacer l'antenne réceptrice.
- Augmenter la séparation entre l'appareil et le récepteur.
- Brancher l'appareil dans une prise, sur un circuit différent de celui auquel est raccordé le récepteur.
- Demander de l'aide au revendeur ou à un technicien radio/TV qualifié.

#### **Contact**

Entreprise responsable : Audio-Technica U.S., Inc. Adresse : 1221 Commerce Drive, Stow, Ohio 44224, USA Tél : 330-686-2600

## <span id="page-6-2"></span>**À l'attention des clients au Canada**

#### <span id="page-6-3"></span>**Déclaration de conformité ISDE**

CAN ICES-3(B)/NMB-3(B)

## <span id="page-7-0"></span>**Consignes d'installation**

- Ce produit doit être installé par un professionnel. Au moment de déterminer le lieu et la méthode d'installation, tenez compte de la législation et des recommandations en vigueur dans la zone d'installation du produit.
- Audio-Technica décline toute responsabilité en cas d'accidents, tels que la chute du produit due à une résistance insuffisante du site d'installation ou à une installation inadéquate.
- Lorsque vous travaillez dans un endroit surélevé, assurez-vous de choisir un endroit stable, en veillant à ne pas laisser d'objets sur le sol, avant de travailler.
- Installez le produit dans un endroit où il n'y a aucun risque que le produit soit touché ou endommagé par les mouvements des personnes ou des équipements à proximité.
- Veillez à vérifier la résistance du lieu d'installation. Le lieu d'installation doit généralement pouvoir supporter au moins 10 fois le poids du produit.
- Selon la structure du plafond, les vibrations peuvent entraîner la production de bruit. Il est recommandé d'installer des équipements d'insonorisation spécifiques appropriés.
- Veillez à n'utiliser que les accessoires fournis pour l'installation.
- N'utilisez pas les accessoires fournis dans un autre but que celui d'utiliser ce produit.
- N'installez pas le produit dans des zones très exposées à des huiles ou de la fumée ou bien dans des zones à forte concentration de solvants ou solutions volatiles. De telles conditions peuvent causer des réactions chimiques susceptibles de provoquer la détérioration ou l'endommagement des parties en plastique du produit. Ceci pourrait entrainer un accident, tel que la chute du produit du plafond.
- N'installez pas le produit dans des endroits où il pourrait être endommagé par le sel ou les gaz corrosifs. De tels dommages peuvent réduire la résistance du produit et provoquer un accident tel que la chute du produit du plafond.
- Veillez à serrer les vis correctement et complètement. Le non-respect de cette règle peut entraîner des blessures dues à un accident, tel que la chute du produit du plafond.
- Ne pincez pas les câbles lors de l'installation.
- Attachez solidement le câble sismique, la fermeture éclair et la ceinture de sécurité à l'endroit indiqué.
- Attachez le câble sismique de manière à ce qu'il y ait le moins de mou possible.
- Si le câble sismique subit l'impact d'une chute, remplacez le câble.

## <span id="page-8-0"></span>**Entretien**

En cas de salissure ou de poussière, nettoyez à l'aide d'un chiffon sec et doux.

 $\bigcirc$ 

N'utilisez pas d'essence, de diluants à peinture, de nettoyants de contact. Vous risqueriez de provoquer des déformations ou des dysfonctionnements.

## <span id="page-9-0"></span>**Contenu de la boîte**

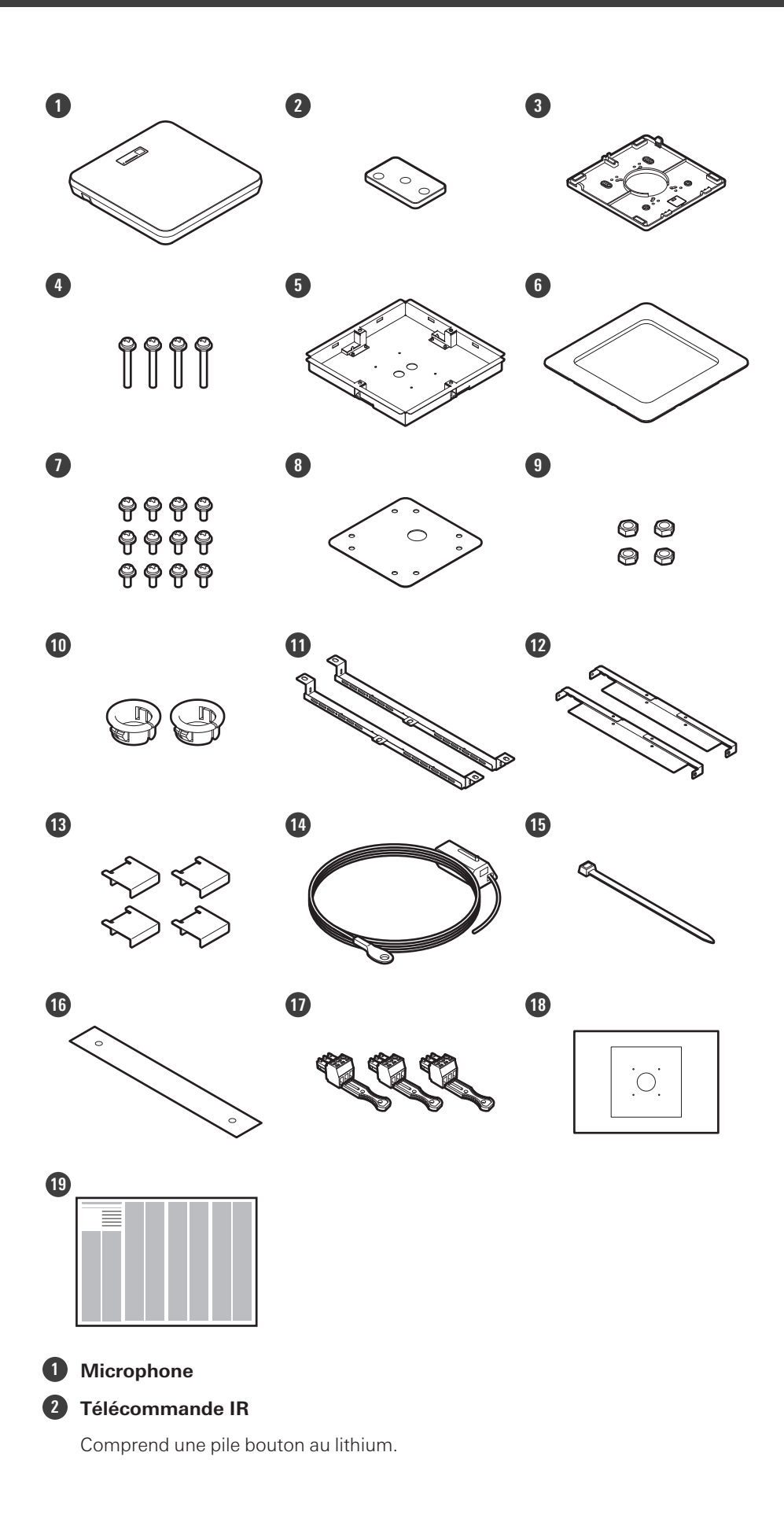

#### **Contenu de la boîte**

- **Adaptateur pour montage en surface**
- **Vis (M4 × 50 mm) × 4**
- **Adaptateur pour montage encastré**
- **Couverture pour montage encastré**
- **Vis (M4 × 10 mm) × 12**
- **Couvercle du trou**
- **Écrou × 4**
- **Douille d'encliquetage × 2**
- **Pont de dalle A × 2**
- **Pont de dalle B × 2**
- **Pont de dalle C × 4**
- **Câble sismique**
- **Collier de serrage**
- **Ceinture de sécurité**
- **Connecteurs Euroblock × 3**
- **Gabarit d'installation**
- **Guide de démarrage rapide**

## <span id="page-11-1"></span><span id="page-11-0"></span>**Microphone**

## <span id="page-11-2"></span>**ATND1061LK**

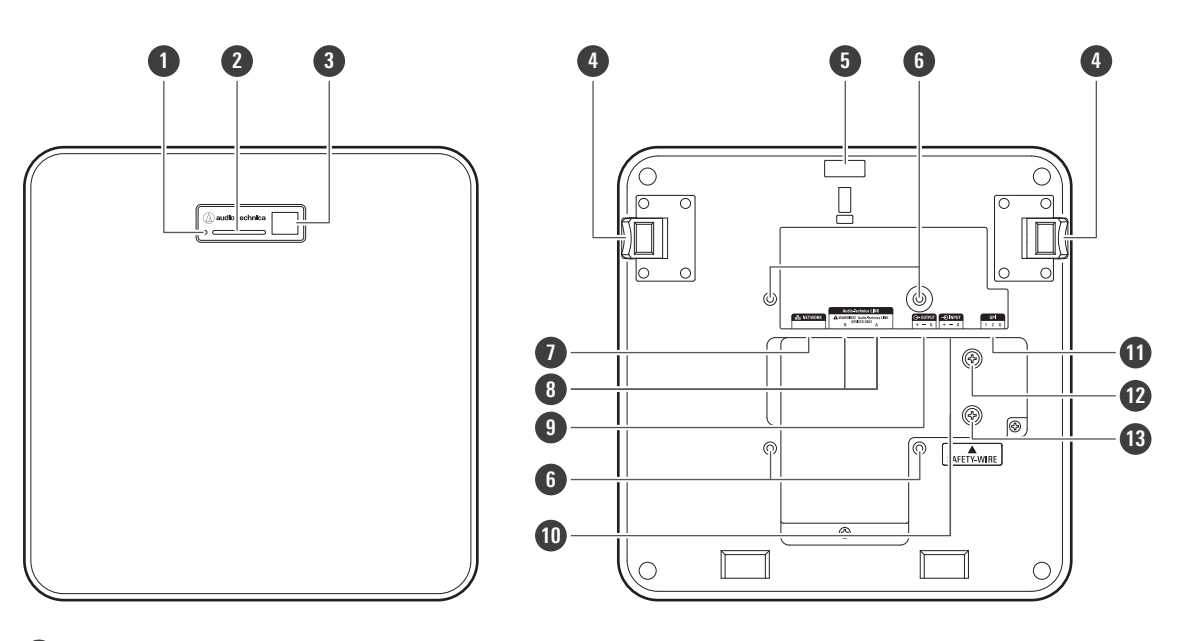

#### **1 Bouton de réinitialisation**

Insérez la pointe d'une épingle ou d'un autre dispositif fin et appuyez sur ce bouton pour réinitialiser le microphone.

#### **2 Témoin lumineux**

**3 Récepteur IR**

#### **4 Bouton de déblocage**

**5 Trou collier de serrage**

#### **6 Trous de vis pour support VESA**

Utilisé lors de l'installation avec un support VESA.

#### **7 Port réseau**

Utilisé pour connecter le câble LAN (CAT5e ou supérieur). Connectez-vous au réseau local et effectuez un contrôle externe à l'aide de l'application.

#### **8 Ports Audio-Technica LINK A/B**

Utilisé pour Audio-Technica LINK. Utilisé pour connecter le câble LAN (CAT5e ou supérieur). (Veillez à utiliser un conducteur d'un diamètre de 24 AWG ou plus, et un blindage.)

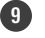

#### **9 Port de sortie analogique**

Utilisé pour connecter le câble symétrique.

- + : point chaud
- − : point froid
- G : terre

#### **Noms des pièces et fonctions**

#### **Port d'entrée analogique**

Utilisé pour connecter le câble symétrique.

- + : point chaud
- − : point froid
- G : terre

#### **Port GPI**

Pour plus de détails, voir [« Port GPI » \(p.52\).](#page-52-0)

- 1 : GPI1
- 2 : GPI2
- G : terre

#### **Vis pour la mise à la terre**

Effectuez la mise à la terre si nécessaire.

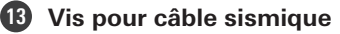

## <span id="page-12-0"></span>**ATND1061DAN**

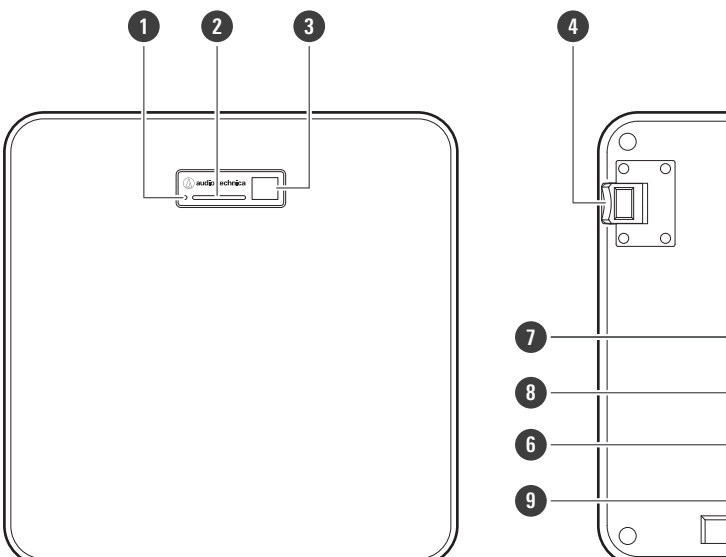

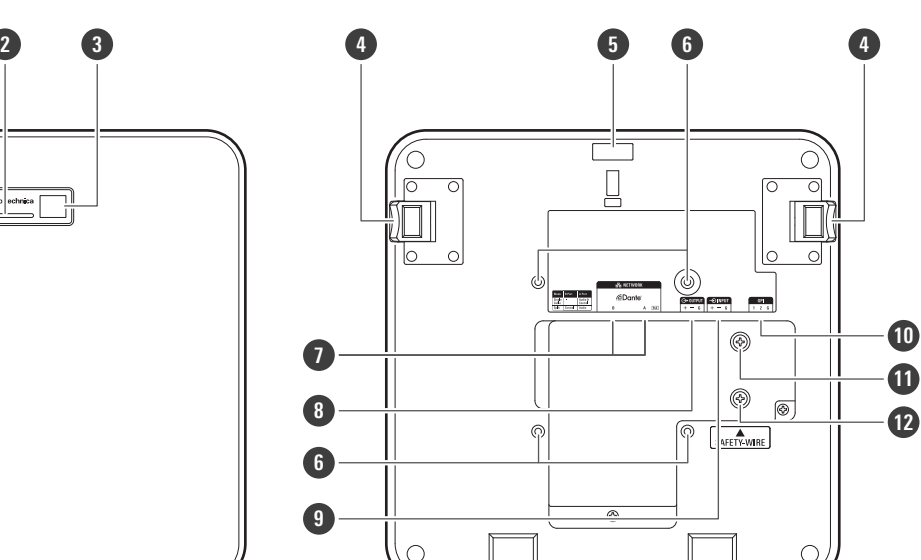

#### **Bouton de réinitialisation**

Insérez la pointe d'une épingle ou d'un autre dispositif fin et appuyez sur ce bouton pour réinitialiser le microphone.

- **Témoin lumineux**
- **Récepteur IR**
- **Bouton de déblocage**
- **Trou collier de serrage**
- **Trous de vis pour support VESA**

Utilisé lors de l'installation avec un support VESA.

#### **7 Ports réseau A/B**

Ports réseau Dante. Utilisé pour connecter le câble LAN (CAT5e ou supérieur). (Veillez à utiliser un conducteur d'un diamètre de 24 AWG ou plus et un blindage.) Connectez-vous au réseau local et effectuez un contrôle externe à l'aide de l'application.

L'alimentation s'allume lorsque le port du réseau A est connecté à un concentrateur de commutation PoE.

#### **8 Port de sortie analogique**

Utilisé pour connecter le câble symétrique.

- + : point chaud
- − : point froid
- G : terre

#### **9 Port d'entrée analogique**

Utilisé pour connecter le câble symétrique.

- + : point chaud
- − : point froid
- G : terre

#### **10 Port GPI**

Pour plus de détails, voir [« Port GPI » \(p.52\).](#page-52-0)

- 1 : GPI1
- 2 : GPI2
- G : terre

 $\Box$ 

#### **11 Vis pour la mise à la terre**

Effectuez la mise à la terre si nécessaire.

**12 Vis pour câble sismique**

#### <span id="page-13-0"></span>**Témoin lumineux**

Les couleurs du témoin lumineux peuvent être utilisées pour confirmer l'état du microphone.

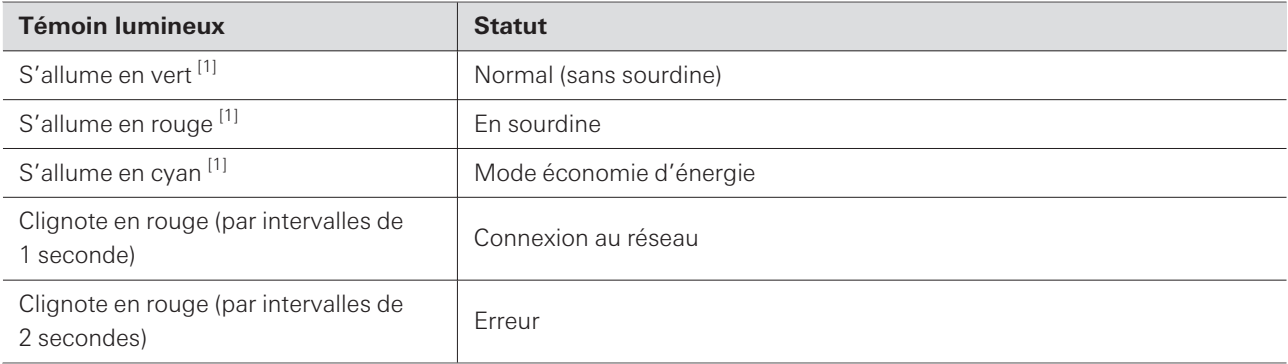

[1] Les couleurs du témoin lumineux peuvent être modifiées dans « LED Settings ».

Pour plus d'informations sur les couleurs du témoin lumineux lorsque les préréglages changent, voir [«](#page-14-1)  [Comment modifier les préréglages » \(p.14\).](#page-14-1)

Pour plus d'informations sur les couleurs du témoin lumineux lors de la vérification du mode réseau, voir [«](#page-53-1)  [Vérification du mode réseau » \(p.53\).](#page-53-1)

## <span id="page-14-0"></span>**Télécommande IR**

![](_page_14_Figure_2.jpeg)

#### **1 Émetteur IR**

#### **2 Buton mode économie d'énergie / annulation**

Permet d'activer/désactiver le mode d'économie d'énergie et d'annuler les paramètres prédéfinis. En mode d'économie d'énergie, seuls les signaux de contrôle permettant de retourner en mode de fonctionnement normal seront reçus. Veillez à mettre le microphone en mode d'économie d'énergie quand vous ne l'utilisez pas.

![](_page_14_Picture_6.jpeg)

#### **3 Bouton muet/confirmation**

Permet d'activer/désactiver la fonction All Mute et de finaliser les paramètres prédéfinis.

![](_page_14_Picture_9.jpeg)

#### **4 Bouton de mode de préréglage**

Permet de modifier les paramètres prédéfinis.

#### **5 Couvercle de pile**

Comprend une pile bouton au lithium (pour confirmer le fonctionnement initial).

Retirez le film de protection de la batterie avant de l'utiliser.

<span id="page-14-1"></span>Seul le modèle spécifié (CR2025) de pile bouton au lithium peut être utilisé. Lorsque vous remplacez la pile, retournez la télécommande et retirez le couvercle de pile. Ensuite, insérez la pile dans le couvercle de pile avec le côté plus (+) vers le haut.

### **Comment modifier les préréglages**

Les préréglages peuvent être modifiés à l'aide de la télécommande IR. Les paramètres des préréglages 1 à 4 seront rappelés. Pour plus de détails sur les préréglages, voir [« Préréglages »](#page-73-1) [\(p.73\)](#page-73-1).

- **1 Appuyez sur le bouton du mode de préréglage.**
	- **Le témoin lumineux du microphone clignote en cyan.**
- **2 Appuyez sur le bouton du mode de préréglage et maintenez-le enfoncé (pendant 3 secondes) avant de le relâcher.**
	- **Le témoin lumineux du microphone clignote en rouge.**

### **3 Appuyez sur le bouton du mode de préréglage pour sélectionner un préréglage.**

- Le préréglage sélectionné change chaque fois que vous appuyez sur le bouton du mode préréglage.
- La couleur du témoin lumineux du microphone change et clignote en fonction du numéro du préréglage sélectionné. Préréglage 1 : rouge

Préréglage 2 : vert Préréglage 3 : bleu Préréglage 4 : jaune

Les modifications peuvent être annulées en appuyant sur le bouton d'économie d'énergie/annulation ou en n'appuyant sur aucun autre bouton pendant quelques secondes.

**4 Finalisez la sélection du préréglage en appuyant sur le bouton muet/confirmation.**

## <span id="page-16-1"></span><span id="page-16-0"></span>**Installation sur plafond dur**

## <span id="page-16-2"></span>**Montage en surface**

#### **Installation terminée**

![](_page_16_Picture_4.jpeg)

**Pièces nécessaires à l'installation**

![](_page_16_Figure_6.jpeg)

![](_page_16_Figure_7.jpeg)

- **Adaptateur pour montage en surface**
- **Vis (M4 × 50 mm) × 4**
- **Pont de dalle A × 2**
- **Pont de dalle B × 2**
- **Câble sismique**
- **Collier de serrage**
- **Gabarit d'installation**

#### **1 Percez des trous dans le plafond pour fixer le microphone.**

- Utilisez le gabarit d'installation fourni pour percer les trous de montage selon les dimensions spécifiées.
- L'installation peut être impossible dans certaines zones en fonction de l'emplacement du cadre du plafond. Vérifiez la structure interne du plafond avant de choisir un emplacement d'installation.

![](_page_17_Figure_4.jpeg)

#### **2 Fixez les ponts de dalles A et les ponts de dalles B à l'intérieur du plafond.**

- Alignez les trous de vis des ponts de dalles A et B avec les trous percés dans le plafond pour les fixer.
- Fixez solidement les ponts de dalles A et B au cadre du plafond de manière à pouvoir supporter une charge suffisante.
- Si l'emplacement du cadre de plafond rend difficile une installation sûre, utilisez des écrous et des boulons pour fixer solidement les ponts de dalles A aux trous de montage du cadre de plafond. Taille de boulon applicable pour les trous de montage des ponts de dalle A : W3/8 ou M10

![](_page_17_Picture_9.jpeg)

### **3 Fixez l'adaptateur pour montage en surface à l'aide des vis (M4 × 50 mm).**

L'estampage sur l'adaptateur pour montage en surface indique l'orientation du microphone.

### **Installation**

![](_page_18_Picture_1.jpeg)

Estampage indiquant l'orientation du microphone

### **Faites passer les câbles à l'intérieur du plafond.**

![](_page_18_Picture_4.jpeg)

## **Fixez le câble sismique au cadre du plafond.**

- Fixez et sécurisez le câble sismique à un point solide du cadre du plafond.
- Faites glisser les goupilles de déverrouillage pour libérer le verrou afin d'ajuster le fil.

![](_page_18_Figure_8.jpeg)

Goupilles de déverrouillage

 $\odot$ Attachez le câble sismique de manière à ce qu'il y ait le moins de mou possible.

- L'utilisation du câble sismique avec beaucoup de mou peut augmenter l'impact exercé en cas de chute du microphone et peut entraîner un accident, des blessures ou des dommages au microphone.
- Si le câble sismique subit l'impact d'une chute, remplacez le câble.

**6 Faites passer les câbles et le câble sismique par le trou de l'adaptateur pour montage en surface.**

![](_page_19_Picture_5.jpeg)

**7 Fixez le câble sismique au microphone à l'aide de la vis pour câble sismique.**

![](_page_19_Figure_7.jpeg)

**1** Vis pour câble sismique

#### **8 Connectez les câbles branchés au microphone.**

- Voir [« Procédure de connexion » \(p.45\)](#page-45-0) pour plus de détails sur la connexion des câbles.
- 

#### **9 Passez le collier de serrage à travers le microphone et l'adaptateur de montage en surface pour fixer le microphone à l'adaptateur de montage en surface.**

Assurez-vous que la languette de l'adaptateur pour montage en surface est bien accrochée au microphone avant de pousser vers le haut l'autre côté du microphone pour le fixer.

![](_page_20_Picture_1.jpeg)

Collier de serrage

Languette sur l'adaptateur pour montage en surface

![](_page_20_Figure_4.jpeg)

![](_page_20_Figure_5.jpeg)

## <span id="page-21-0"></span>**Montage encastré**

#### **Installation terminée**

![](_page_21_Picture_3.jpeg)

**Pièces nécessaires à l'installation**

![](_page_21_Figure_5.jpeg)

![](_page_21_Figure_6.jpeg)

![](_page_21_Figure_7.jpeg)

 $\circ$ 

![](_page_21_Picture_9.jpeg)

![](_page_21_Picture_10.jpeg)

**Adaptateur pour montage en surface**

#### **Installation**

- **2 Adaptateur pour montage encastré**
- **3 Couverture pour montage encastré**
- **4 Vis (M4 × 10 mm) × 12**
- **5 Couvercle du trou**
- **6 Écrou × 4**
- **7 Douille d'encliquetage × 2**
- **8 Pont de dalle A × 2**
- **9 Pont de dalle B × 2**
- **10 Pont de dalle C × 4**
- **11 Câble sismique**
- **12 Ceinture de sécurité**
- **13 Gabarit d'installation**

**1 Découpez un trou carré dans le plafond pour y fixer le microphone.**

- Utilisez le gabarit d'installation joint pour découper un trou de montage selon les dimensions spécifiées.
- L'installation peut être impossible dans certaines zones en fonction de l'emplacement du cadre du plafond. Vérifiez la structure interne du plafond avant de choisir un emplacement d'installation.
- Épaisseur maximale du plafond pour l'installation : 25 mm

![](_page_22_Figure_17.jpeg)

**2 Fixez les ponts de dalles A et les ponts de dalles B à l'intérieur du plafond à l'aide des vis (M4 × 10 mm).**

**Ajustez les ponts de dalles C à la hauteur du cadre du plafond et fixez-les à l'aide des vis (M4 × 10 mm).**

- Fixez les ponts de dalles A et B au plafond en les alignant avec le trou carré découpé dans le plafond.
- Fixez solidement les ponts de dalles A, B et C au cadre du plafond de manière à pouvoir supporter une charge suffisante.
- Si l'emplacement du cadre de plafond rend difficile une installation sûre, utilisez des écrous et des boulons pour fixer solidement les ponts de dalles A aux trous de montage du cadre de plafond. Taille de boulon applicable pour les trous de montage des ponts de dalle A : W3/8 ou M10

![](_page_23_Picture_1.jpeg)

- **3 Fixez l'adaptateur pour montage en surface à l'adaptateur pour montage encastré à l'aide des vis (M4 × 10 mm).**
	- Lors de la fixation, alignez les flèches de l'adaptateur pour montage encastré et l'estampage de l'adaptateur pour montage en surface.

![](_page_23_Picture_4.jpeg)

#### **4 Fixez le couvercle du trou avec les écrous.**

Si vous utilisez les deux trous, sautez cette étape et passez à l'étape suivante.

![](_page_24_Picture_1.jpeg)

## **5 Fixez les douilles d'encliquetage.**

- Appuyez votre main sur la douille d'encliquetage par le haut pour l'insérer dans le trou de câblage.
- Lors du branchement d'un grand nombre de câbles, fixez les deux douilles d'encliquetage sans utiliser le couvercle du trou.

![](_page_24_Picture_5.jpeg)

**6 Faites passer les câbles à l'intérieur du plafond.**

![](_page_24_Figure_8.jpeg)

## **7 Fixez le câble sismique au cadre du plafond.**

- Fixez et sécurisez le câble sismique à un point solide du cadre du plafond.
- Faites glisser les goupilles de déverrouillage pour libérer le verrou afin d'ajuster le fil.

#### **Installation**

![](_page_25_Picture_1.jpeg)

**1** Goupilles de déverrouillage

 $\circled{)}$ 

- Attachez le câble sismique de manière à ce qu'il y ait le moins de mou possible.
	- L'utilisation du câble sismique avec beaucoup de mou peut augmenter l'impact exercé en cas de chute du microphone et peut entraîner un accident, des blessures ou des dommages au microphone.
	- Si le câble sismique subit l'impact d'une chute, remplacez le câble.

**8 Faites passer le câble et le câble sismique dans le trou de la douille d'encliquetage de l'adaptateur de montage encastré, insérez ce dernier dans le trou carré découpé dans le plafond et fixez-le à l'aide de vis.**

- L'estampage sur l'adaptateur pour montage en surface indique l'orientation du microphone.
- Serrez fermement les vis de montage lorsque vous fixez l'adaptateur pour montage encastré.

![](_page_25_Figure_9.jpeg)

**2** Estampage indiquant l'orientation du microphone

#### **Installation**

**9 Fixez le câble sismique au microphone à l'aide de la vis pour câble sismique.**

![](_page_26_Figure_2.jpeg)

**1** Vis pour câble sismique

### **10 Connectez les câbles branchés au microphone.**

Voir [« Procédure de connexion » \(p.45\)](#page-45-0) pour plus de détails sur la connexion des câbles.

#### **11 Fixez le microphone à l'adaptateur pour montage en surface.**

Assurez-vous que la languette de l'adaptateur pour montage en surface est bien accrochée au microphone avant de pousser vers le haut l'autre côté du microphone pour le fixer.

![](_page_26_Picture_8.jpeg)

**1** Languette sur l'adaptateur pour montage en surface

- **12 Fixez la ceinture de sécurité en l'accrochant à l'adaptateur de montage encastré et au couvercle de montage encastré.**
	- Assurez-vous que la ceinture de sécurité est attachée dans le bon sens.

![](_page_27_Figure_1.jpeg)

Crochets pour la fixation de la ceinture de sécurité

## **Fixez le couvercle de montage encastré en l'insérant dans l'adaptateur de montage encastré.**

Évitez de plier ou de tordre la ceinture de sécurité lorsque vous fixez le couvercle de montage encastré.

![](_page_27_Picture_5.jpeg)

## <span id="page-28-0"></span>**Installation du faux plafond**

## <span id="page-28-1"></span>**Montage en surface**

#### **Installation terminée**

![](_page_28_Picture_4.jpeg)

**Pièces nécessaires à l'installation**

![](_page_28_Figure_6.jpeg)

![](_page_28_Figure_7.jpeg)

### **Installation**

**1 Retirez la dalle de plafond là où le microphone sera installé.**

![](_page_29_Picture_2.jpeg)

## **2 Percez des trous dans la dalle de plafond pour fixer le microphone.**

- Utilisez le gabarit d'installation fourni pour percer les trous de montage selon les dimensions spécifiées.
- Alignez les trous de montage avec le centre de la dalle de plafond.

![](_page_29_Figure_6.jpeg)

### **3 Fixez les ponts de dalle A derrière la dalle de plafond. Fixez sans serrer les ponts de dalle C aux ponts de dalle A à l'aide des vis (M4 × 10 mm).**

Alignez les trous de vis des ponts de dalle A avec les trous percés dans la dalle de plafond à fixer.

![](_page_29_Picture_9.jpeg)

**4 Fixez l'adaptateur pour montage en surface à l'aide des vis (M4 × 50 mm).**

L'estampage sur l'adaptateur pour montage en surface indique l'orientation du microphone.

![](_page_30_Picture_3.jpeg)

**1** Estampage indiquant l'orientation du microphone

## **5 Faites passer les câbles à l'intérieur du plafond.**

![](_page_30_Picture_6.jpeg)

## **6 Fixez le câble sismique au cadre du plafond.**

- Fixez et sécurisez le câble sismique à un point solide du cadre du plafond.
- Faites glisser les goupilles de déverrouillage pour libérer le verrou afin d'ajuster le fil.

#### **Installation**

![](_page_31_Figure_1.jpeg)

**1** Goupilles de déverrouillage

 $\circled{)}$ 

- Attachez le câble sismique de manière à ce qu'il y ait le moins de mou possible.
	- L'utilisation du câble sismique avec beaucoup de mou peut augmenter l'impact exercé en cas de chute du microphone et peut entraîner un accident, des blessures ou des dommages au microphone.
	- Si le câble sismique subit l'impact d'une chute, remplacez le câble.
- **7 Faites passer les câbles et le câble sismique par le trou de l'adaptateur pour montage en surface et remettez la dalle de plafond à son emplacement d'origine.**

![](_page_31_Figure_7.jpeg)

- **8 Ajustez l'ensemble pont de dalle C à la hauteur du cadre du plafond et serrez les vis (M4 × 10 mm) pour le fixer.**
	- Fixez solidement les ponts de dalles A et C au cadre du plafond de manière à pouvoir supporter une charge suffisante.
	- Si l'emplacement du cadre de plafond rend difficile une installation sûre, utilisez des écrous et des boulons pour fixer solidement les ponts de dalles A aux trous de montage du cadre de plafond. Taille de boulon applicable pour les trous de montage des ponts de dalle A : W3/8 ou M10

![](_page_32_Picture_4.jpeg)

**9 Fixez le câble sismique au microphone à l'aide de la vis pour câble sismique.**

![](_page_32_Figure_6.jpeg)

- **1** Vis pour câble sismique
- **10 Connectez les câbles branchés au microphone.**
	- Voir [« Procédure de connexion » \(p.45\)](#page-45-0) pour plus de détails sur la connexion des câbles.
- **11 Passez le collier de serrage à travers le microphone et l'adaptateur de montage en surface pour fixer le microphone à l'adaptateur de montage en surface.**
	- Assurez-vous que la languette de l'adaptateur pour montage en surface est bien accrochée au microphone avant de pousser vers le haut l'autre côté du microphone pour le fixer.

![](_page_33_Picture_1.jpeg)

Collier de serrage

Languette sur l'adaptateur pour montage en surface

## **Serrez le collier de serrage pour fixer.**

![](_page_33_Figure_5.jpeg)

## <span id="page-33-0"></span>**Montage encastré**

#### **Installation terminée**

![](_page_33_Figure_8.jpeg)

### **Installation**

**Pièces nécessaires à l'installation**

![](_page_34_Figure_2.jpeg)

- **Douille d'encliquetage × 2**
- **Pont de dalle A × 2**
- **Pont de dalle B × 2**
- **Pont de dalle C × 4**
- **Câble sismique**
- **Ceinture de sécurité**

**13 Gabarit d'installation**

**1 Retirez la dalle de plafond là où le microphone sera installé.**

![](_page_35_Picture_3.jpeg)

#### **2 Découpez un trou carré dans le plafond pour y fixer le microphone.**

- Utilisez le gabarit d'installation joint pour découper un trou de montage selon les dimensions spécifiées.
- Alignez les trous de montage avec le centre de la dalle de plafond.
- Épaisseur maximale des dalles de plafond pour l'installation : 25 mm

![](_page_35_Figure_8.jpeg)

**3 Fixez les ponts de dalles A et les ponts de dalles B derrière la dalle de plafond à l'aide des vis (M4 × 10 mm).**

**Fixez sans serrer les ponts de dalle C aux ponts de dalle A à l'aide des vis (M4 × 10 mm).**

Fixez les ponts de dalles A et B au plafond en les alignant avec le trou carré découpé dans la dalle de plafond.
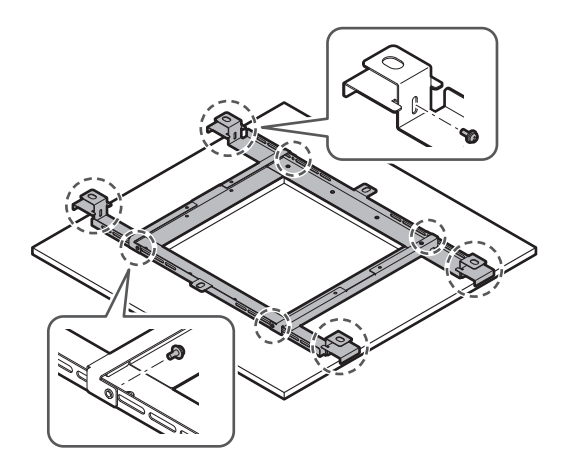

- **4 Fixez l'adaptateur pour montage en surface à l'adaptateur pour montage encastré à l'aide des vis (M4 × 10 mm).**
	- Lors de la fixation, alignez les flèches de l'adaptateur pour montage encastré et l'estampage de l'adaptateur pour montage en surface.

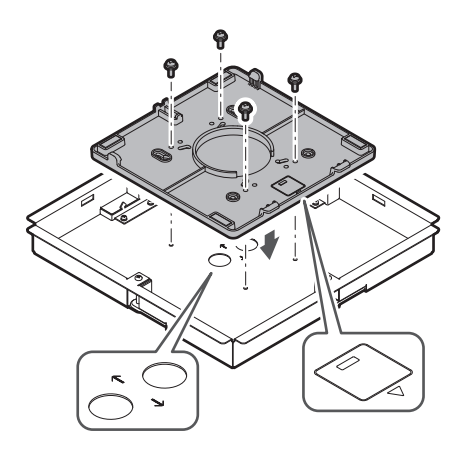

### **5 Fixez le couvercle du trou avec les écrous.**

Si vous utilisez les deux trous, sautez cette étape et passez à l'étape suivante.

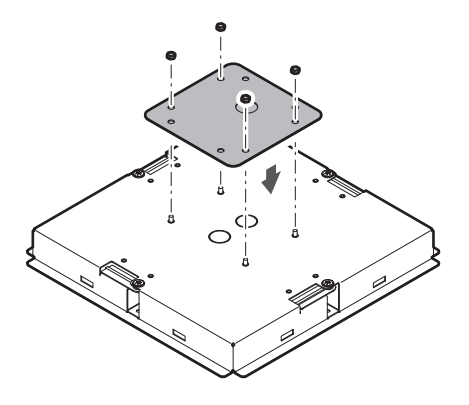

#### **6 Fixez les douilles d'encliquetage.**

- Appuyez votre main sur la douille d'encliquetage par le haut pour l'insérer dans le trou de câblage.
- Lors du branchement d'un grand nombre de câbles, fixez les deux douilles d'encliquetage sans utiliser le couvercle du trou.

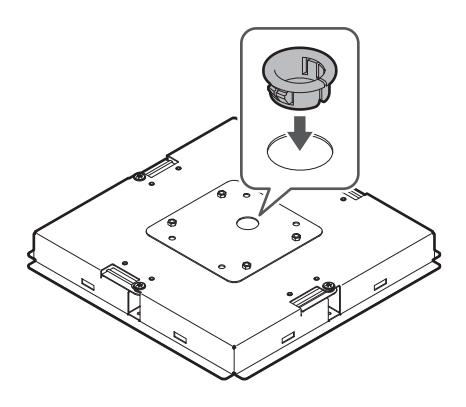

**7 Insérez l'adaptateur pour montage encastré dans le trou carré découpé dans la dalle de plafond, et fixez-le à l'aide de vis pour fixer l'adaptateur pour montage encastré.**

- L'estampage sur l'adaptateur pour montage en surface indique l'orientation du microphone.
- Serrez fermement les vis de montage lorsque vous fixez l'adaptateur pour montage encastré.

#### **Installation**

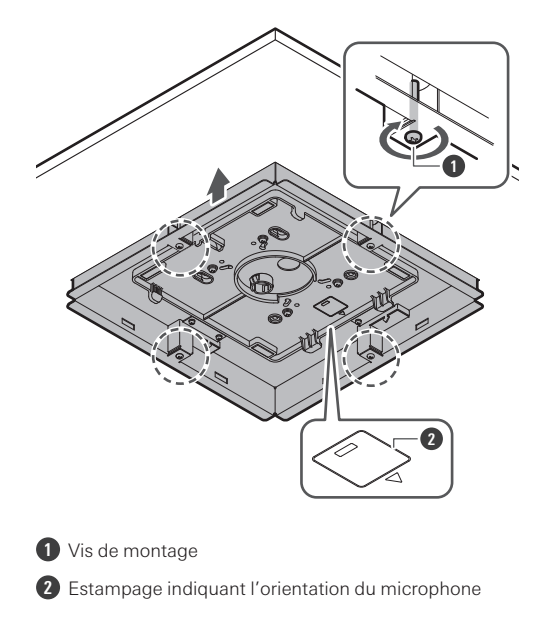

**Faites passer les câbles à l'intérieur du plafond.**

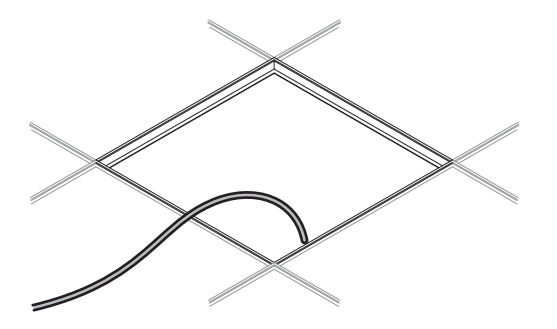

#### **Fixez le câble sismique au cadre du plafond.**

- Fixez et sécurisez le câble sismique à un point solide du cadre du plafond.
- Faites glisser les goupilles de déverrouillage pour libérer le verrou afin d'ajuster le fil.

#### **Installation**

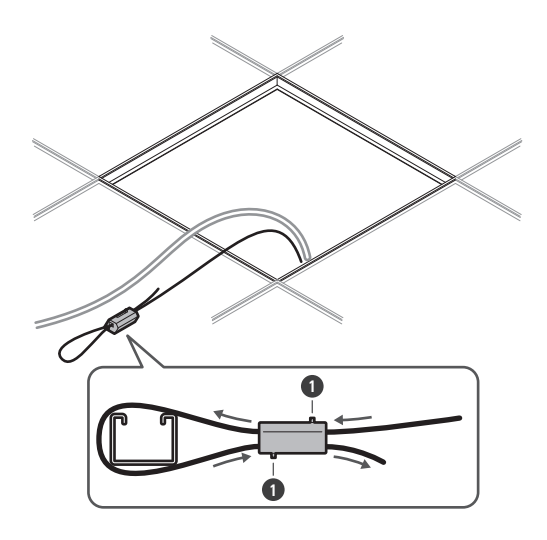

**1** Goupilles de déverrouillage

- $\left( \right)$ Attachez le câble sismique de manière à ce qu'il y ait le moins de mou possible.
	- L'utilisation du câble sismique avec beaucoup de mou peut augmenter l'impact exercé en cas de chute du microphone et peut entraîner un accident, des blessures ou des dommages au microphone.
	- Si le câble sismique subit l'impact d'une chute, remplacez le câble.

**10 Faites passer les câbles et le câble sismique par le trou de la douille d'encliquetage de l'adaptateur pour montage encastré et remettez la dalle de plafond à son emplacement d'origine.**

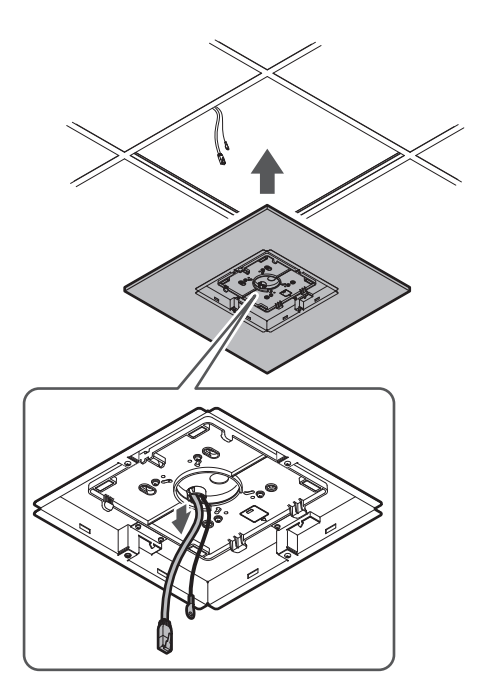

#### **11 Ajustez l'ensemble pont de dalle C à la hauteur du cadre du plafond et serrez les vis (M4 × 10 mm) pour le fixer.**

- Fixez solidement les ponts de dalles A, B et C au cadre du plafond de manière à pouvoir supporter une charge suffisante.
- Si l'emplacement du cadre de plafond rend difficile une installation sûre, utilisez des écrous et des boulons pour fixer solidement les ponts de dalles A aux trous de montage du cadre de plafond. Taille de boulon applicable pour les trous de montage des ponts de dalle A : W3/8 ou M10

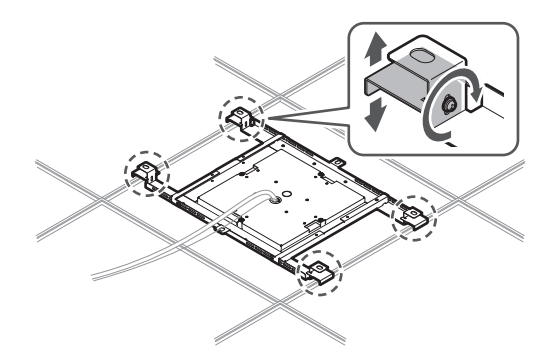

**12 Fixez le câble sismique au microphone à l'aide de la vis pour câble sismique.**

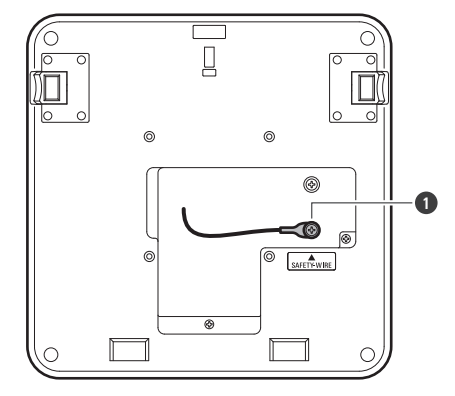

**1** Vis pour câble sismique

#### **13 Connectez les câbles branchés au microphone.**

Voir [« Procédure de connexion » \(p.45\)](#page-45-0) pour plus de détails sur la connexion des câbles.

### **14 Fixez le microphone à l'adaptateur pour montage en surface.**

Assurez-vous que la languette de l'adaptateur pour montage en surface est bien accrochée au microphone avant de pousser vers le haut l'autre côté du microphone pour le fixer.

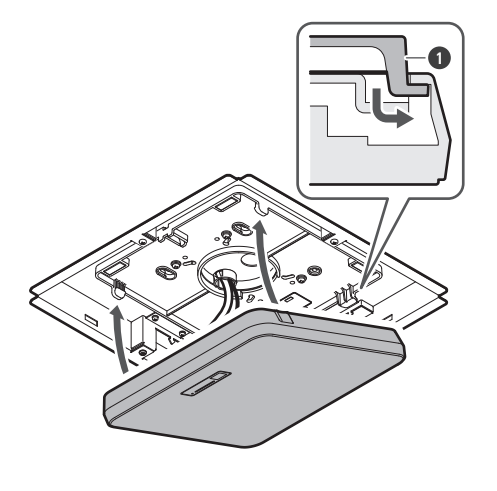

**1** Languette sur l'adaptateur pour montage en surface

#### **15 Fixez la ceinture de sécurité en l'accrochant à l'adaptateur de montage encastré et au couvercle de montage encastré.**

Assurez-vous que la ceinture de sécurité est attachée dans le bon sens.

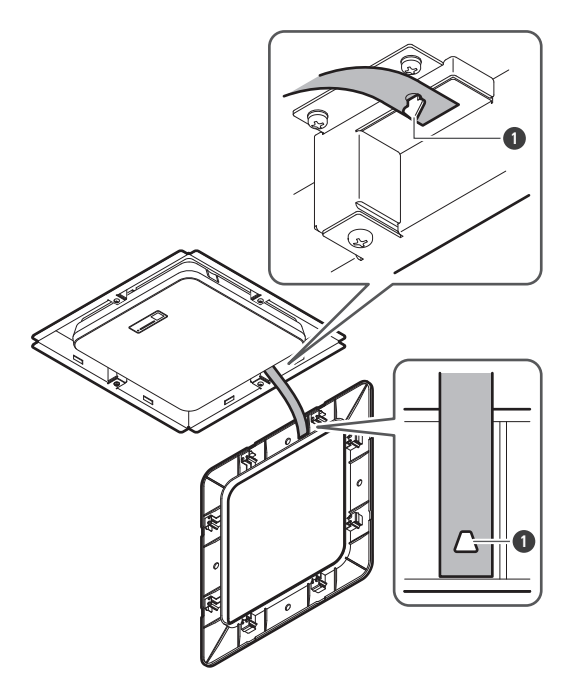

**1** Crochets pour la fixation de la ceinture de sécurité

### **16 Fixez le couvercle de montage encastré en l'insérant dans l'adaptateur de montage encastré.**

Évitez de plier ou de tordre la ceinture de sécurité lorsque vous fixez le couvercle de montage encastré.

#### **Installation**

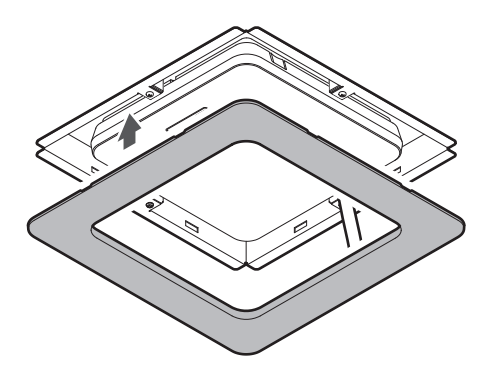

### **Installation avec support VESA**

L'installation est possible en utilisant un support VESA disponible dans le commerce. Dimensions standard VESA : pas de 75 mm Trou de vis de montage : M4 (profondeur 8 mm)

- N'utilisez pas de vis dont la longueur dépasse la somme de la profondeur du trou de vis de montage (8 mm) de ce produit et de l'épaisseur de la partie à montage vissé du support VESA. Assurez-vous de vérifier le manuel de l'utilisateur du support VESA.
- Serrez les vis pour éviter tout relâchement. Couple de serrage des vis : 1,2 N-m ou moins
- Pour éviter que le produit ne tombe, fixez le câble sismique au microphone avant de le fixer à un endroit solide de la structure du support VESA.

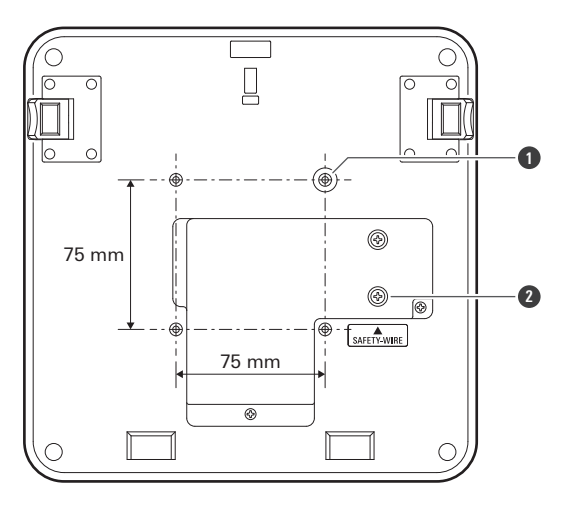

**1** Trous de vis pour support VESA

**2** Vis pour câble sismique

### **Retrait du microphone**

### **Montage en surface**

**1 Coupez le collier de serrage utilisé pour fixer le microphone à l'adaptateur pour montage en surface.**

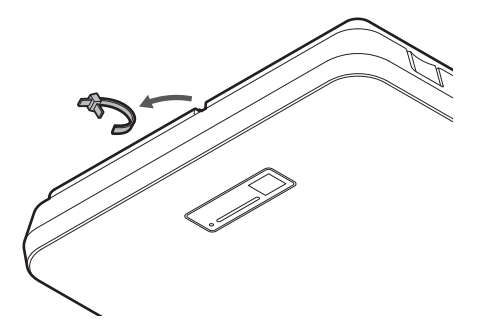

**2 Retirez le microphone de l'adaptateur pour montage en surface tout en appuyant sur le bouton de déblocage du microphone.**

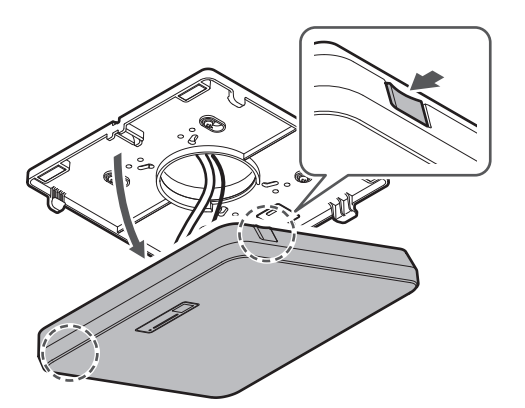

#### **Montage encastré**

- **1 Insérez un tournevis à tête plate entre les évidements situés sur les côtés du couvercle de montage encastré (deux de chaque côté) et l'adaptateur de montage encastré. Puis, abaissez et retirez le couvercle de montage encastré.**
	- Les languettes du couvercle de montage encastré s'accrochent à l'adaptateur de montage encastré. Insérez un tournevis à tête plate aussi loin que possible dans l'encoche du couvercle de montage encastré et abaissez le couvercle de montage encastré vers le bas tout en poussant la languette.
	- Vous pouvez faciliter le retrait en désengageant une languette avant d'abaisser le couvercle de montage encastré.

Retirez la ceinture de sécurité ainsi que le couvercle de montage encastré.

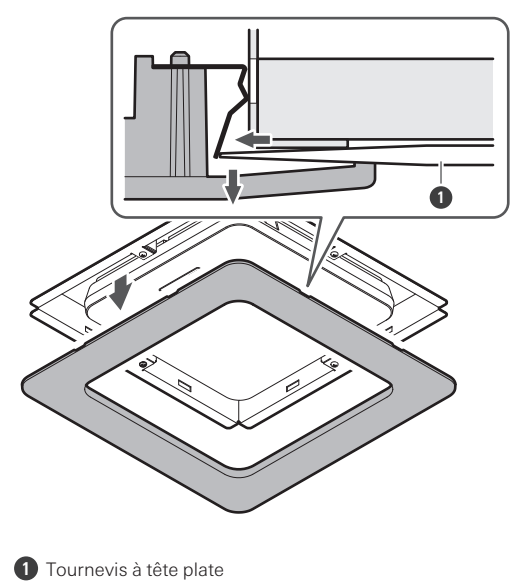

- 
- **2 Retirez le microphone de l'adaptateur pour montage en surface tout en appuyant sur le bouton de déblocage du microphone.**

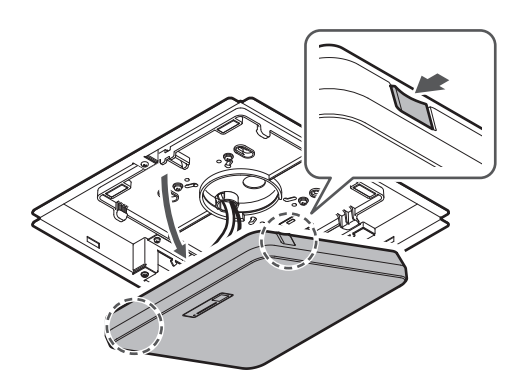

# <span id="page-45-0"></span>**Procédure de connexion**

## **Exemples de connexion du système**

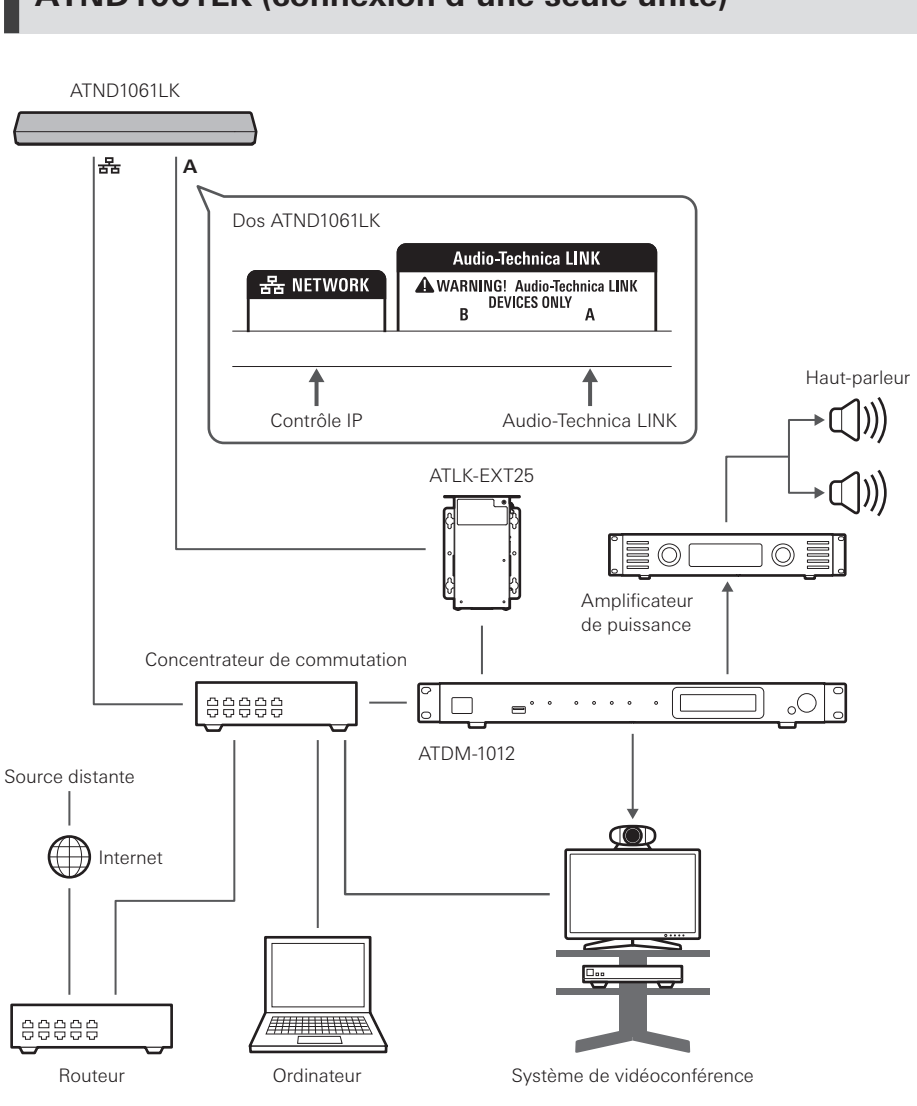

#### **ATND1061LK (connexion d'une seule unité)**

 $\Box$ Un adaptateur secteur (vendu séparément) ou un concentrateur de commutation PoE est nécessaire pour utiliser l'ATLK-EXT25.

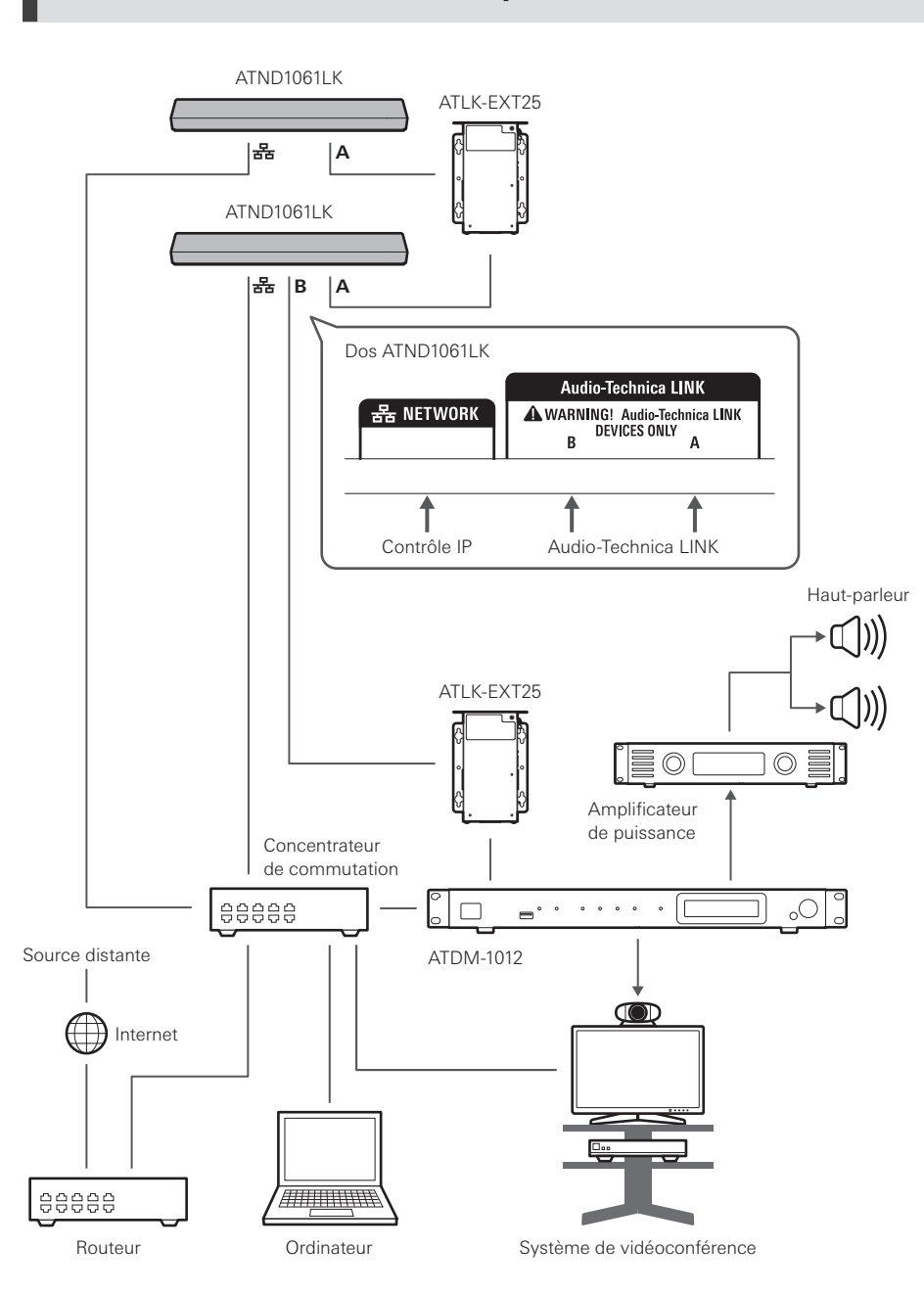

### **ATND1061LK (connexion de plusieurs unités)**

 $\Box$ 

Un adaptateur secteur (vendu séparément) ou un concentrateur de commutation PoE est nécessaire pour utiliser l'ATLK-EXT25.

## **ATND1061DAN (mode câble unique)**

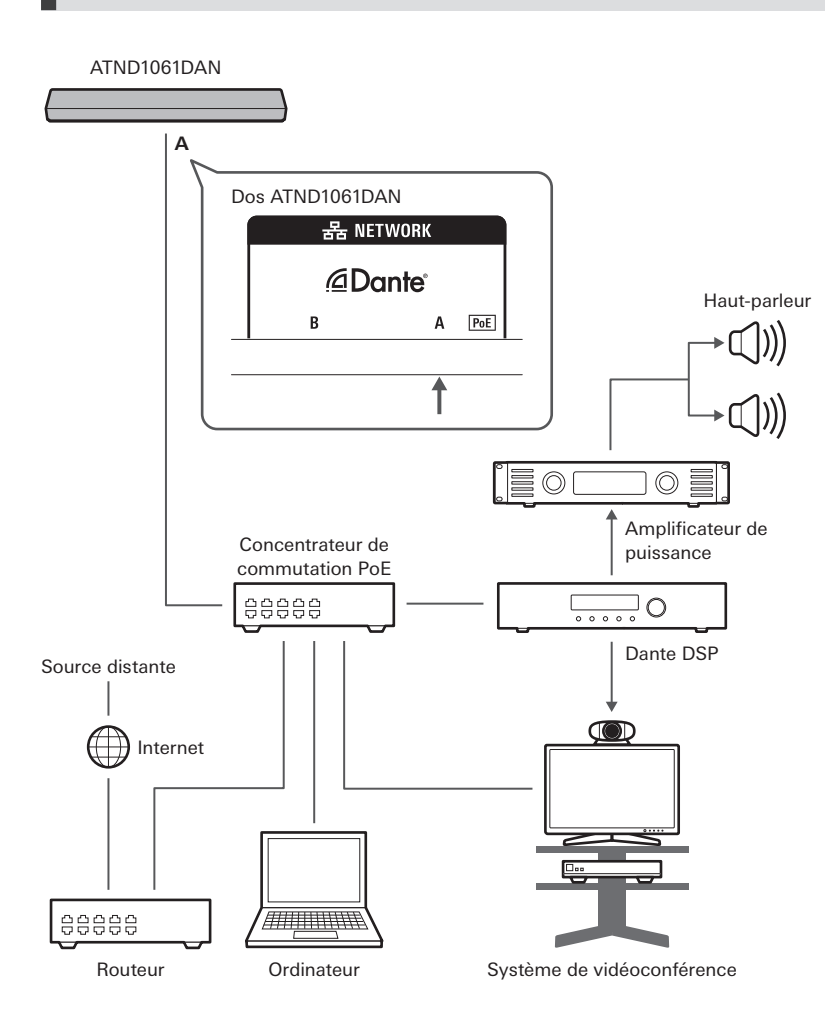

### **ATND1061DAN (mode séparé)**

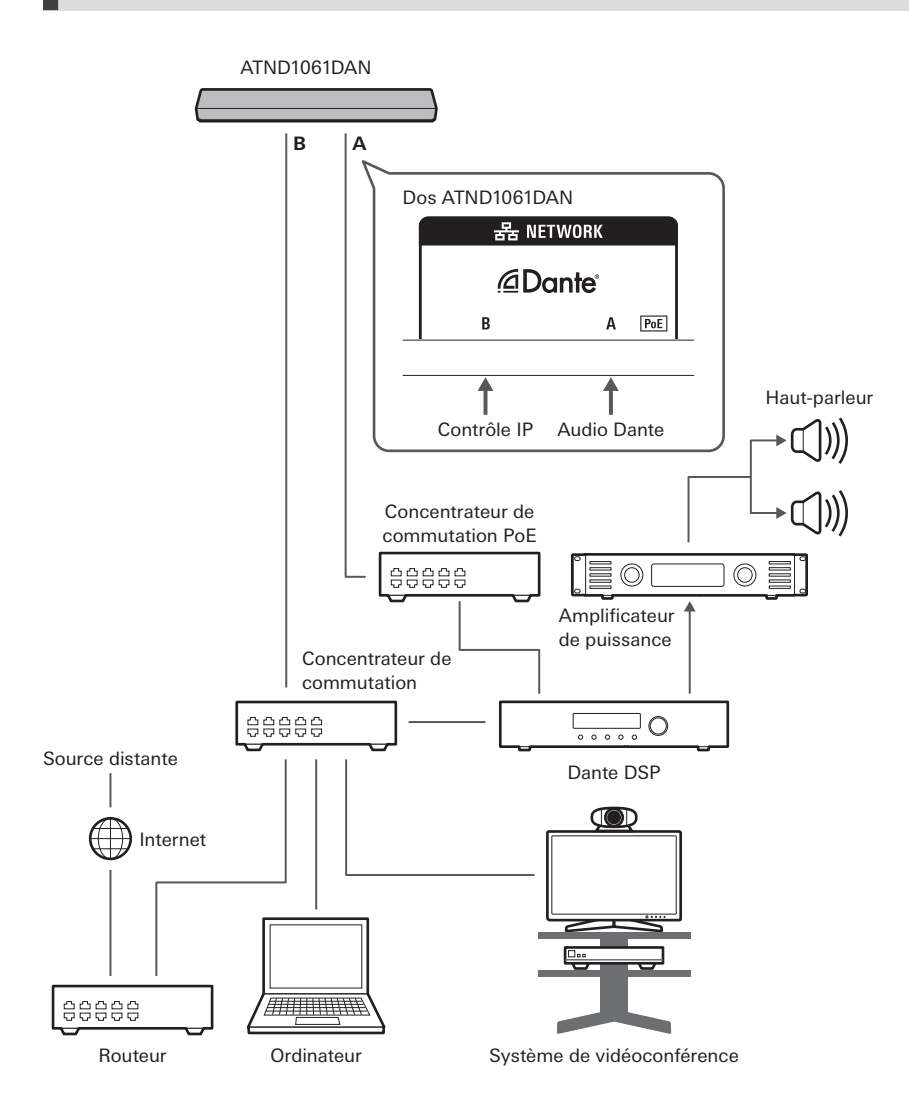

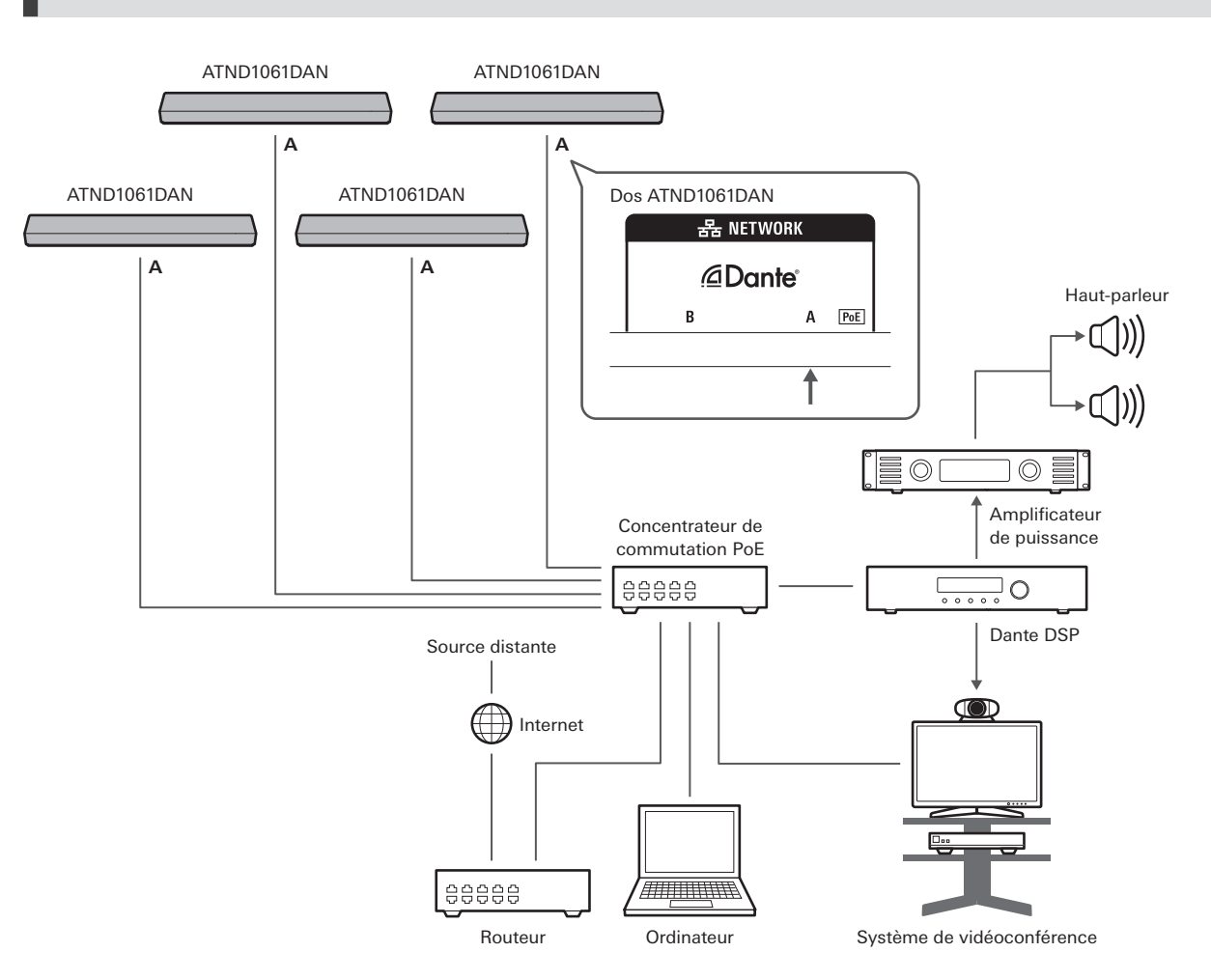

### **ATND1061DAN (connexion de plusieurs unités)**

 $\Box$ Pour plus de détails sur les paramètres de mixage automatique lors de la connexion de plusieurs unités, voir le manuel d'utilisation -Édition Digital Microphone Manager-.

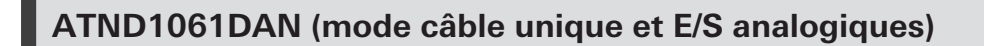

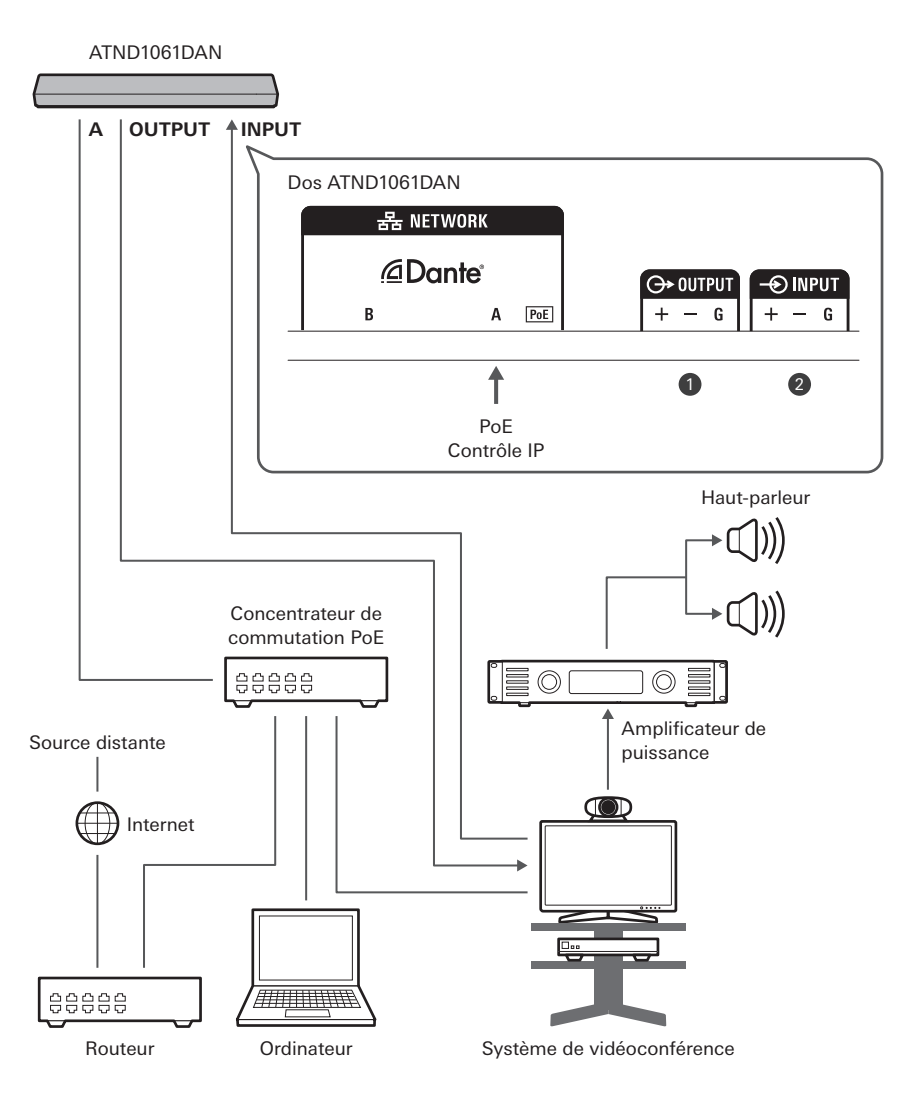

**1** OUTPUT : Connexion à l'entrée analogique du système de vidéoconférence (transmission distante)

**2** INPUT : Connexion à la sortie analogique du système de vidéoconférence (source distante)

## **Connexion des connecteurs Euroblock**

**1 Dénudez et câblez le fil comme indiqué sur le schéma.**

Ne soudez pas les torons.

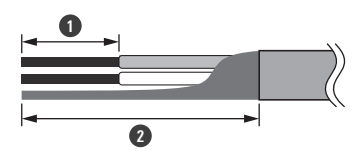

#### **Procédure de connexion**

- **1** Environ 5 mm **2** Environ 20 mm
- **2 Desserrez les vis en utilisant un tournevis à tête plate.**

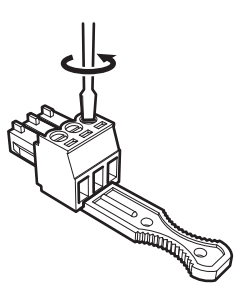

**3 Vérifiez l'affectation des broches et connectez chaque câble.**

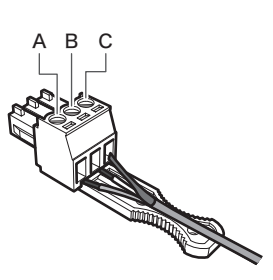

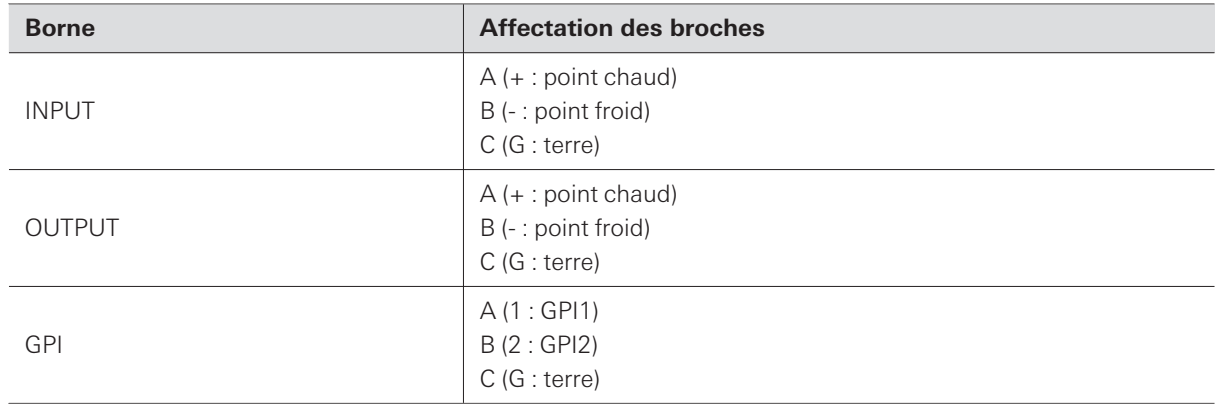

### **4 Serrez les vis et utilisez un collier de serrage pour regrouper les câbles.**

Utilisez un collier de serrage disponible dans le commerce.

#### **Procédure de connexion**

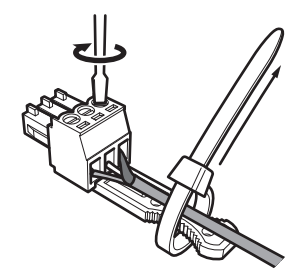

**5 Raccordez le connecteur Euroblock au microphone.**

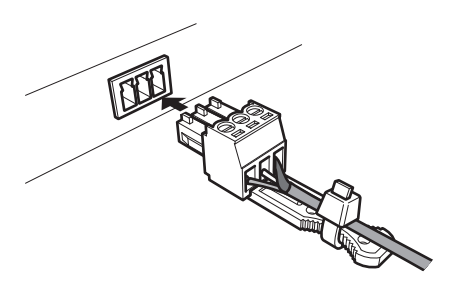

### **Port GPI**

La fonction du port GPI peut être sélectionnée sous « GPI Setting » dans Digital Microphone Manager. Pour exécuter la fonction attribuée au port GPI, fermez le port GPI et le port terre. Fermez-les pendant au moins 0,5 seconde.

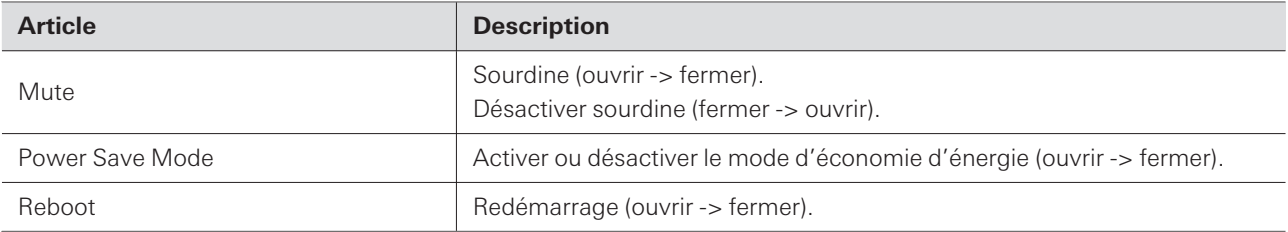

# **Bouton de réinitialisation**

Insérez la pointe d'une épingle ou d'un autre dispositif fin et appuyez sur le bouton de réinitialisation pour réinitialiser le microphone.

La réinitialisation ne peut être effectuée que pendant le mode de fonctionnement normal. En appuyant, sur le bouton de réinitialisation en mode d'économie d'énergie, vous pourrez revenir au mode de fonctionnement normal.

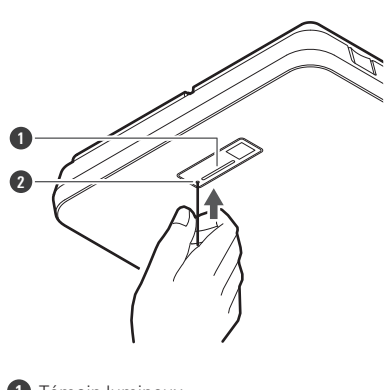

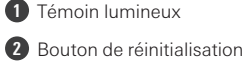

## **Vérification du mode réseau**

**1 Appuyez sur le bouton de réinitialisation.**

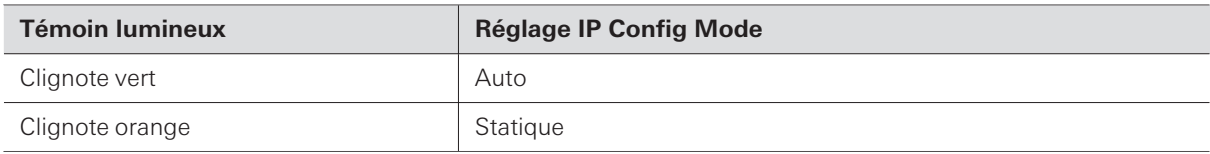

## **Réinitialisation du réseau**

Les paramètres réseau suivants seront réinitialisés.

- IP Control & Web Remote Port Settings
- Allow Discovery
- IP Control Settings

**1 Appuyez sur le bouton de réinitialisation et maintenez-le enfoncé pendant environ 3 secondes.**

**Le témoin lumineux passe du rouge à l'orange.**

- **2 Appuyez sur le bouton de réinitialisation pendant que le témoin lumineux passe du rouge à l'orange.**
	- Si aucune opération n'est effectuée dans les 5 secondes qui suivent le passage du témoin lumineux du rouge à l'orange, le microphone revient en mode de fonctionnement normal.

**La réinitialisation du réseau démarre.**

### **Réinitialisation d'usine**

En effectuant une réinitialisation d'usine, tous les paramètres seront réinitialisés aux valeurs d'usine par défaut.

**1 Appuyez sur le bouton de réinitialisation et maintenez-le enfoncé pendant environ 8 secondes.**

**Le témoin lumineux passe du vert à l'orange.**

- **2 Appuyez sur le bouton de réinitialisation pendant que le témoin lumineux passe du vert à l'orange.**
	- Si aucune opération n'est effectuée dans les 5 secondes qui suivent le passage du témoin lumineux du vert à l'orange, le microphone revient en mode de fonctionnement normal.
	- **La réinitialisation d'usine commence. Le microphone redémarre automatiquement après la réinitialisation d'usine.**

 $\left( \right)$ Pendant la réinitialisation d'usine, laissez le câble connecté au microphone.

# **Digital Microphone Manager**

Digital Microphone Manager est une application logicielle qui permet d'utiliser les microphones numériques (modèles pris en charge) d'Audio-Technica. Elle permet aux utilisateurs de créer des projets, de configurer les paramètres du microphone et audio, ainsi que de définir une zone de couverture du microphone adaptée à la disposition des pièces où les microphones sont effectivement installés. Elle permet également aux utilisateurs d'effectuer des modifications en temps réel et d'afficher les positions des haut-parleurs dans un environnement en ligne, fonction utile pour les ajustements sur site des paramètres avancés.

- Digital Microphone Manager est nécessaire pour utiliser le présent produit.
- Le programme d'installation peut être téléchargé sur le site Web d'Audio-Technica([https://www.audio](https://www.audio-technica.com/)[technica.com/\)](https://www.audio-technica.com/) pour le pays ou la région où il est utilisé.
- Après avoir installé Digital Microphone Manager, lancez-le et configurez les paramètres du présent produit.
- Pour plus de détails sur les réglages, voir le manuel de l'utilisateur -Édition Digital Microphone Manager-.

# **Audio-Technica LINK**

L'ATND1061LK utilise un format propriétaire, « Audio-Technica LINK », pour transmettre les signaux audio et l'alimentation entre les appareils.

- Permet une connexion en guirlande pour une transmission multicanal.
- Permet la transmission de signaux à grande vitesse avec une latence faible pour une transmission et une commande stables de signaux audio multicanaux non compressés.
- Permet aux signaux audio multicanaux de l'ATND1061LK d'être assignés individuellement aux canaux d'entrée du mélangeur.
- Améliore la connectivité, car il est conforme aux normes Ethernet et peut être connecté avec un câble LAN polyvalent.
- $\Box$ Veillez à utiliser un câble LAN CAT5e ou supérieur, un conducteur d'un diamètre de 24 AWG ou plus, et un blindage.

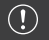

Les connexions avec la série ATUC-50 et la série ATUC-IR ne sont pas possibles.

# **Dante Controller (ATND1061DAN uniquement)**

- L'ATND1061DAN est compatible avec le réseau audio Dante. Les paramètres d'E/S des dispositifs Dante peuvent être définis à l'aide de Dante Controller (application fournie par Audinate). Pour plus d'informations sur Dante Controller, visitez le site Web d'Audinate([https://www.audinate.com](https://www.audinate.com/)).
- ATND1061DAN supports operation in AES67 mode. For use with AES67, enable AES67 mode on the Dante Controller and restart the microphone. For details, contact Audinate.

### **Liste des canaux Dante**

#### **Entrée (émetteur Dante)**

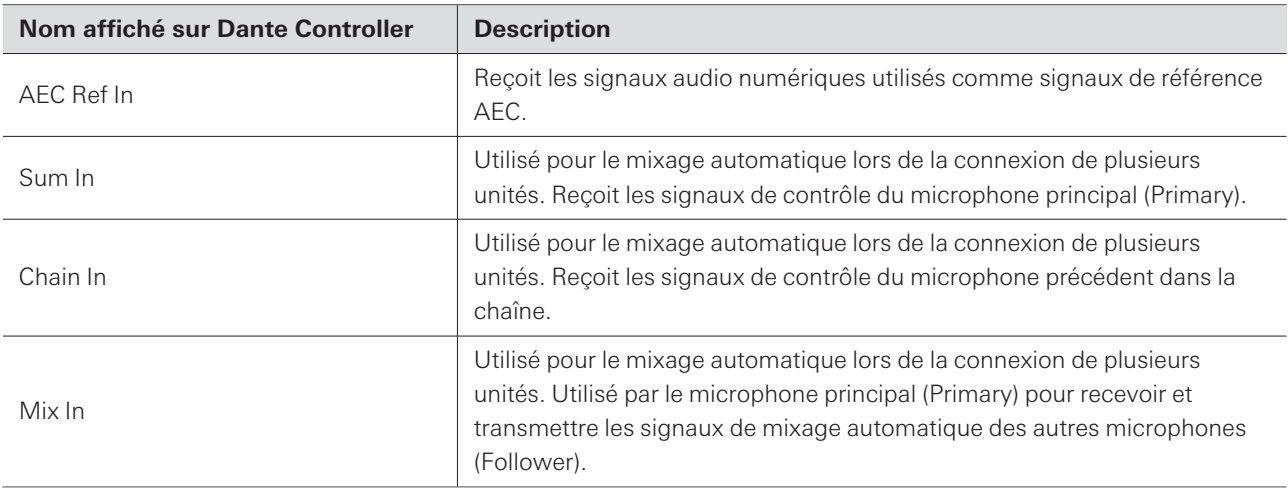

#### **Sortie (récepteur Dante)**

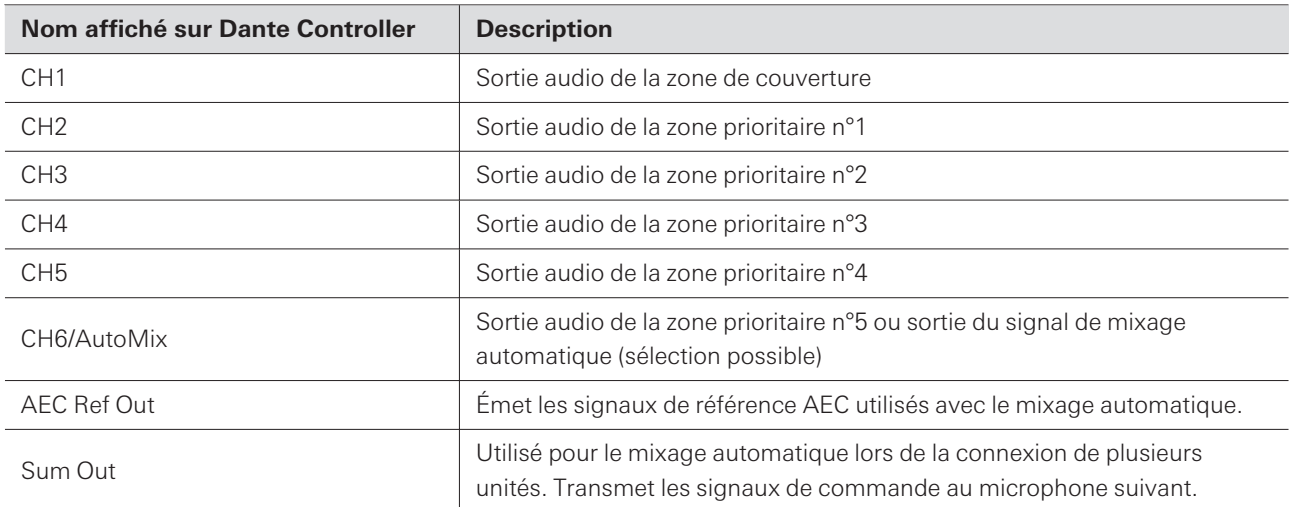

# **Web Remote**

## **Web Remote, c'est quoi ?**

Web Remote est une application web utilisée pour commander les microphones. Web Remote permet d'effectuer les tâches de commande à distance suivantes à partir de votre PC Windows ou Mac (ci-après « dispositif de commande »).

- Vérification de l'état du microphone
- Modification des paramètres du microphone

### **Locate, c'est quoi ?**

Locate est l'application de lancement de Web Remote. Locate se lance une fois qu'une connexion est établie avec un dispositif de commande. L'utilisation de Locate permet d'accéder facilement à Web Remote, car il n'est pas nécessaire de saisir l'adresse IP du microphone installé.

Si vous connaissez l'adresse IP du microphone, vous pouvez également lancer Web Remote sans utiliser Locate.

### **Environnement recommandé**

#### **Système d'exploitation pour l'exécution de Web Remote et Locate**

- Microsoft Windows 10 ou ultérieur
- macOS Big Sur ou version ultérieure

#### **Navigateurs Web recommandés pour Web Remote**

- Google Chrome (Windows)
- Mozilla Firefox (Windows)
- Safari (macOS)
- $\Box$ Jusqu'à trois dispositifs de commande peuvent être connectés simultanément à Web Remote. Toutefois, si deux navigateurs web différents sont exécutés sur un seul dispositif de commande, ce dernier sera compté comme deux.
	- Lorsque vous quittez Web Remote, assurez-vous de vous déconnecter avant de fermer l'écran du navigateur Web. Si vous fermez l'écran sans vous déconnecter, la session pourrait rester active et vous ne sera pas déconnecté de Web Remote.
	- La taille minimale de l'écran pour l'utilisation de Web Remote est de 1 024 x 768 pixels. Utilisez un écran d'affichage suffisamment large pour le dispositif de commande pour que l'écran de Web Remote puisse être affiché sur un navigateur Web.

### **Préparation pour Web Remote**

#### **Connexion du microphone avec le dispositif de commande**

- **1 Connectez le dispositif de commande au microphone via une connexion filaire ou sans fil.**
- **2 Effectuez les réglages réseau du dispositif de commande et connectez-vous au réseau.**
- La configuration d'usine de « IP Config Mode » du microphone est réglée sur « Auto ». Pour vous connecter M à l'aide d'une adresse IP statique, réglez « IP Config Mode » sur « Static ».

#### **Configuration de Locate**

- **1 Téléchargez le programme d'installation et l'application Locate sur le dispositif de commande.**
	- Le programme d'installation peut être téléchargé sur le site Web d'Audio-Technica [\(https://www.audio](https://www.audio-technica.com/)[technica.com/\)](https://www.audio-technica.com/) pour le pays ou la région où il est utilisé.
- **2 Double-cliquez sur le fichier setup.exe téléchargé.**
	- **L'assistant de configuration s'affiche.**
- **3 Suivez les instructions à l'écran pour installer Locate.**
	- **Une fois installé, une icône Locate apparaîtra sur le bureau.**
- **4 Confirmez que le microphone est connecté au même réseau que le dispositif de commande avant de double-cliquer sur l'icône Locate.**
	- **Lancez Locate. Les microphones connectés au réseau sont détectés automatiquement.**
- **5 Sélectionnez le microphone sur lequel lancer Web Remote, puis cliquez sur « Open ».**

**L'écran Setting & Maintenance s'affiche.**

 $\Box$ La fonction « Identify » n'est pas disponible dans Locate. Utilisez Digital Microphone Manager pour identifier les microphones connectés.

### **Lancement de Web Remote**

#### **Lancer à partir de Locate**

**1 Lancez le programme Locate installé sur le dispositif de commande.**

**2 Dans la liste, sélectionnez le microphone pour lequel Web Remote sera lancé.**

**Une fois Web Remote lancé, l'écran Setting & Maintenance apparaît.**

**Lancer en spécifiant directement l'adresse IP**

Si vous connaissez l'adresse IP du microphone, Web Remote peut être lancé en spécifiant directement l'adresse IP.

**1 Lancez le navigateur Web du dispositif de commande.**

**2 Indiquez l'adresse IP du microphone pour lequel Web Remote sera lancé.**

**Une fois Web Remote lancé, l'écran Setting & Maintenance apparaît.**

### **Opérations de base sur l'écran Setting & Maintenance**

Cet écran présente des paramètres avancés pour l'ensemble du système, ainsi que des utilitaires à utiliser lors de la maintenance ou en cas de dysfonctionnement.

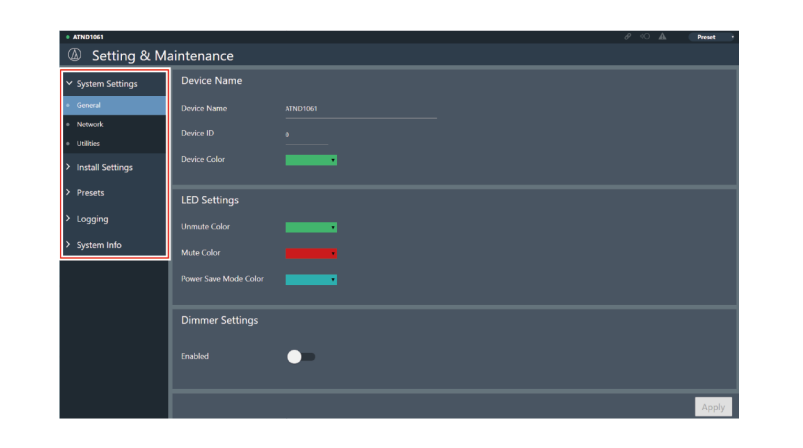

**1 Cliquez sur « > » pour ouvrir le menu Réglages et sélectionnez les paramètres.**

#### **Web Remote**

**2 Pour les paramètres nécessitant une saisie de texte, cliquez sur le champ du paramètre pour saisir du texte.**

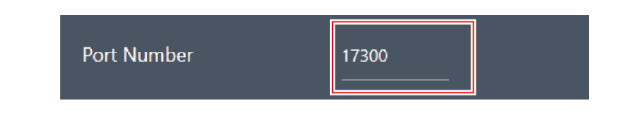

**3 Pour les paramètres nécessitant une sélection dans un menu déroulant, cliquez sur « » dans le champ du paramètre et faites une sélection dans le menu déroulant.**

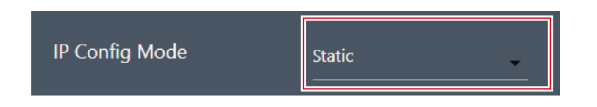

- **4 Pour les paramètres nécessitant l'utilisation d'un commutateur, cliquez sur le commutateur.**
	- La commutation entre ON (bleu) et OFF (pas de couleur) se fera à chaque clic.

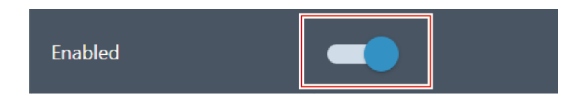

- **5** Pour les paramètres nécessitant la sélection de valeurs, cliquez sur «  $\vee$  » ou «  $\wedge$  » dans le champ du **paramètre.**
	- La valeur augmente ou diminue à chaque clic.

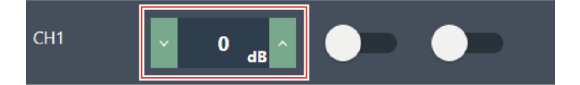

**6 Cliquez sur « Apply ».**

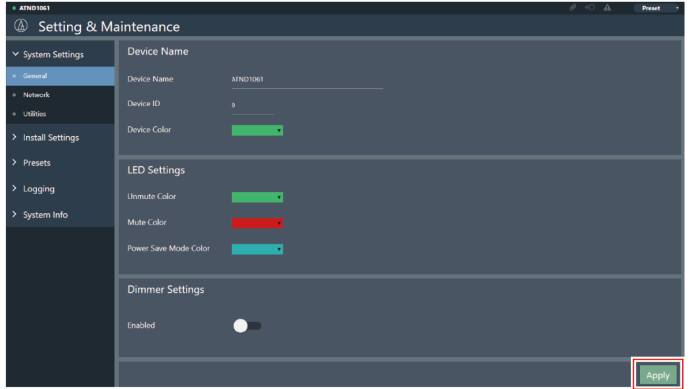

**Le réglage s'applique.**

## **General (System Settings)**

### **Device Name**

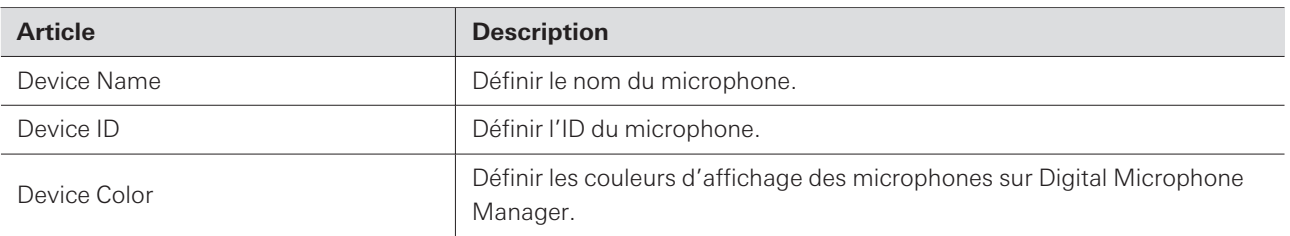

### **LED Settings**

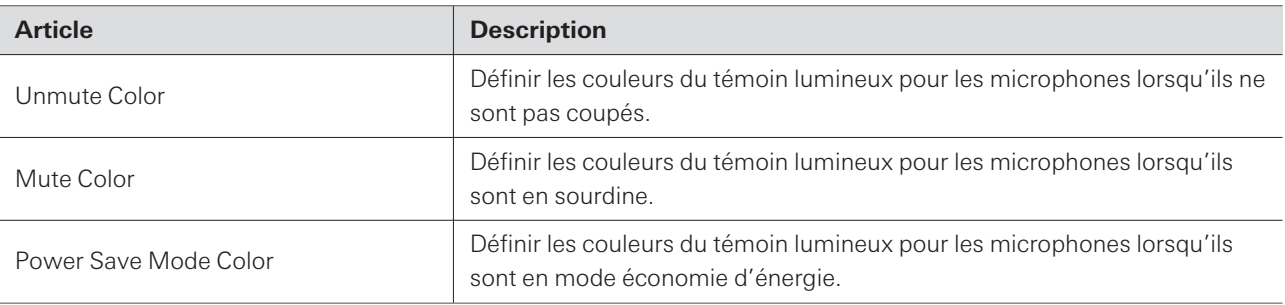

### **Dimmer Settings**

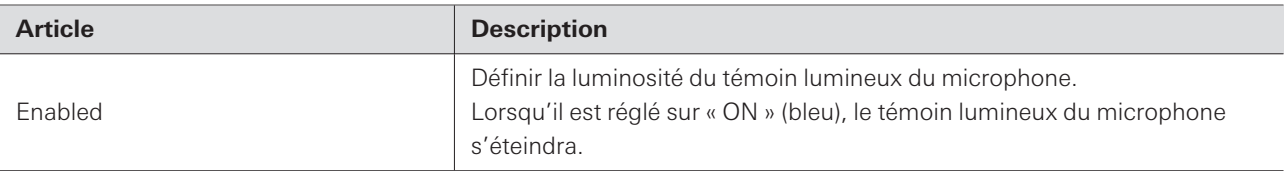

## **Network (System Settings)**

### **Network Configuration (ATND1061DAN uniquement)**

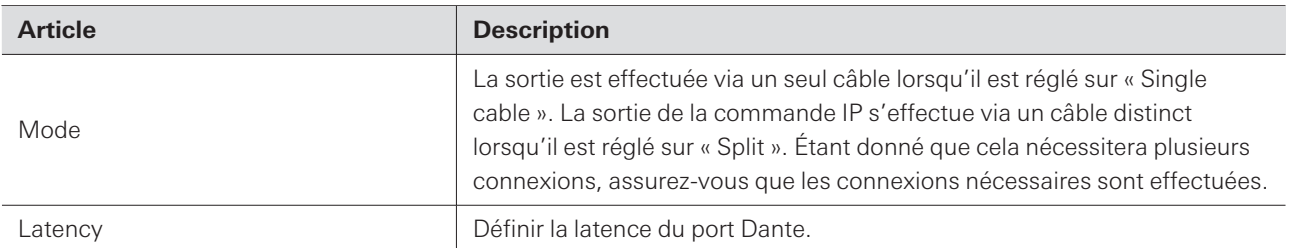

### **Dante & Audio Port Settings (ATND1061DAN uniquement)**

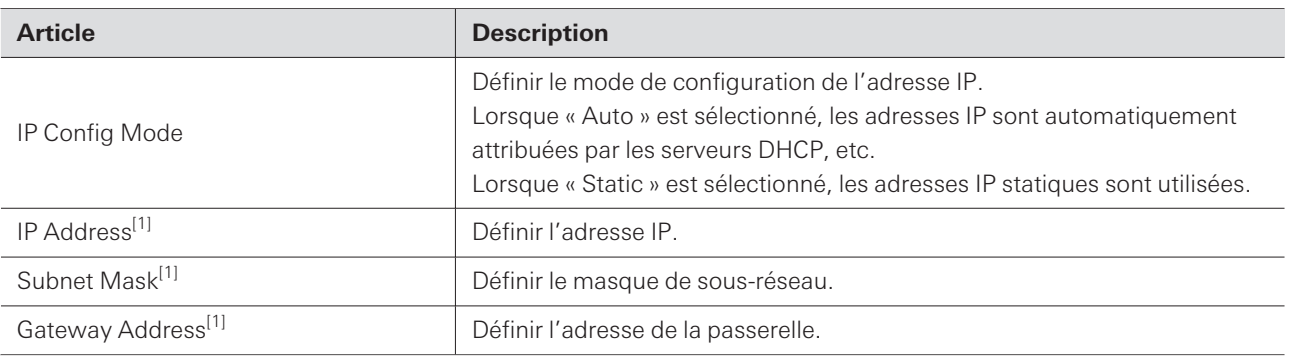

[1] Ceci est possible lorsque « IP Config Mode » est réglé sur « Static ».

## **IP Control & Web Remote Port Settings**

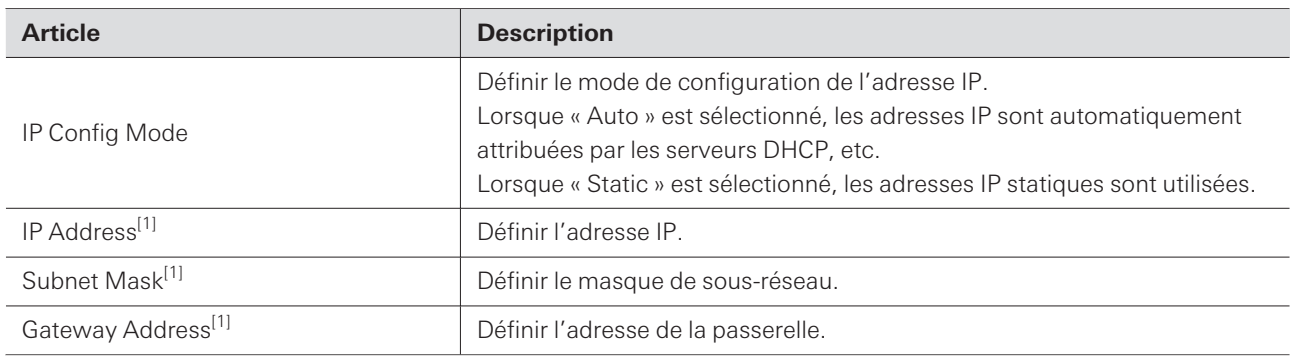

[1] Ceci est possible lorsque « IP Config Mode » est réglé sur « Static ».

### **Allow Discovery**

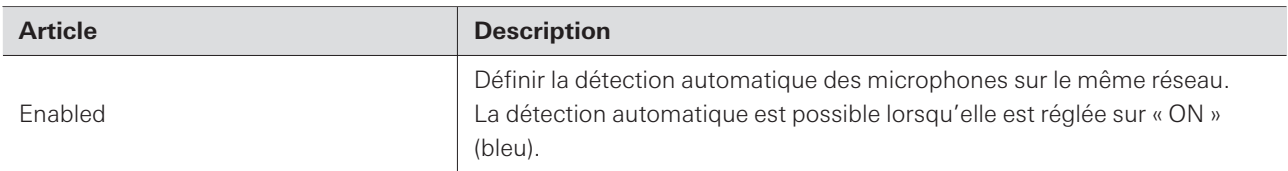

### **IP Control Settings**

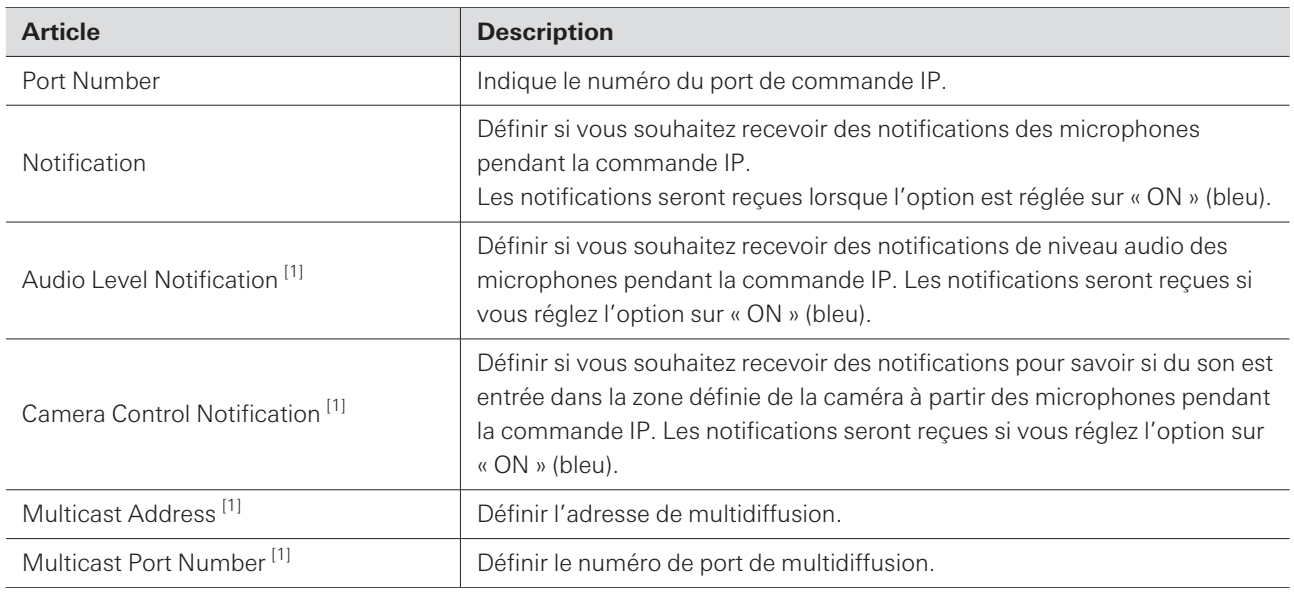

[1] Ceci est possible lorsque « Notification » est réglé sur « ON ».

## **Utilities (System Settings)**

### **Firmware Update**

Utilisez cette procédure pour mettre à jour le micrologiciel du microphone.

**1 Utilisez les valeurs « Serial No. », « Device Name » et « Firmware Ver. » affichées à l'écran pour déterminer si le microphone doit faire l'objet d'une mise à jour.**

**2 Cliquez sur « Browse ».**

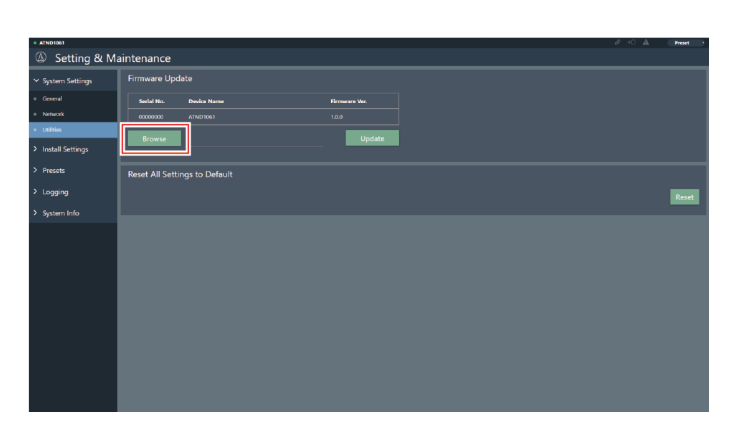

#### **Web Remote**

- **3 Sélectionnez un fichier à mettre à jour dans l'écran de sélection des fichiers.**
- **4 Cliquez sur « Update ».**

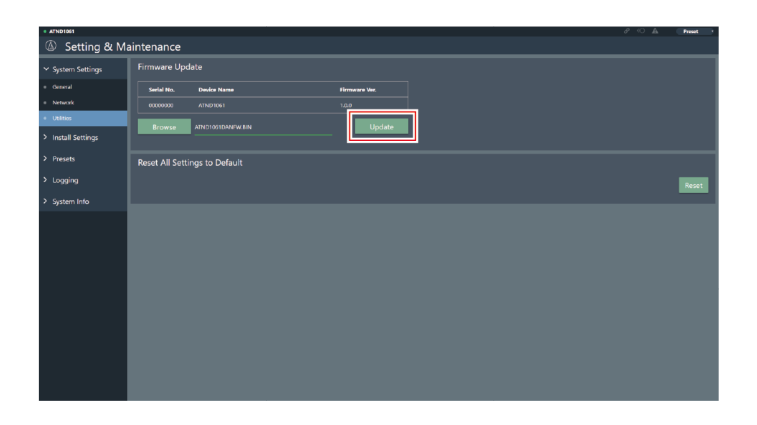

**La mise à jour démarre. Une fois la mise à jour terminée, un écran de notification apparaît et le microphone redémarre automatiquement.**

#### **Reset All Settings to Default**

Tous les paramètres du microphone seront réinitialisés aux valeurs d'usine par défaut.

Cependant, la version du micrologiciel restera la même.

## **1 Cliquez sur « Reset ».**

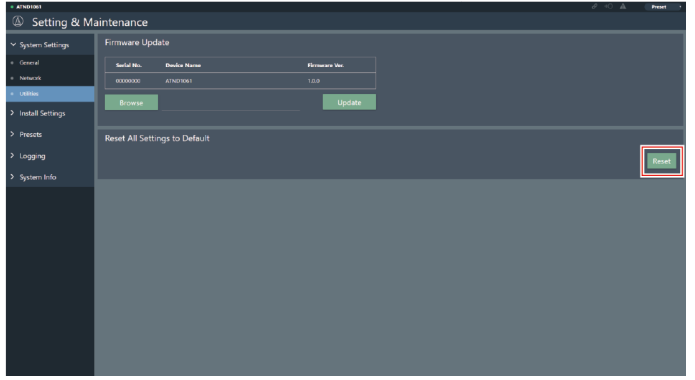

**2 Vérifiez l'écran de confirmation et cliquez sur « Yes ».**

**Une fois l'initialisation terminée, un écran de notification apparaît.**

## **Audio (Install Settings)**

### **Beam CHs**

Configurez les paramètres audio pour CH1 à CH6.

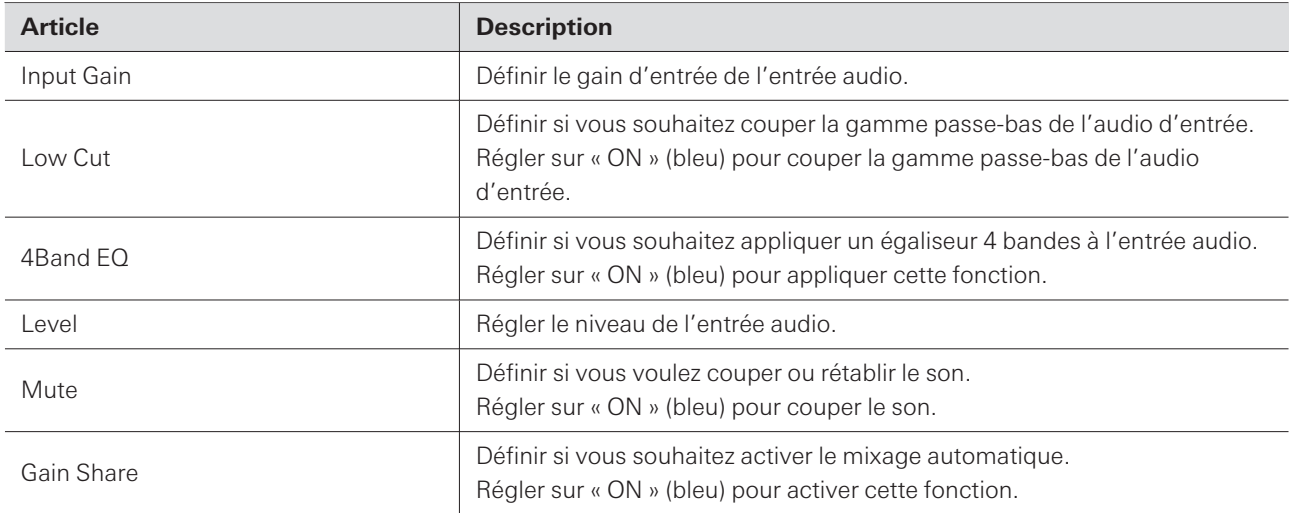

## **Analog Input**

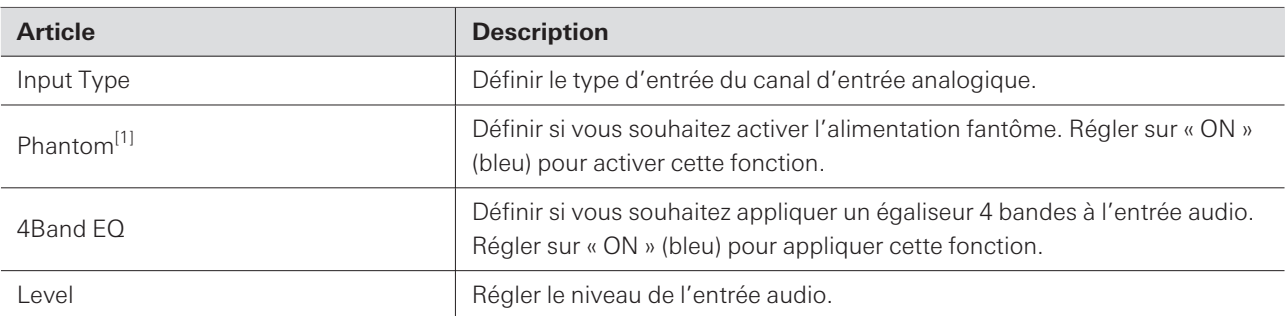

[1] Ceci est possible lorsque « Input Type » est réglé sur « Mic ».

## **DSP Mode**

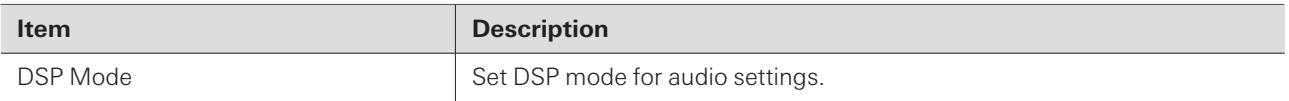

### **Auto Mix CH**

ı

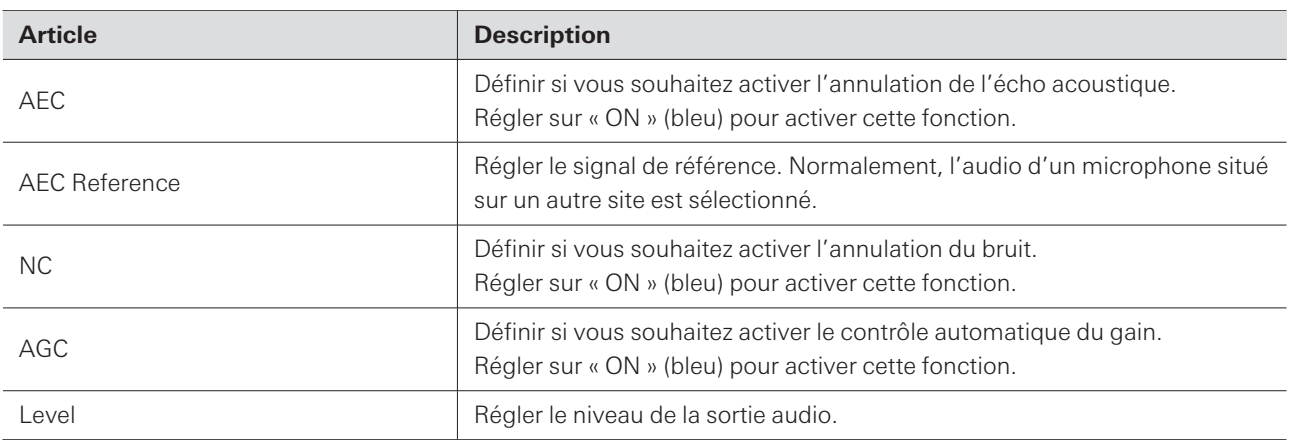

#### **Analog Output** ı

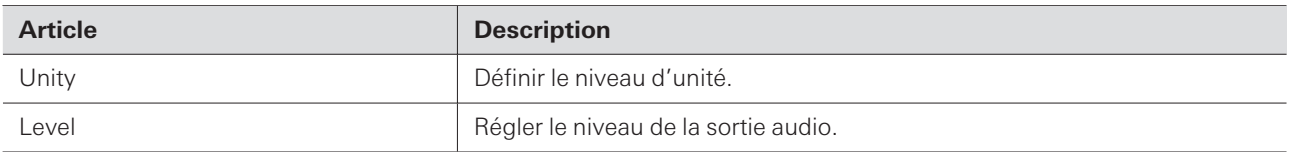

## **Voice Lift CH**

Displayed only when "DSP Mode" is set to "Voice Lift Mode".

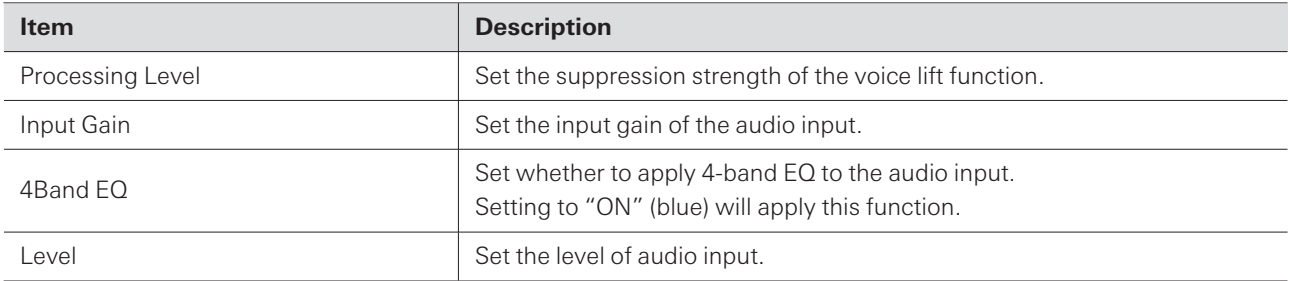

## **Dante Tx#6 Signal (ATND1061DAN uniquement)**

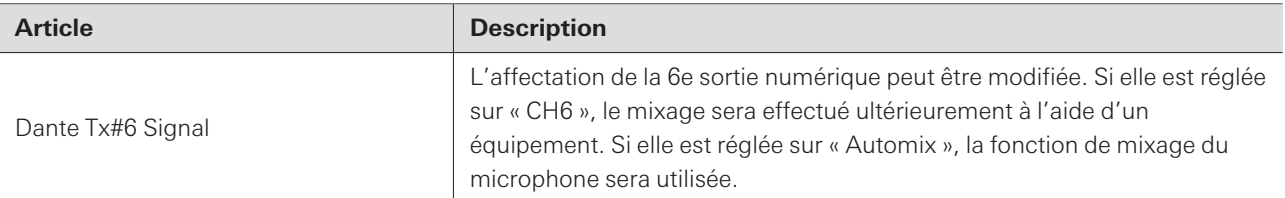

### **Camera**

#### **Device**

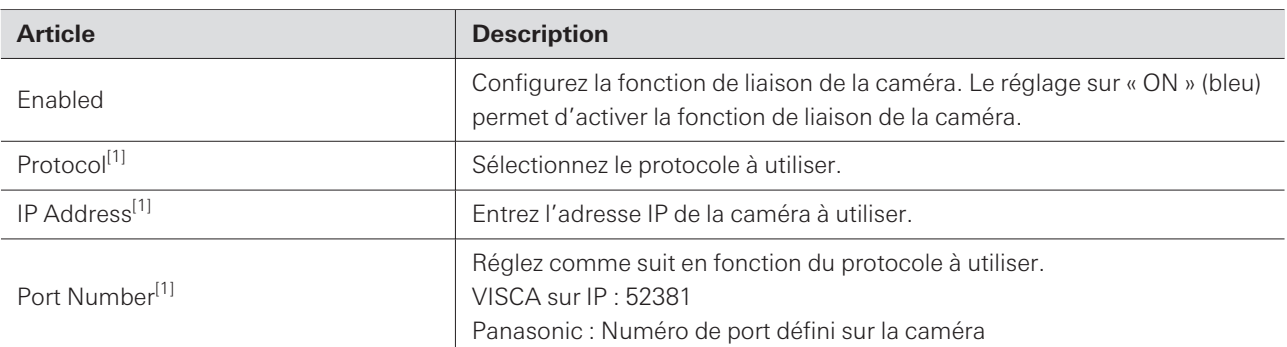

[1] Ceci est possible lorsque « Enabled » est réglé sur « ON » (bleu).

### **Talk Setting**

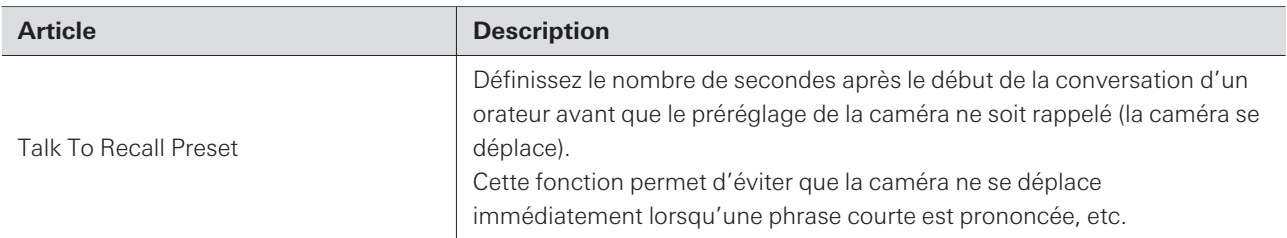

### **Silent Setting**

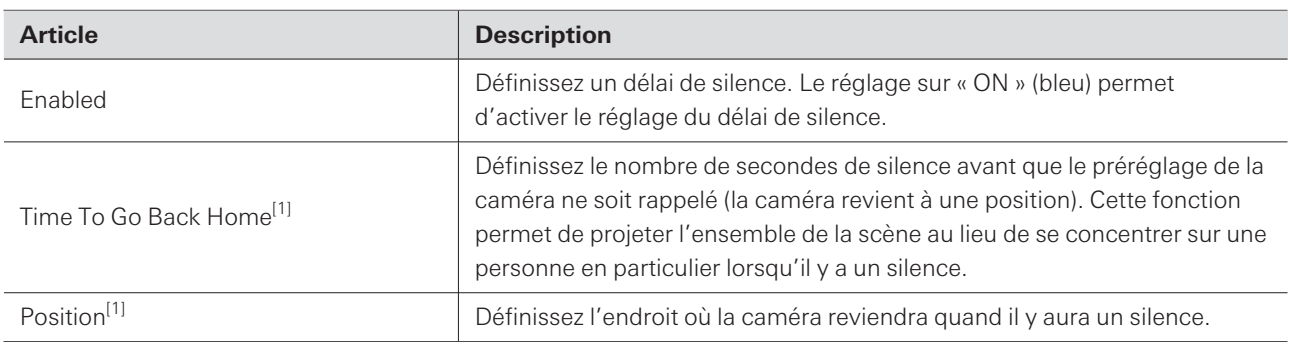

[1] Ceci est possible lorsque « Enabled » est réglé sur « ON » (bleu).

### **Camera Preset**

Configurez les paramètres pour lier le groupe de zones de la caméra au préréglage rappelé par la caméra. Vérifiez le numéro de préréglage de la caméra et définissez le préréglage de la caméra à rappeler.

### **Presets**

#### **Presets**

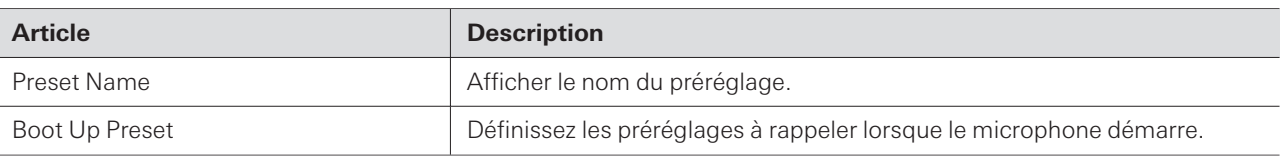

### **Exportation de préréglages**

Exporter les préréglages vers un fichier.

**1 Cliquez sur le ou les boutons du ou des préréglages à exporter vers un fichier.**

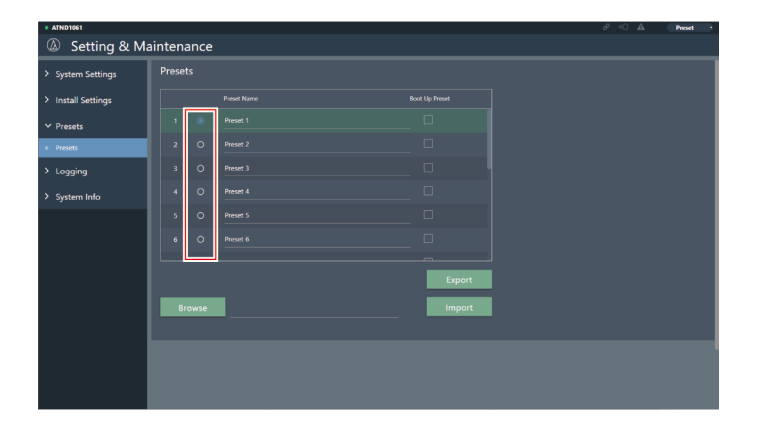

**2 Cliquez sur « Export ».**

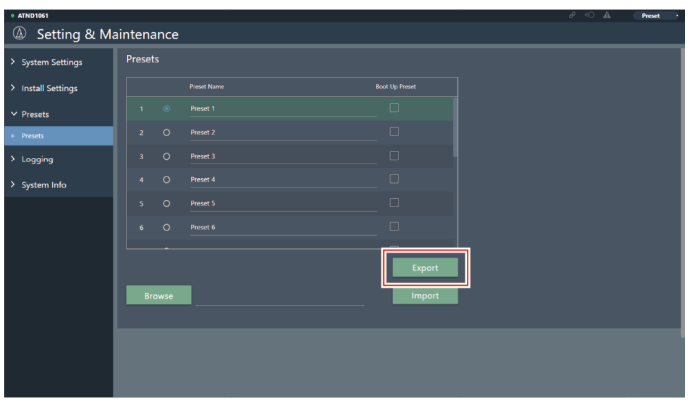

**3 Exporter après avoir spécifié l'emplacement d'exportation et le nom du fichier.**

### **Importation de préréglages**

Importer des fichiers de préréglages exportés.

**Cliquez sur le ou les boutons du ou des préréglages de destination de l'importation.**

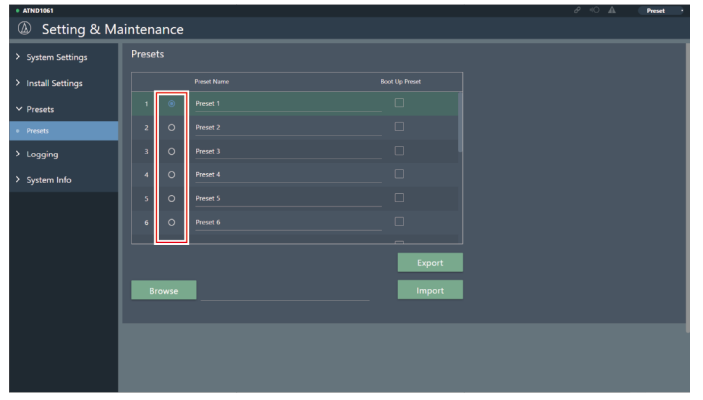

**Cliquez sur « Browse ».**

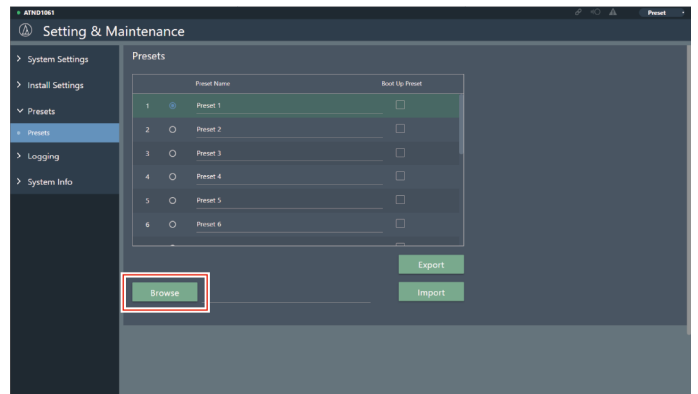

- **Sélectionnez et ouvrez les fichiers de préréglages à partir de l'écran de sélection des fichiers.**
- **Cliquez sur « Import ».**

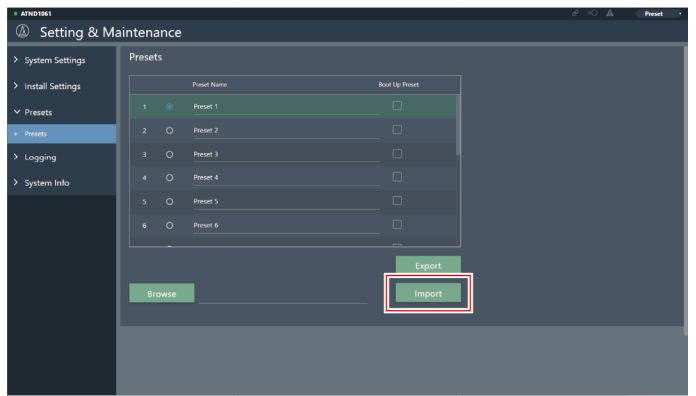

**Le ou les préréglages seront importés.**

## **Logging**

Définissez les réglages des messages de journal et téléchargez les fichiers de journal.

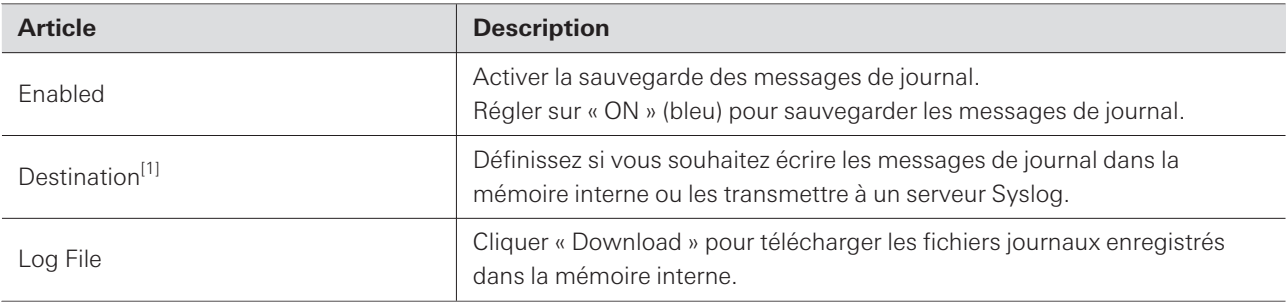

[1] Ceci est possible lorsque « Enabled » est réglé sur « ON ».

Syslog est une norme pour transférer des messages de journal sur les réseaux IP. Il est utilisé pour gérer les systèmes informatiques et contrôler la sécurité.

### **System Info**

 $\Box$ 

Cette option affiche des informations sur le système, telles que les paramètres réseau, le numéro de série et la version du micrologiciel du microphone. Les informations du système peuvent être exportées vers un fichier texte en cliquant sur « Export ».

### **En-tête**

L'en-tête en haut de l'écran affiche les statuts et les noms des préréglages.
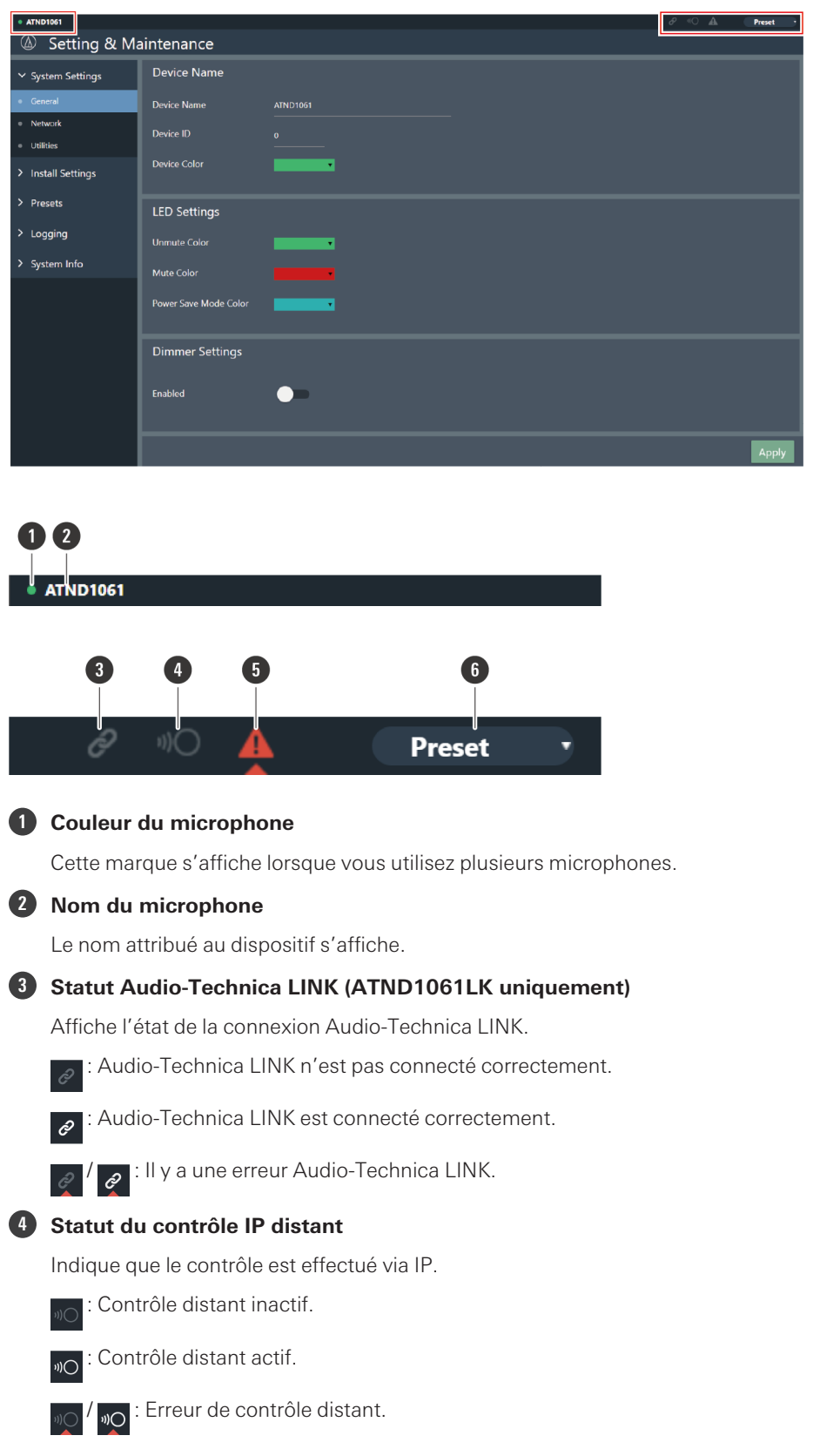

#### **Web Remote**

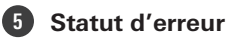

Affiche le statut de l'erreur.

Aucune erreur présente.  $\triangle$ 

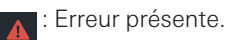

#### **6 Préréglages**

Affiche le préréglage sélectionné et le nom du ou des préréglages importés.

#### **Affichage des descriptions des erreurs**

Si une marque de triangle est affichée dans l'icône, cliquez sur l'icône pour afficher une description de l'erreur. Après avoir consulté la description de l'erreur, éloignez le curseur de l'icône. Le repère en triangle disparaît.

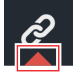

### **Préréglages**

Il est possible d'enregistrer jusqu'à 16 préréglages, notamment pour les zones de faisceau, l'audio, les zones de caméra, ainsi que d'autres réglages dans Setting & Maintenance à l'aide de Web Remote ou de Digital Microphone Manager. Cela permet de modifier les paramètres en fonction des besoins de l'utilisateur.

#### **Sauvegarde des préréglages**

**1 Cliquez sur « Preset ».**

« Preset » indique le nom du préréglage actuel.

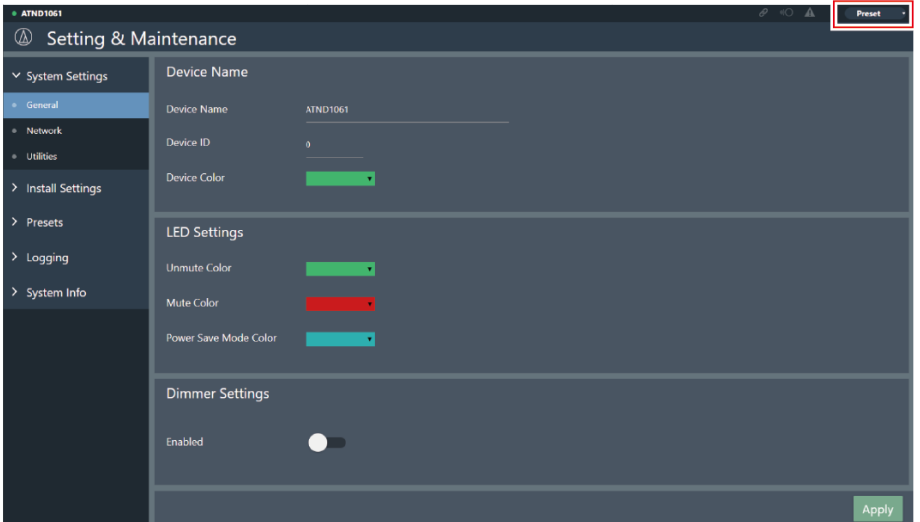

- **2 Cliquez sur « Save Preset » dans le menu déroulant.**
- **3 Cliquez sur l'emplacement où le préréglage doit être sauvegardé.**
- **4 Saisissez un nom.**
- **5 Cliquez sur « Save ».**
	- L'enregistrement des préréglages peut prendre plusieurs minutes.
	- **Les réglages du microphone sont enregistrés dans le préréglage.**
- $\Box$ Pour plus d'informations sur l'importation et l'exportation de préréglages, voir [« Presets » \(p.69\)](#page-69-0) dans Setting & Maintenance.

### **Rappel des préréglages**

- **1 Cliquez sur « Preset ».**
	- « Preset » indique le nom du préréglage actuel.

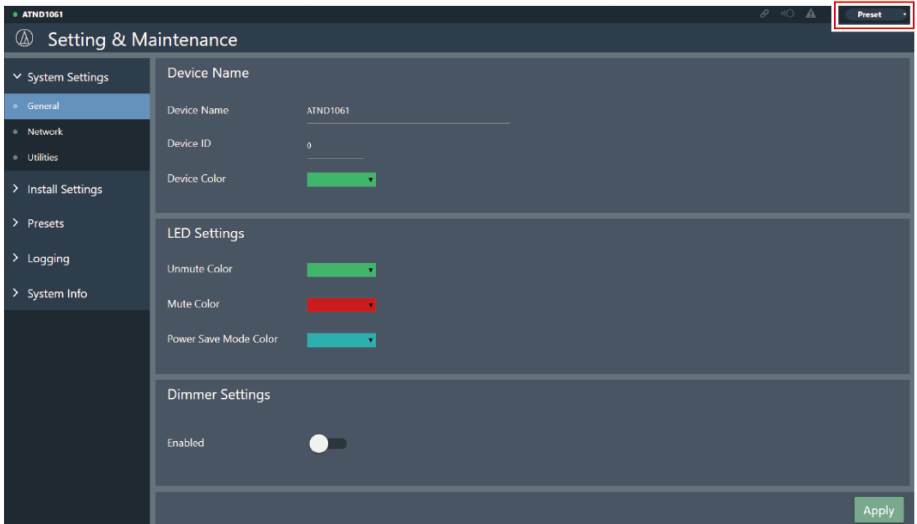

- **2 Cliquez sur « Recall Preset » dans le menu déroulant.**
- **3 Cliquez sur le préréglage à rappeler.**

**Le préréglage est reflété dans les réglages du microphone.**

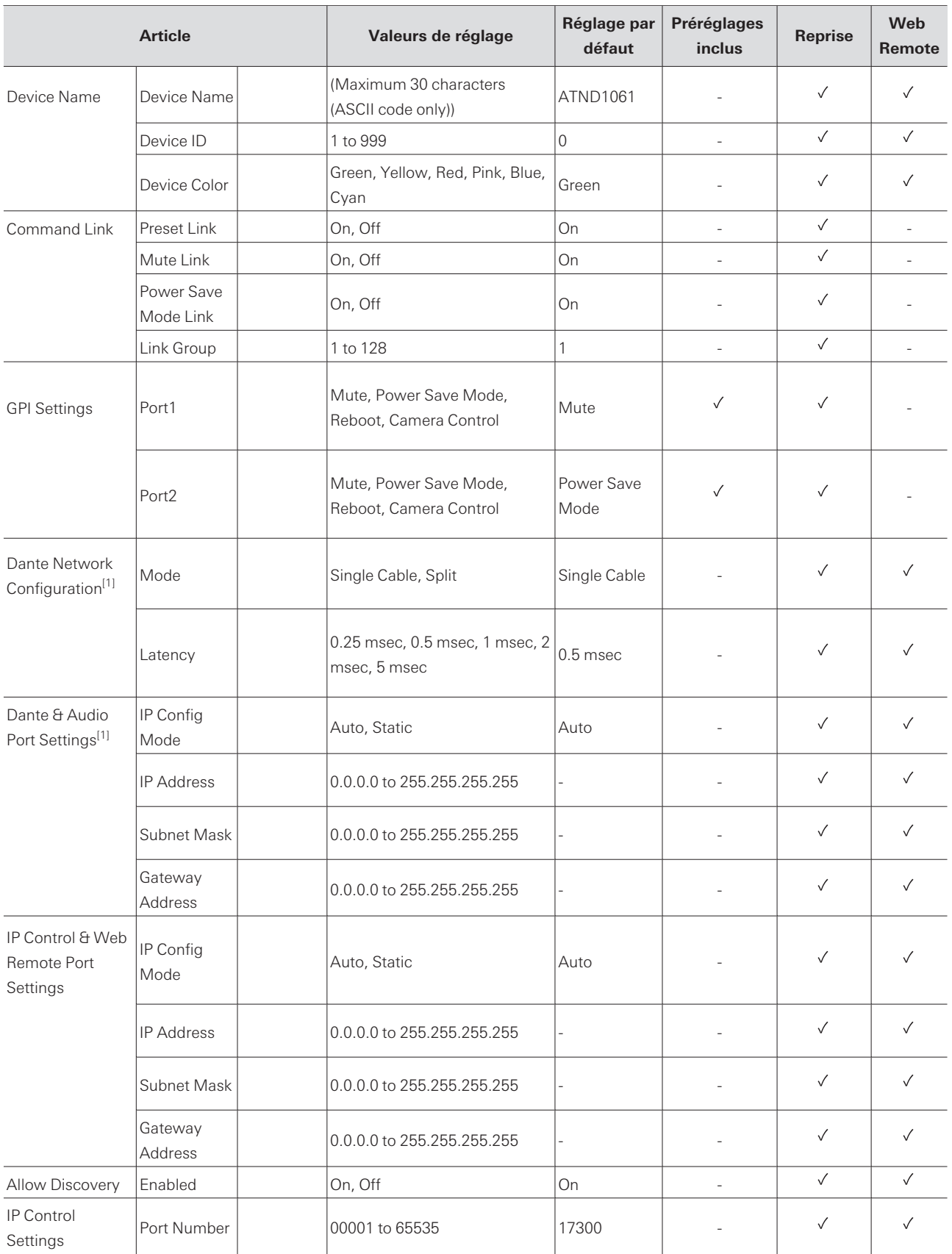

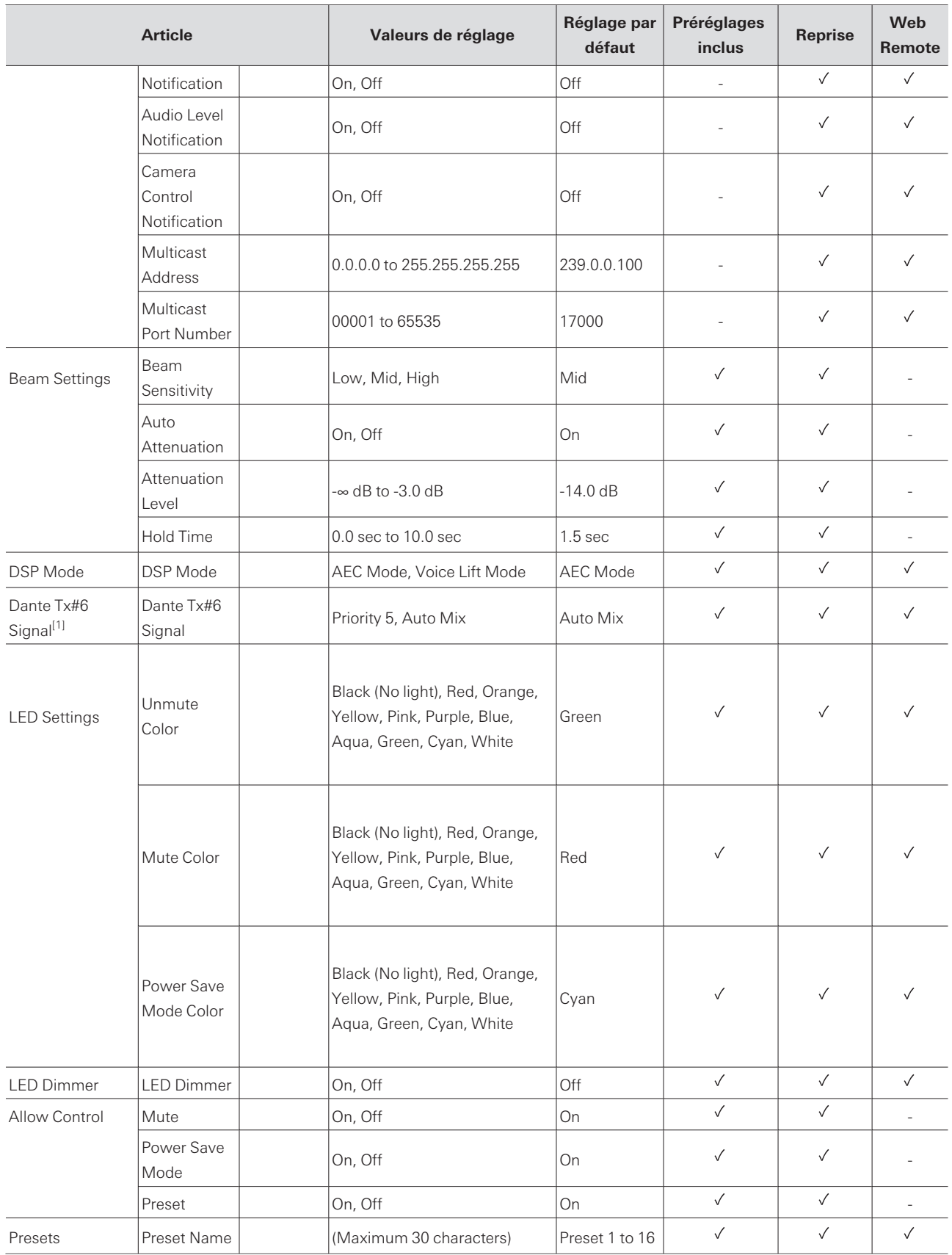

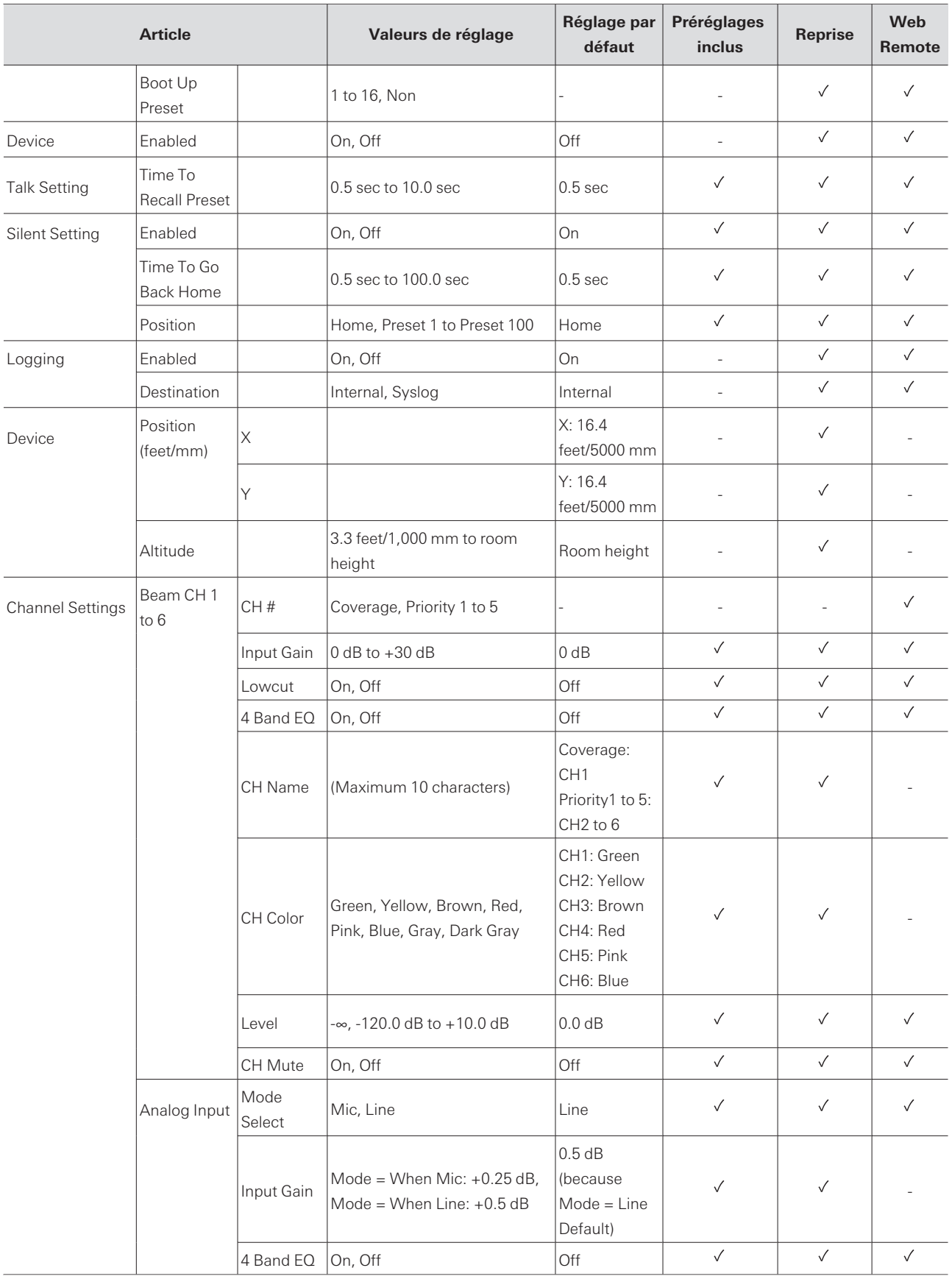

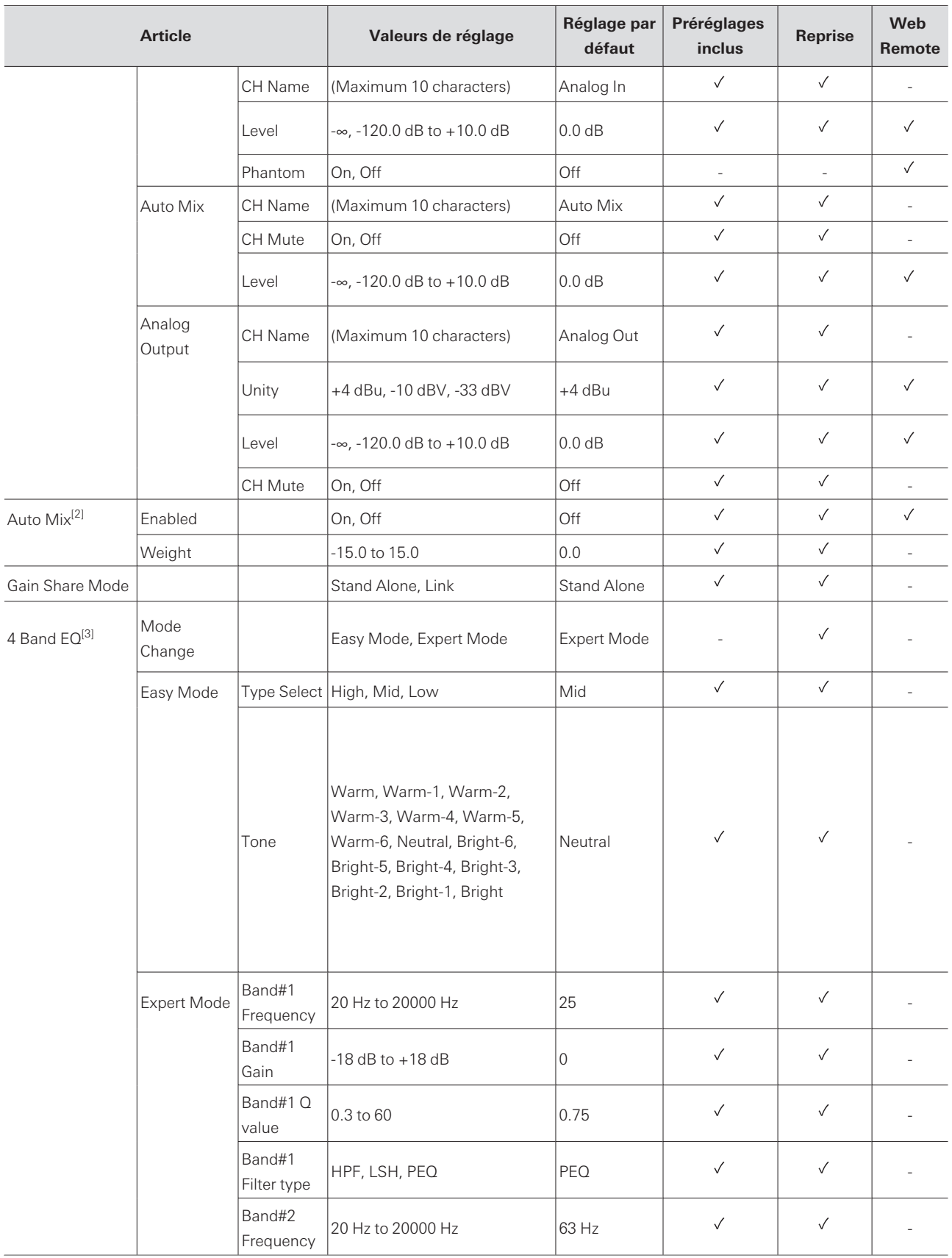

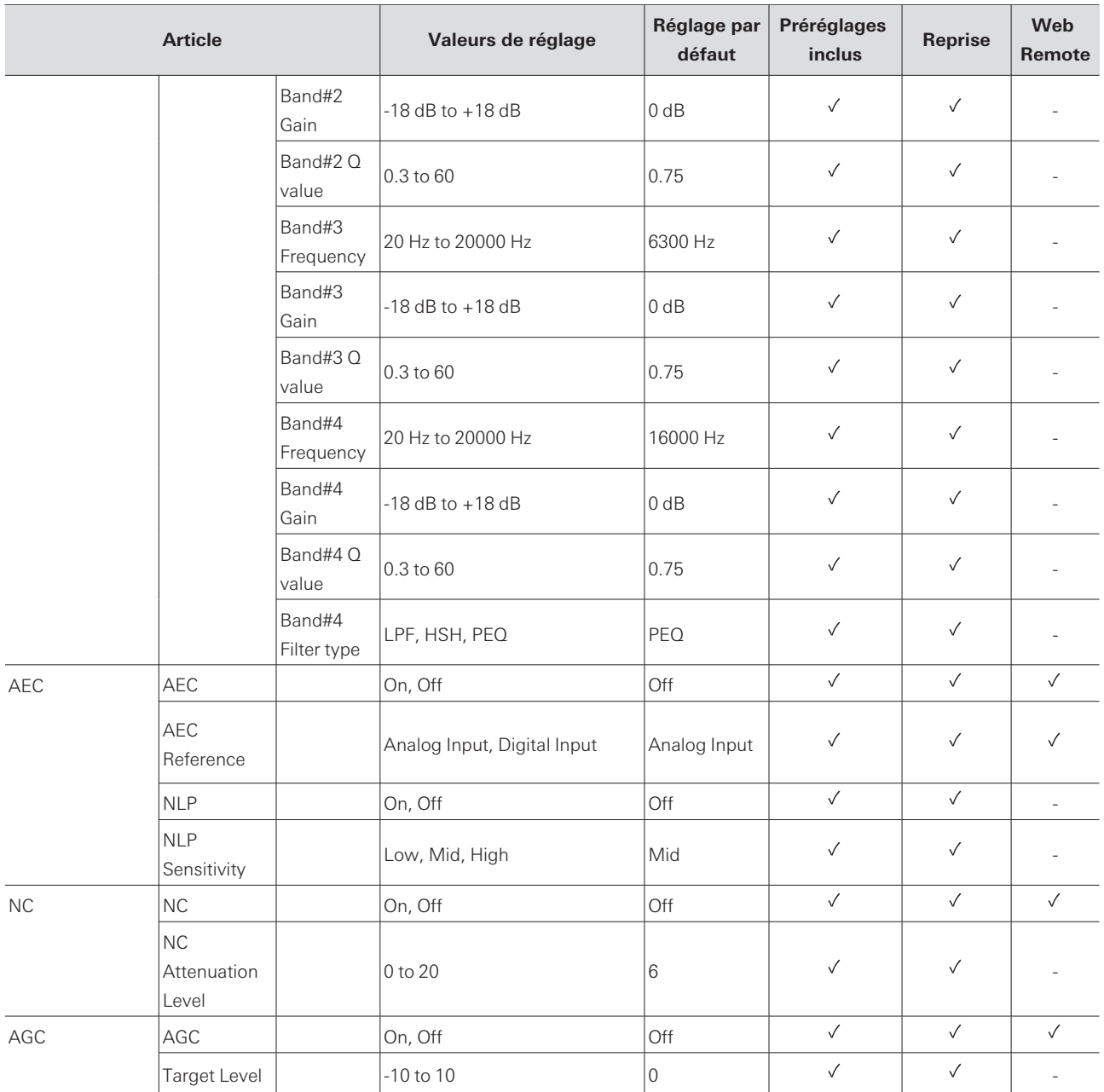

[1] Affiché uniquement pour l'ATND1061DAN.

[2] Possibilité de régler sur Coverage et de Priority 1 à Priority 5.

[3] Possible de régler sur Coverage, de Priority 1 à Priority 5, et sur Analog Input.

# **Dépannage**

Veuillez vérifier les points suivants en cas de problèmes avec le microphone. Consultez également le manuel de l'utilisateur -Édition Digital Microphone Manager-.

- Vérifiez si le microphone est correctement branché.
- Vérifiez si le microphone fonctionne comme décrit dans le manuel de l'utilisateur.
- Vérifiez si les dispositifs externes fonctionnent correctement. Effectuez cette vérification microphone déconnecté.
- Redémarrez les dispositifs réseau.

#### $(2)$ **Le microphone ne s'allume pas**

- Vérifiez si le port réseau A à l'arrière du microphone est bien connecté au concentrateur de commutation PoE à l'aide d'un câble LAN. (ATND1061DAN uniquement)
- Vérifiez si le concentrateur de commutation PoE fonctionne correctement. (ATND1061DAN uniquement)
- Vérifiez que l'ATLK-EXT25 est bien alimenté en électricité. (ATND1061LK uniquement)
- Veillez à utiliser un câble LAN CAT5e ou supérieur, un conducteur d'un diamètre de 24 AWG ou plus, et un blindage.

#### **Le microphone n'est pas reconnu par Digital Microphone Manager ou Web**  $(2)$ **Remote**

- Vérifiez si le microphone et l'ordinateur sont connectés au même réseau.
- Vérifiez les paramètres du pare-feu.
- Vérifiez dans Digital Microphone Manager et Web Remote si « Allow Discovery » > « Enabled » est réglé sur « ON ».

#### **Le microphone n'est pas reconnu par Dante Controller (ATND1061DAN**  $(2)$ **uniquement)**

- Vérifiez dans Digital Microphone Manager si les paramètres de « Dante Network Configuration » > « Mode » sont corrects.
- Vérifiez si l'audio Dante connecté au port réseau A à l'arrière du microphone est connecté au même réseau que le dispositif Dante connecté.

#### **Aucun son émis par le microphone**

- Vérifiez si la sortie du faisceau (émetteur Dante) est correctement acheminée vers le récepteur Dante du dispositif de sortie à l'aide de Dante Controller. (ATND1061DAN uniquement)
- Vérifiez dans Digital Microphone Manager si la zone d'exclusion a été définie.
- Vérifiez si le niveau d'entrée/sortie audio est réglé sur « -∞ » (valeur minimale) dans les paramètres audio du Digital Microphone Manager.
- Vérifiez si des canaux du faisceau sont en sourdine.
- Si vous utilisez un canal Auto Mix pour la sortie, vérifiez si les paramètres de mixage automatique pour chaque canal de faisceau dans Digital Microphone Manager sont corrects.

#### $(2)$ **Aucun son émis par la sortie analogique**

- Vérifiez si les ports d'E/S analogiques à l'arrière du microphone sont correctement connectés.
- Vérifiez si l'affectation des broches des ports d'E/S analogiques à l'arrière du microphone est correcte.

#### **Émission de bruits étranges**

- Vérifiez si la zone cible est réglée sur la plage effective dans les paramètres du faisceau du Digital  $\bullet$ Microphone Manager.
- Vérifiez si les réglages de l'égaliseur 4 bandes du Digital Microphone Manager sont corrects.
- Vérifiez si la position et l'orientation du microphone sont correctes pour la pièce.

#### $(2)$ **Le témoin lumineux ne s'allume pas**

Vérifiez dans Digital Microphone Manager si « LED Settings » est réglé sur noir (éteint).

#### **L'AEC ne fonctionne pas**  $(2)$

- Vérifiez dans Digital Microphone Manager et Web Remote si les paramètres de « AEC » > « AEC Reference » sont corrects.
- Vérifiez si l'audio de l'extrémité distante est acheminé vers « AEC Ref In » du récepteur Dante du microphone en utilisant le routage audio Dante. (ATND1061DAN uniquement)

#### **Les préréglages ne sont pas synchronisés entre plusieurs microphones**  $(2)$

Vérifiez dans Digital Microphone Manager si « General » > « Command Link » > « Preset Link » est réglé sur « ON » pour tous les microphones.

#### $(2)$ **La télécommande IR ne fonctionne pas**

- Vérifiez si la pile est installée dans le bon sens.
- Vérifiez si la pile est morte. Remplacez la pile si elle est morte.
- Vérifiez dans Digital Microphone Manager si « IR Receiver » > « Allow Control » est réglé sur « ON ».

#### **Commande IP impossible**  $(2)$

- Vérifiez si le microphone et l'ordinateur sont connectés au même réseau.
- Vérifiez si le port n° utilisé pour la commande IP est correct.

#### $(2)$ **Aucune notification de commande IP entrante**

Vérifiez dans Digital Microphone Manager et Web Remote si « IP Control Settings » > « Notification » est réglé sur « ON ».

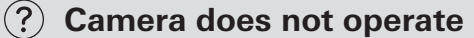

- If the indicator lamp on the microphone flashes in red (in 2 second intervals), communication with the camera is not established. Check whether the camera's power supply is on. Also, check whether the microphone and camera are connected to the same network.
- If the camera does not operate even though the indicator lamp on the microphone is not flashing in red (in 2 second intervals), check whether the camera area and camera presets have been set correctly. Also, check Digital Microphone Manager and Web Remote to see whether "Camera" > "Enabled" is set to "ON".

# **Dimensions**

## **ATND1061LK**

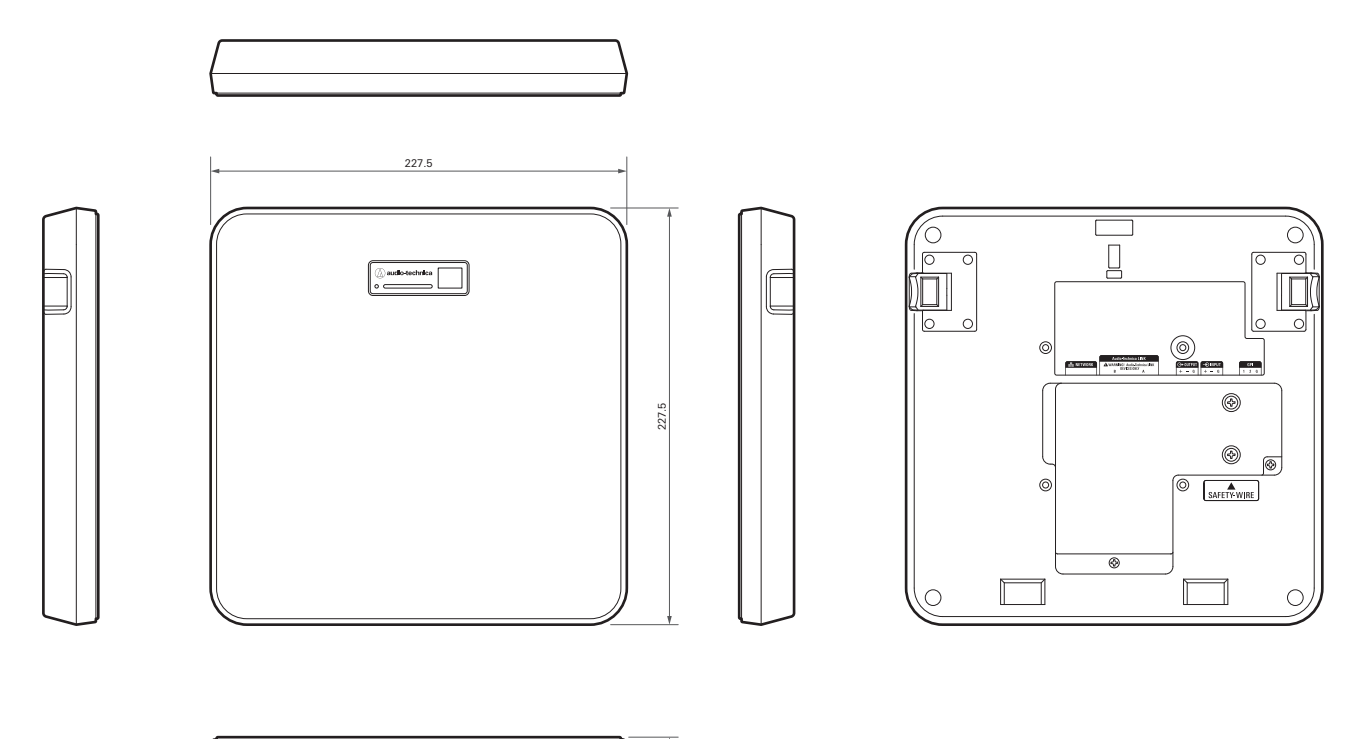

 $\begin{array}{c} \circ \\ \circ \\ \circ \end{array}$ 

## **ATND1061DAN**

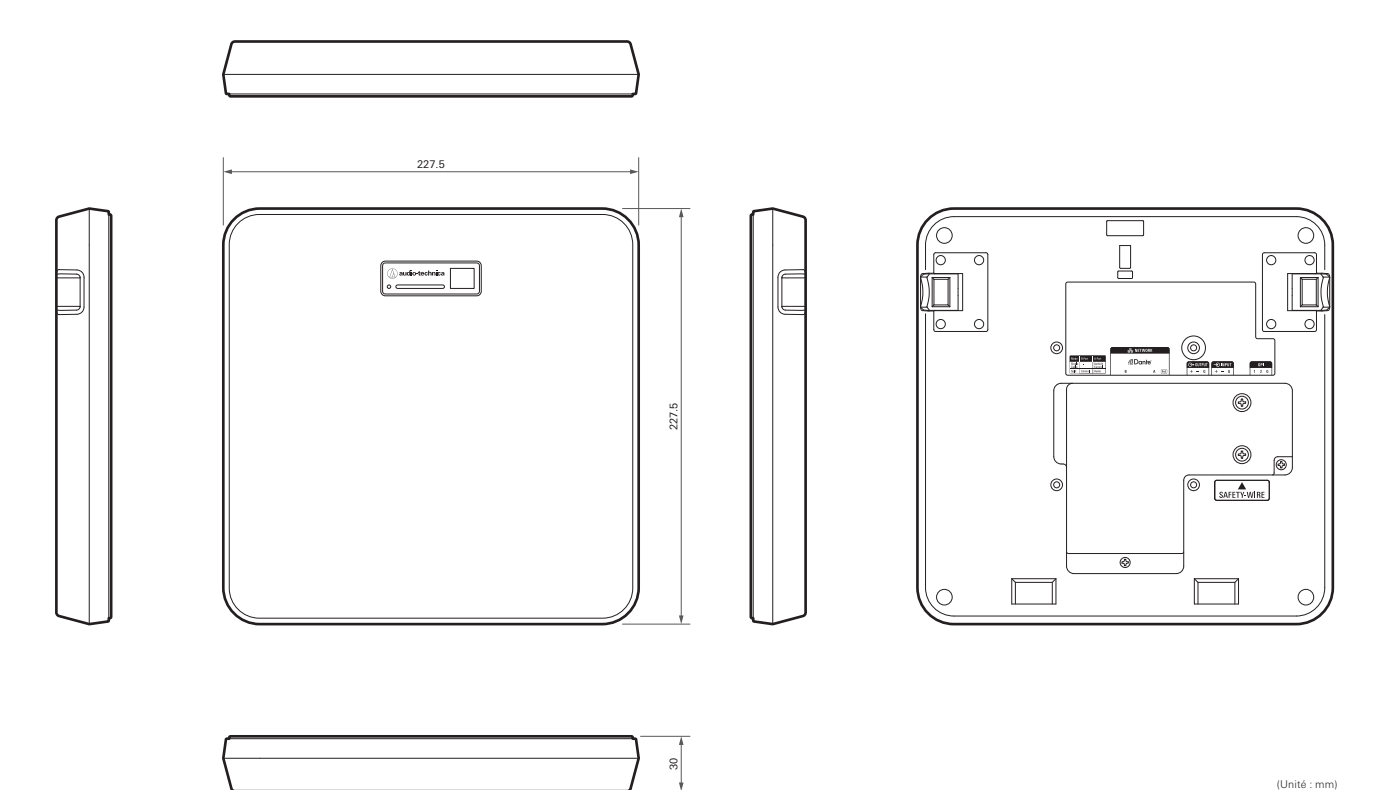

## **Adaptateur pour montage en surface**

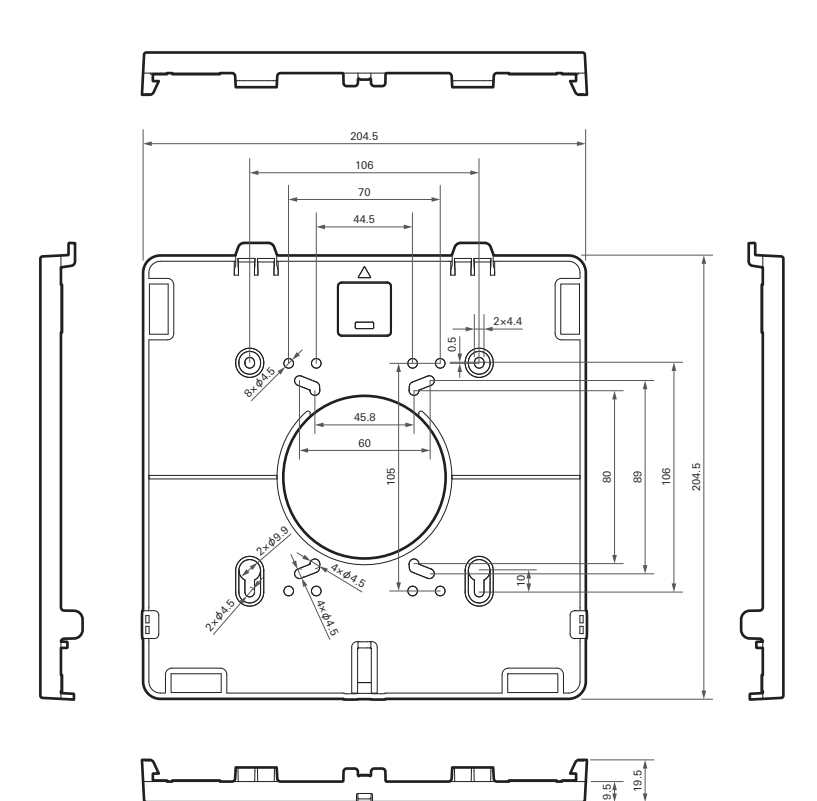

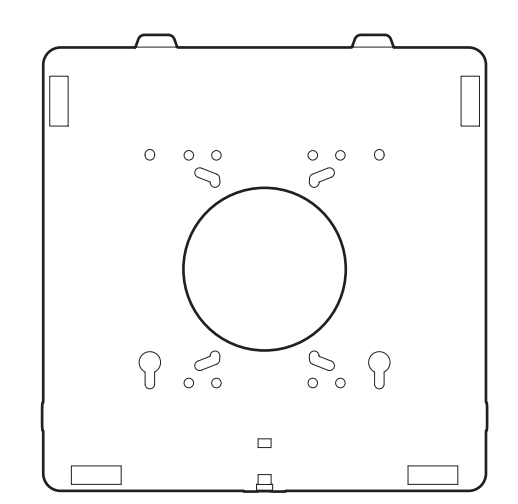

## **Adaptateur pour montage encastré**

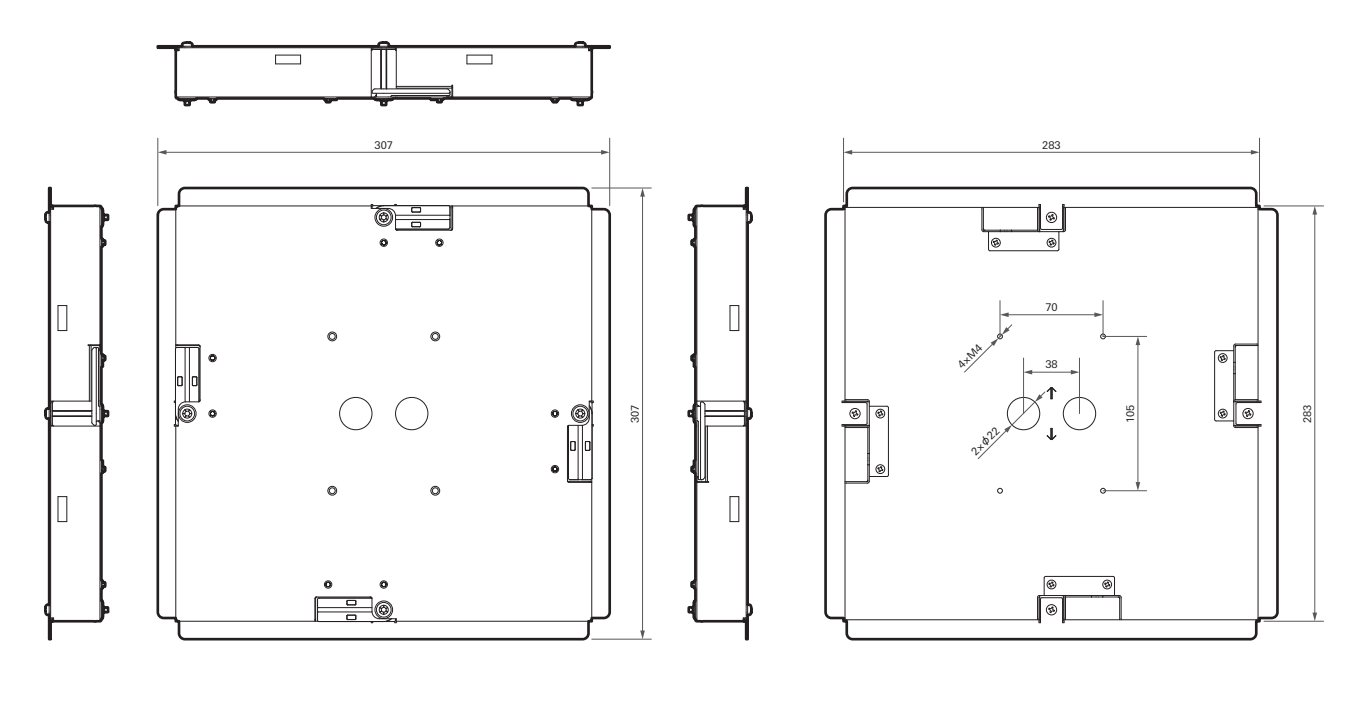

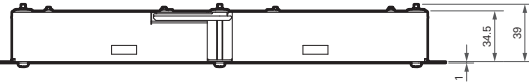

### **Couverture pour montage encastré**

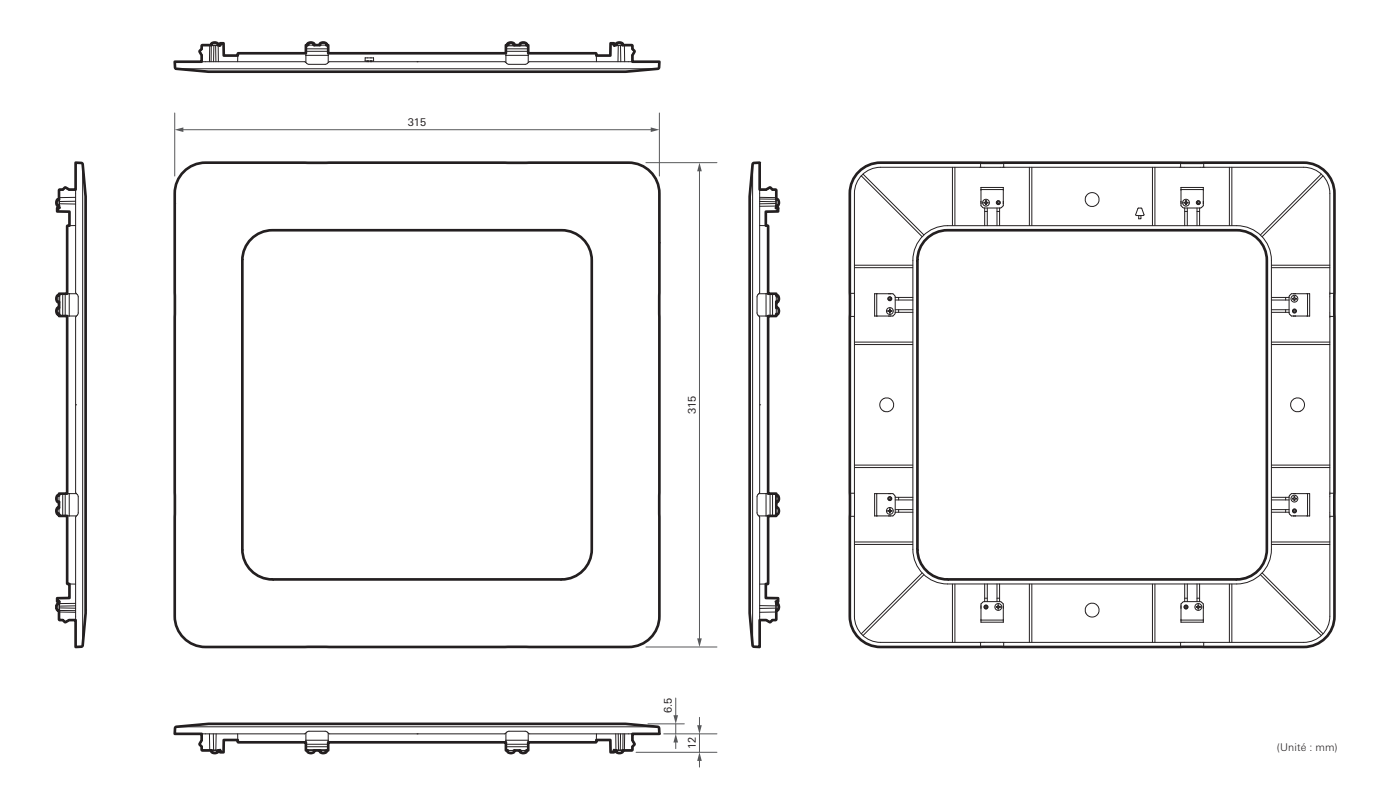

## **Pont de dalle A**

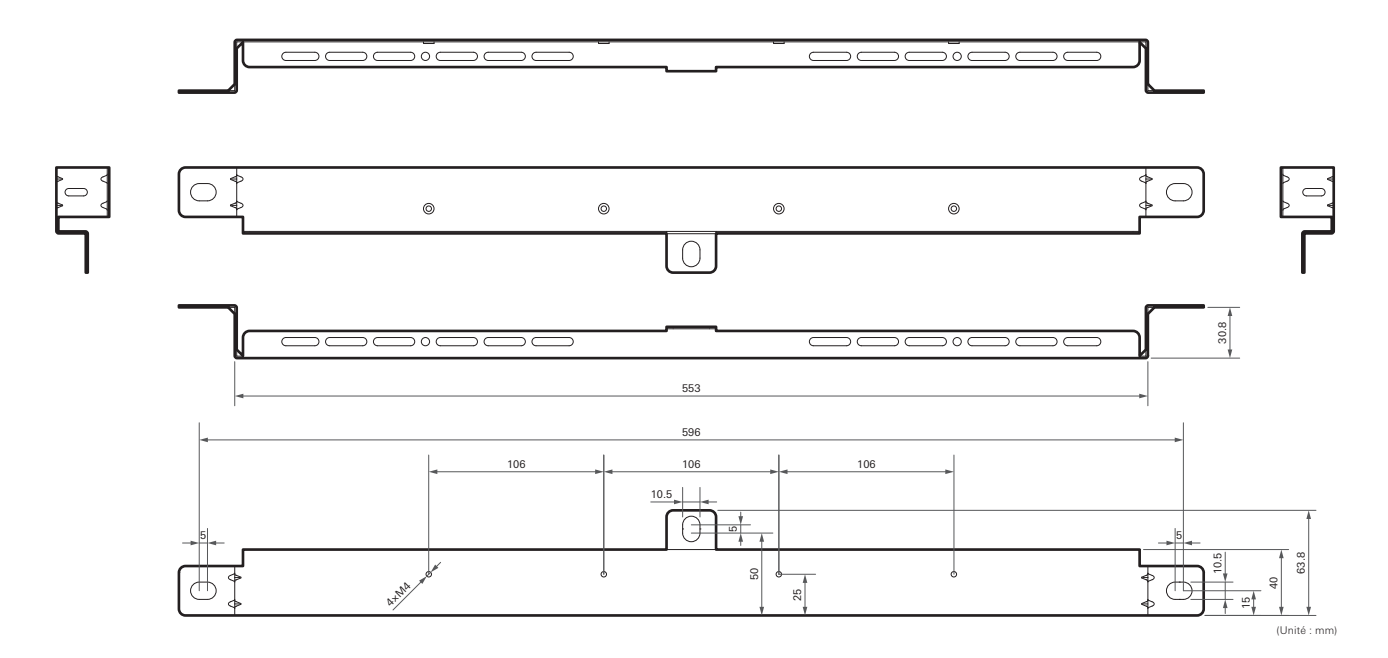

## **Pont de dalle B**

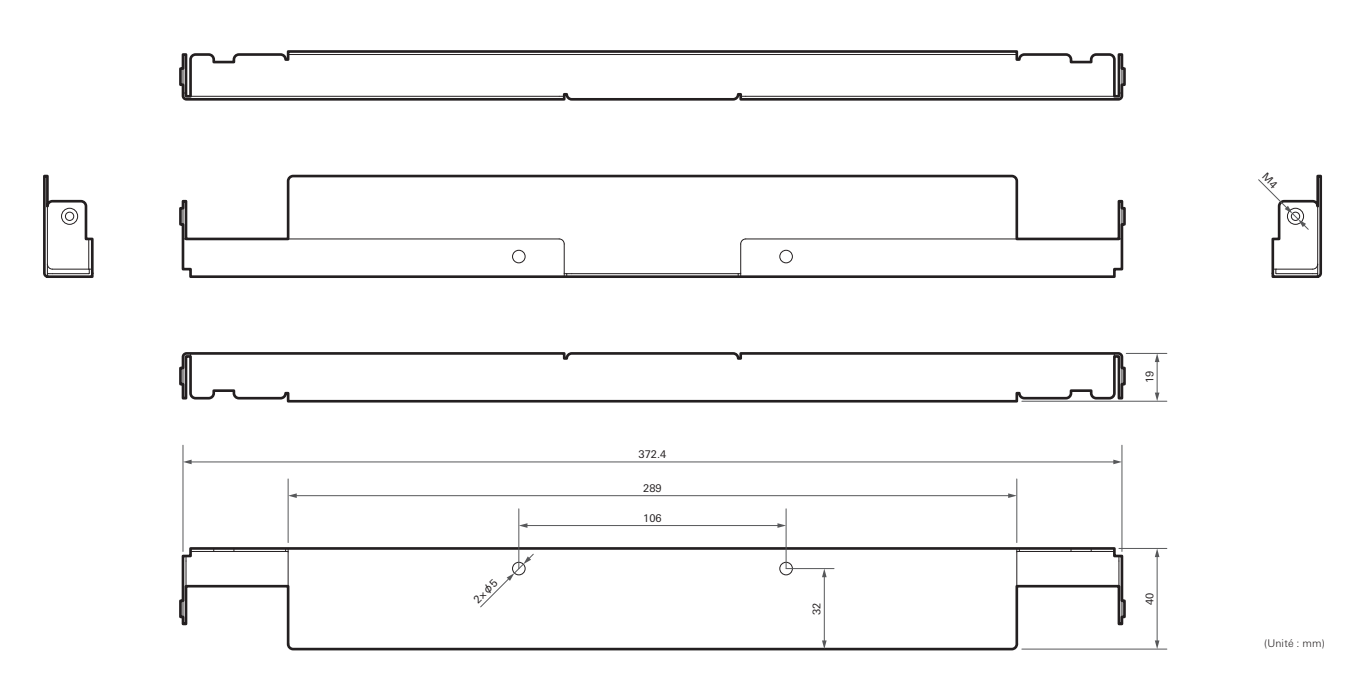

## **Pont de dalle C**

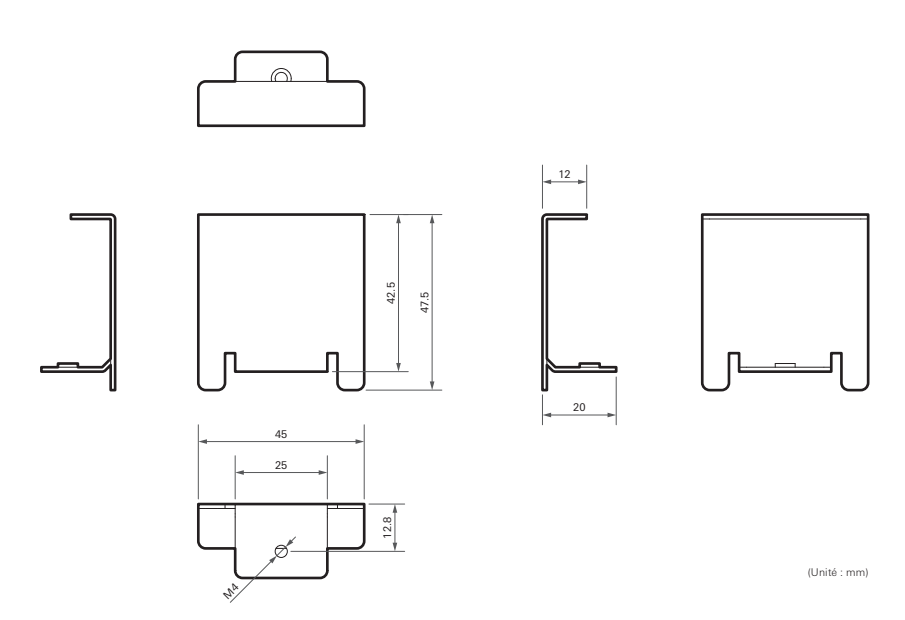

## **Schéma de montage du pont de dalle pour faux plafond**

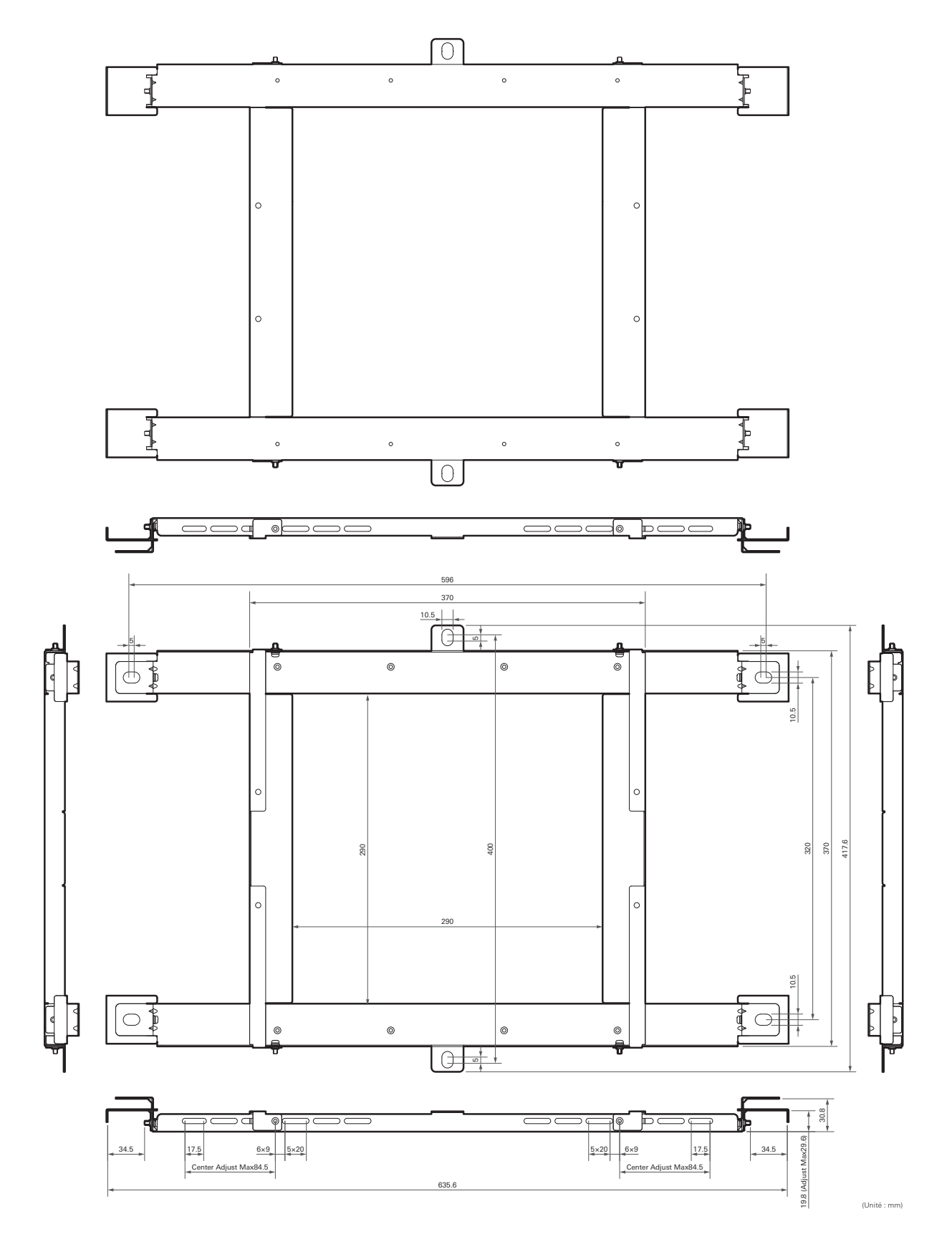

# **ATND1061LK**

### **Général**

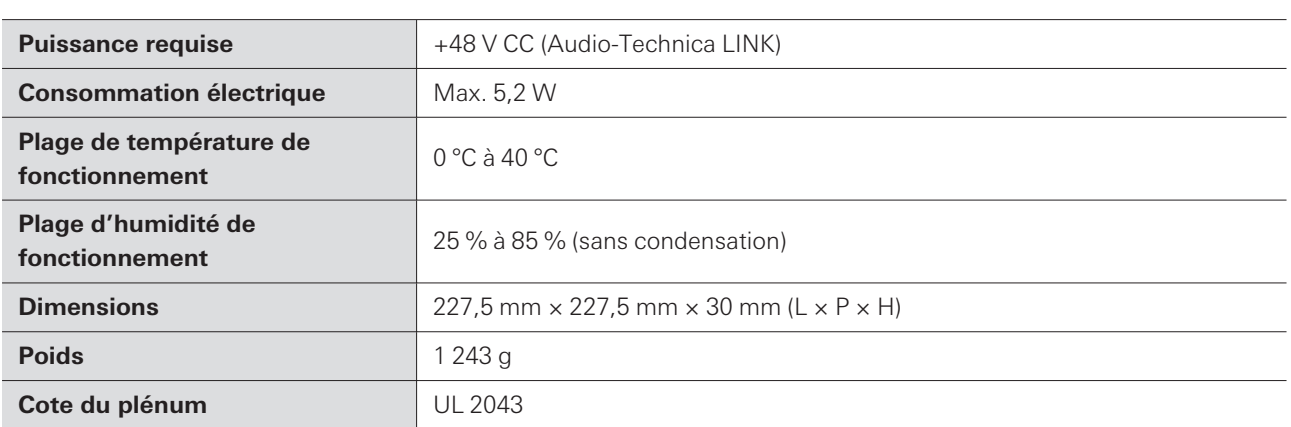

## **Microphone**

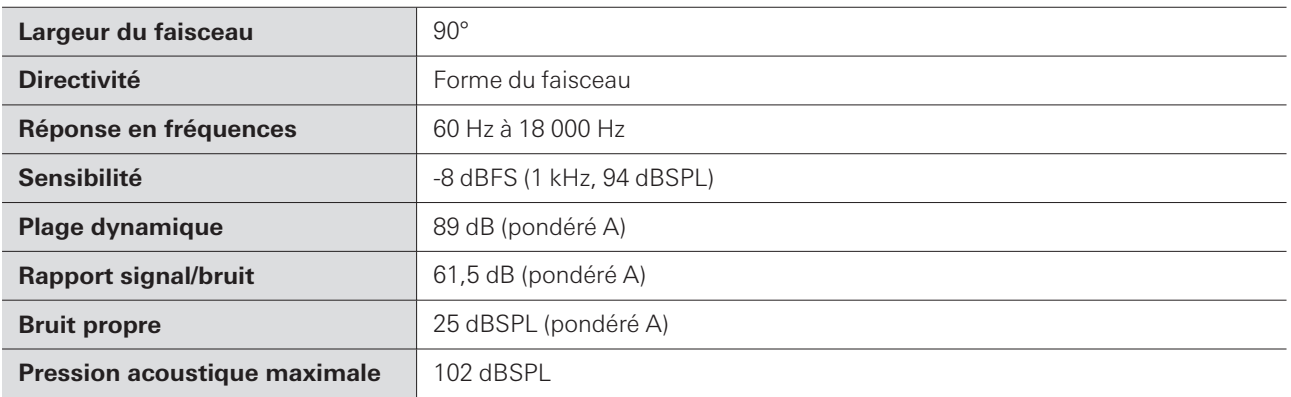

# **Audio analogique**

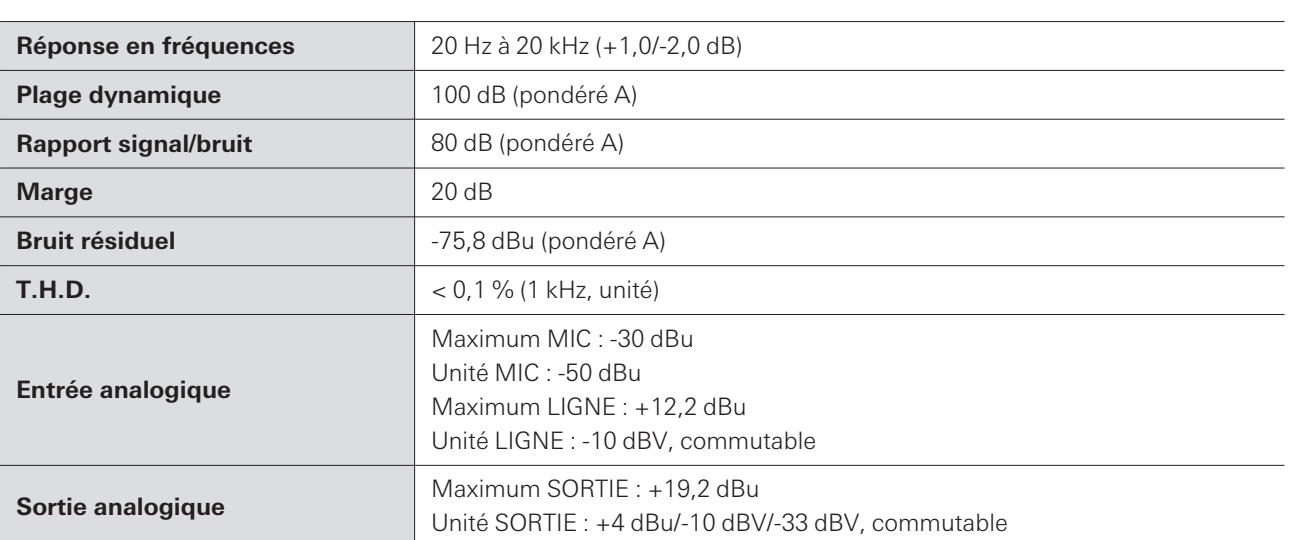

### **Autres**

ı

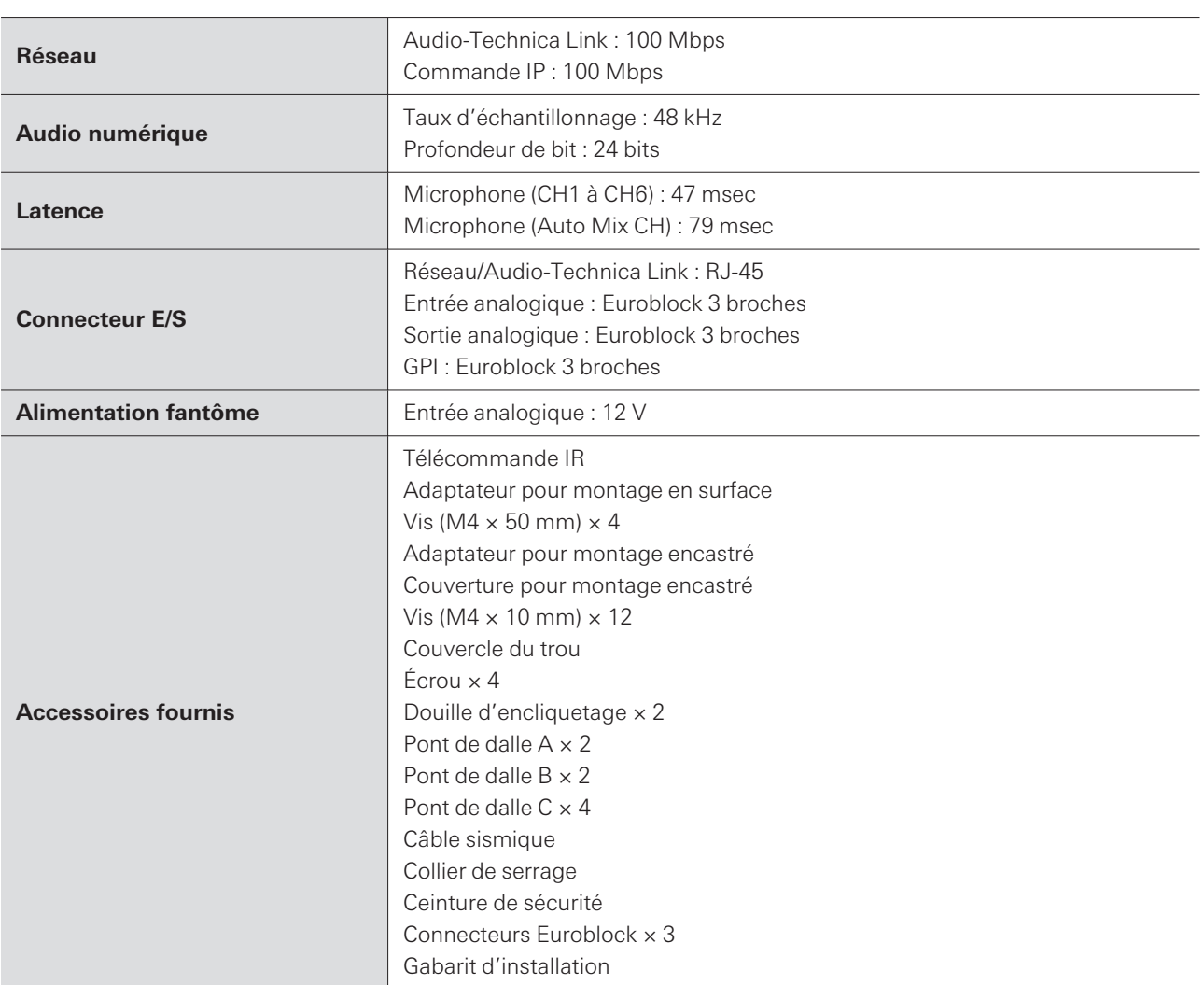

Dans le cadre de l'amélioration du produit, ce dernier peut être modifié sans préavis.

# **ATND1061DAN**

## **Général**

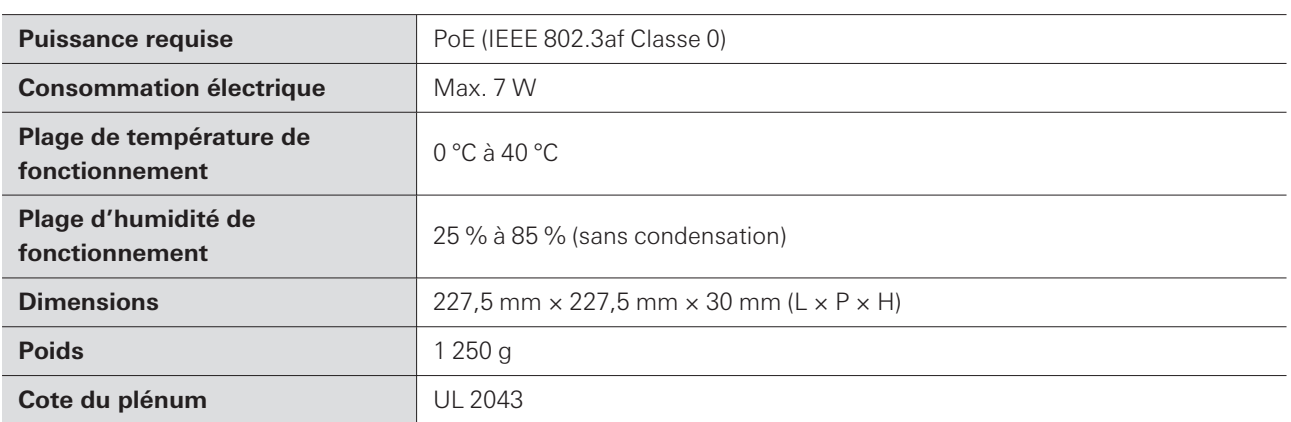

## **Microphone**

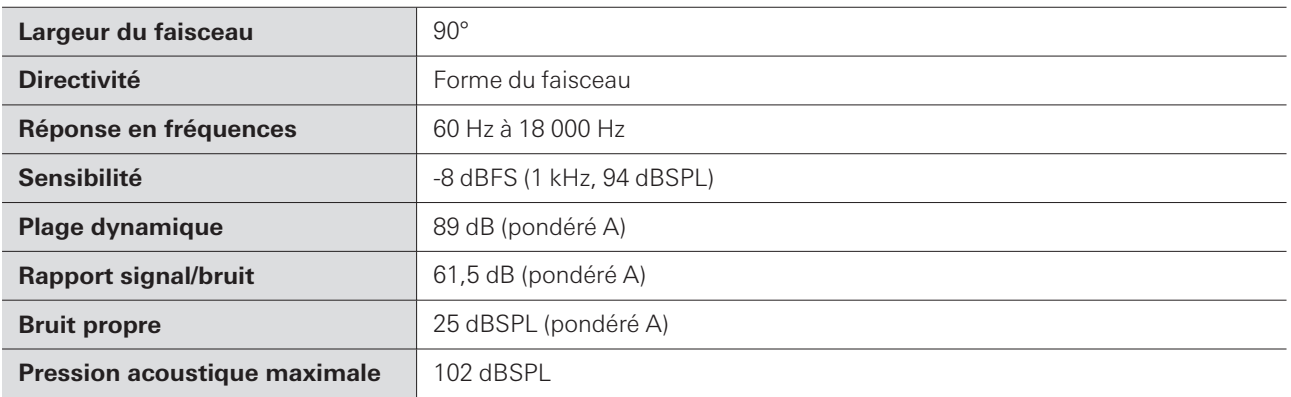

# **Audio analogique**

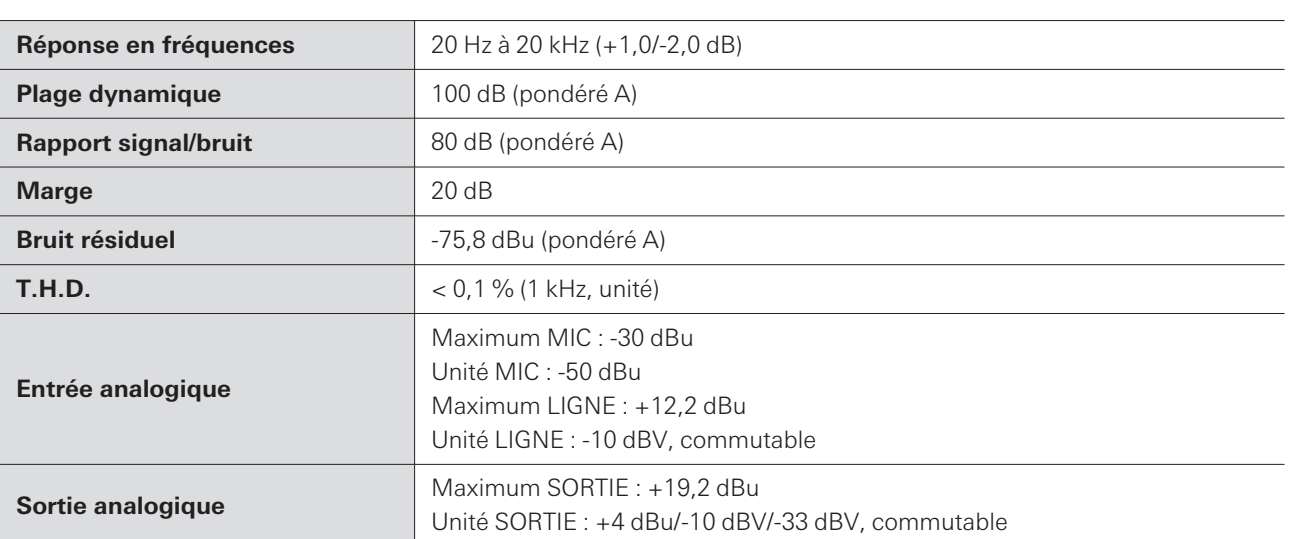

### **Autres**

ı

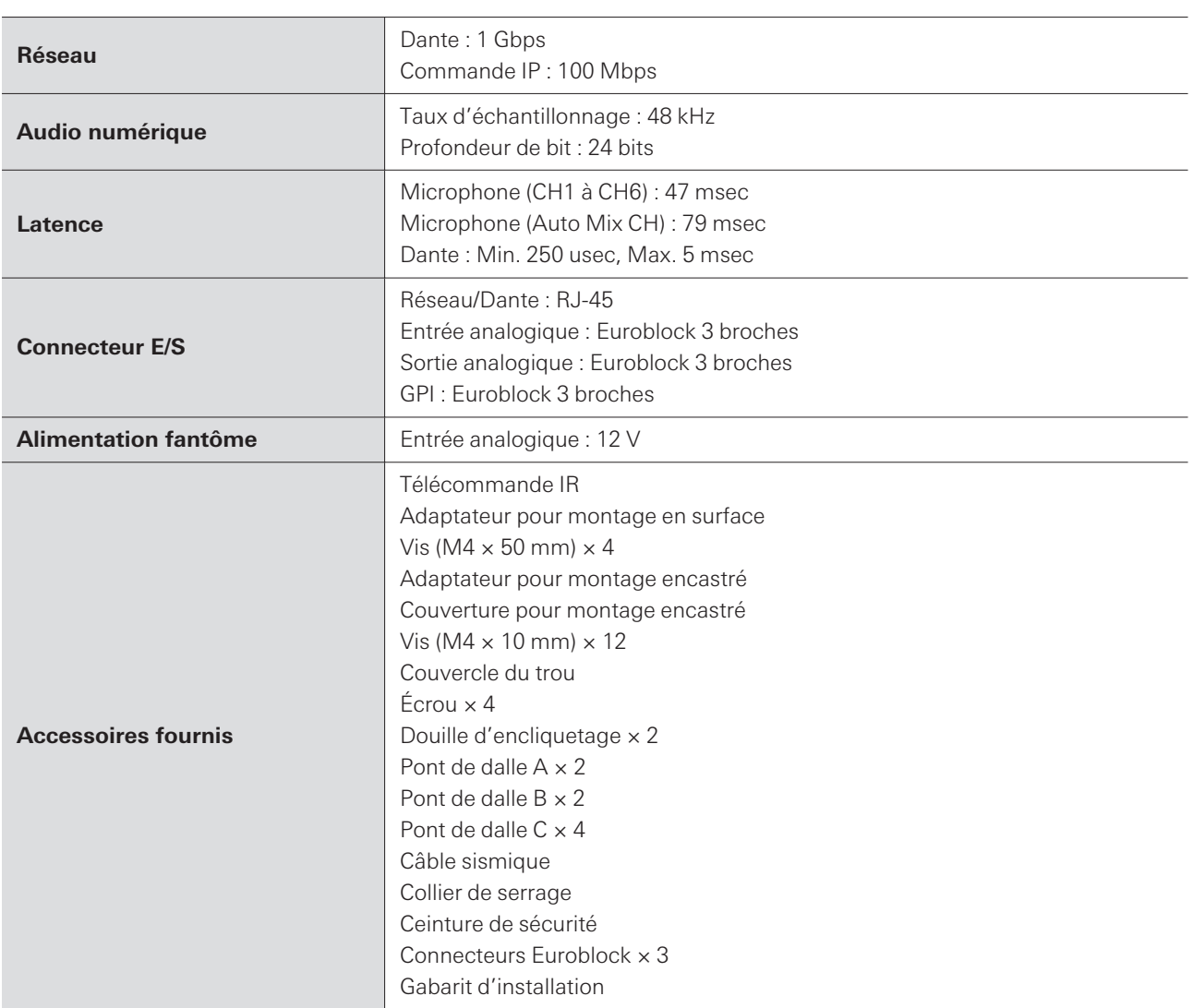

Dans le cadre de l'amélioration du produit, ce dernier peut être modifié sans préavis.

## **Directivité**

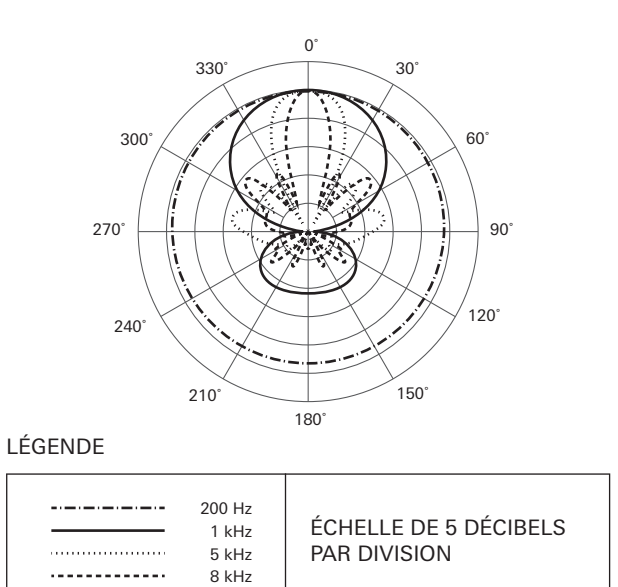

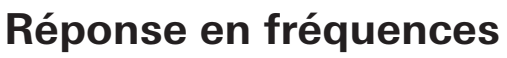

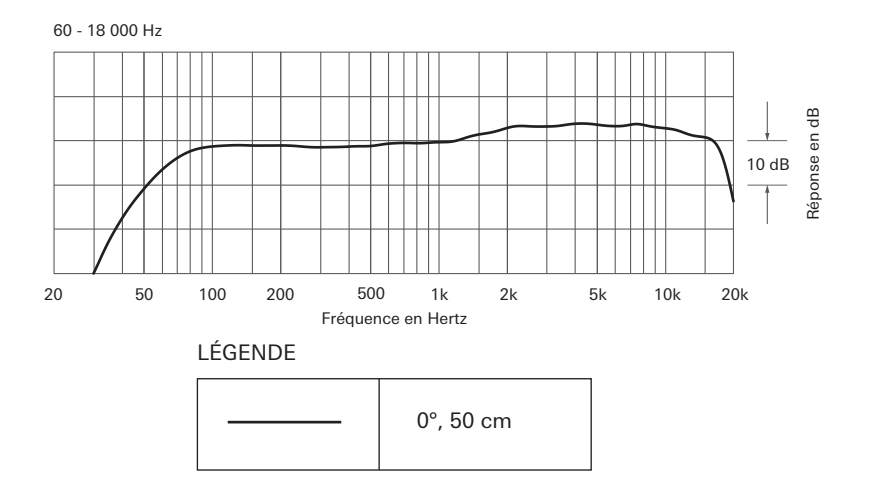

# **Marques déposées**

- Microsoft® et Windows® sont des marques commerciales de Microsoft Corporation déposées aux États-Unis et/ou dans d'autres pays.
- Le système d'exploitation Microsoft Windows est indiqué dans sa forme abrégée comme Windows.
- macOS et Safari sont des marques commerciales d'Apple Inc. déposées aux États-Unis et dans d'autres pays.
- Google Chrome est une marque commerciale de Google LLC.
- Firefox is a trademark of the Mozilla Foundation in the U.S. and other countries.
- Les autres noms de sociétés et de produits figurant dans le présent manuel sont des marques commerciales ou des marques déposées de leurs entreprises respectives.

### Audio-Technica Beamforming Array Microphone ATND1061DAN Signal Diagram

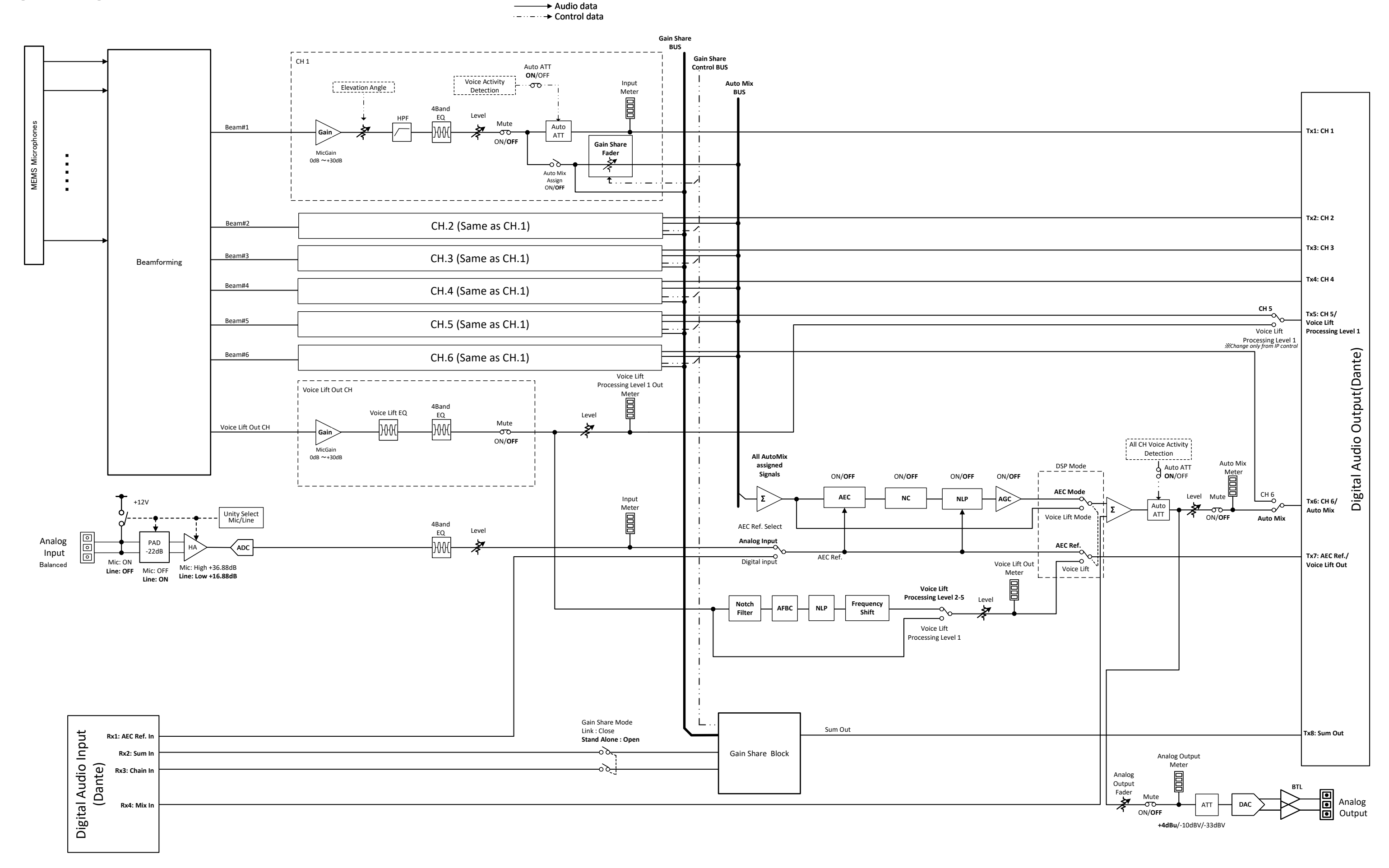

### Audio-Technica Beamforming Array Microphone ATND1061LK Signal Diagram

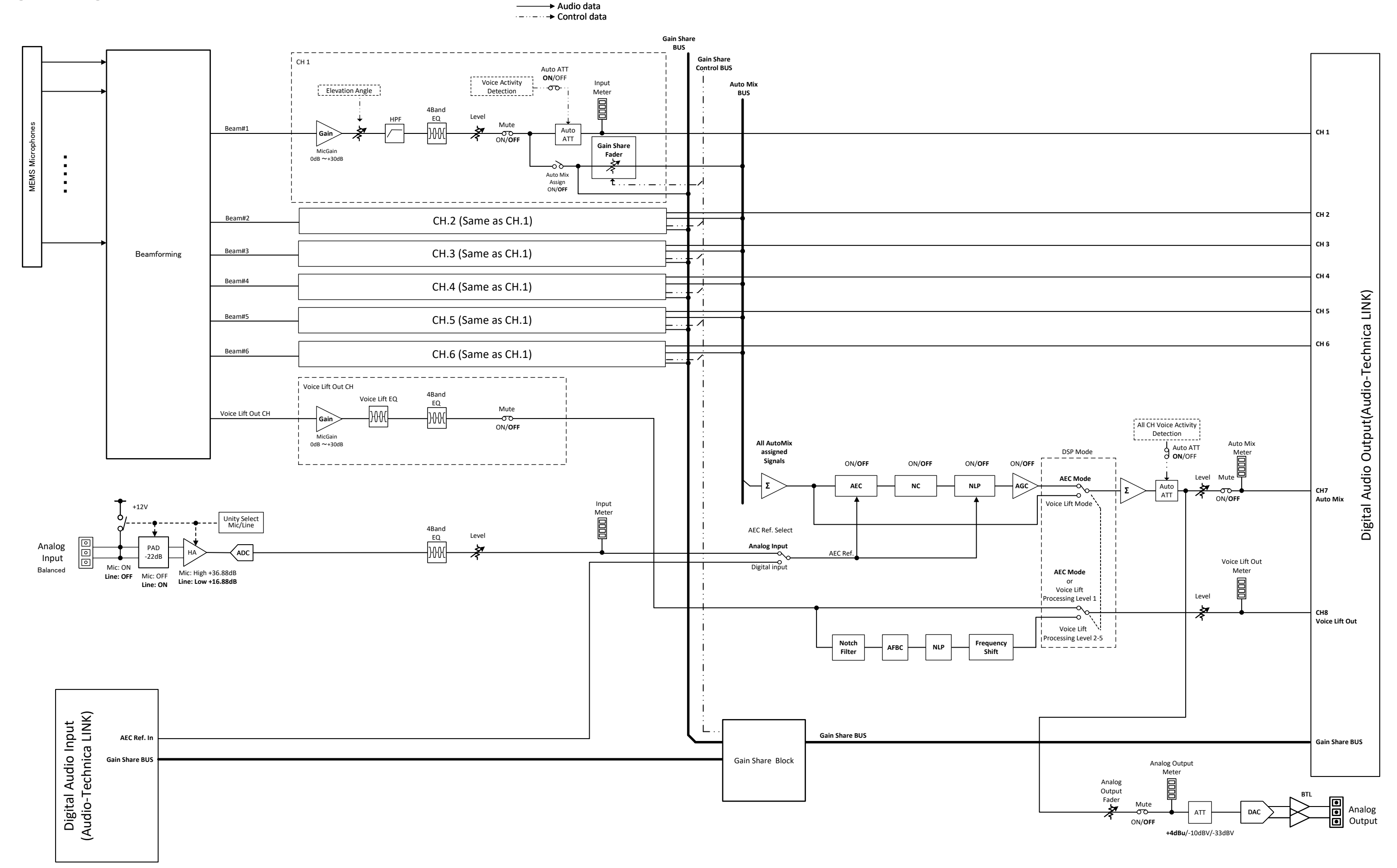

#### 株式会社オーディオテクニカ

〒194-8666 東京都町田市西成瀬2-46-1 www.audio-technica.co.jp

#### **Audio-Technica Corporation**

2-46-1 Nishi-naruse, Machida, Tokyo 194-8666, Japan www.audio-technica.com ©2023 Audio-Technica Corporation Global Support Contact: www.at-globalsupport.com 142700180-03-05